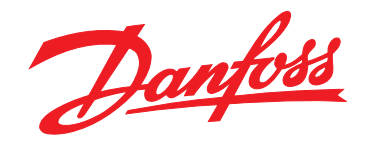

# **Инструкции по эксплуатации VLT**® **AutomationDrive FC 301/302 0,25–75 кВт**

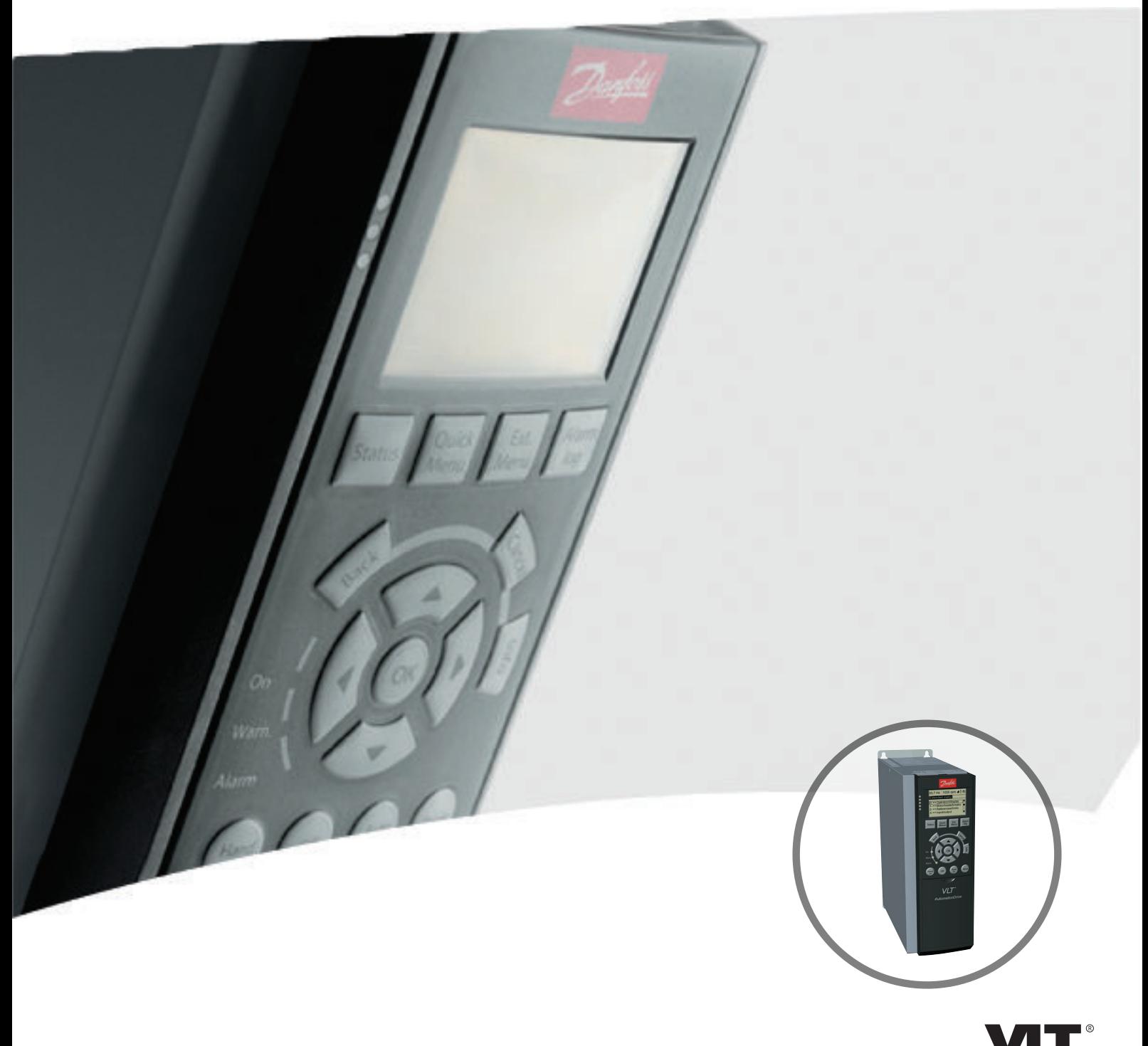

www.danfoss.com/drives

DRIVE

**Оглавление Инструкции по эксплуатации VLT**® **AutomationDrive FC 301/302**

# **Оглавление**

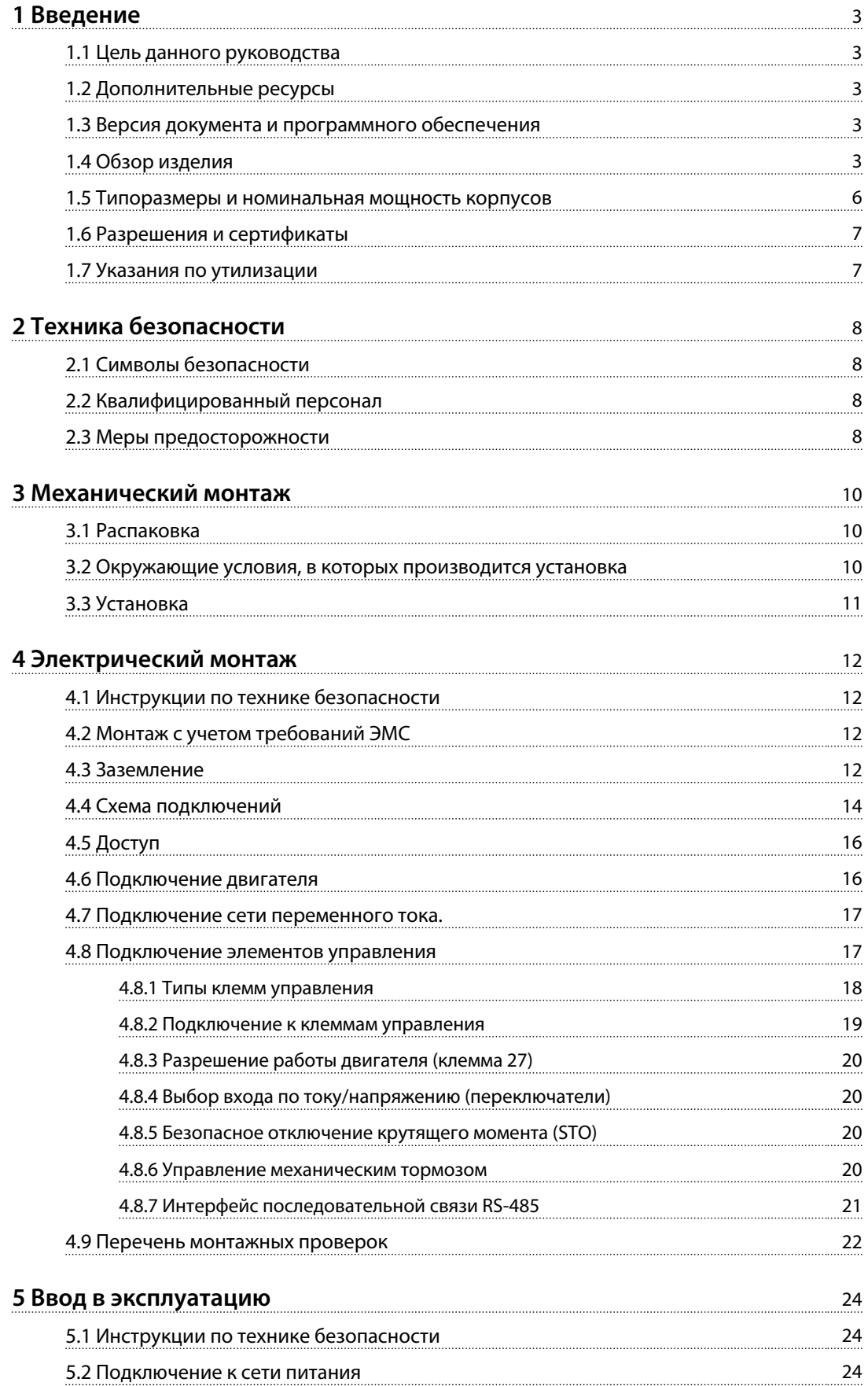

Danfoss

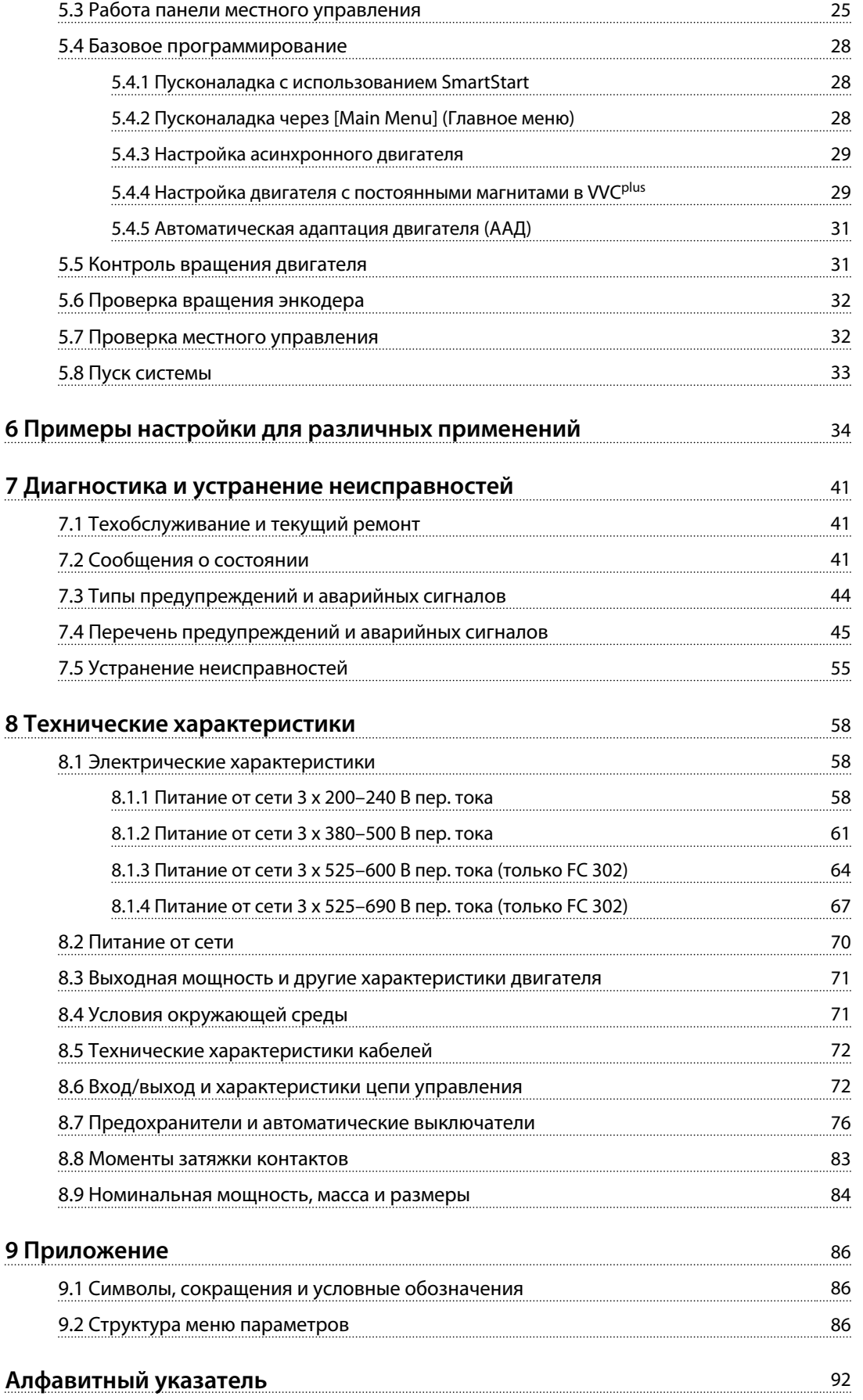

# <span id="page-4-0"></span>1 Введение

# 1.1 Цель данного руководства

Инструкция по эксплуатации содержит информацию, необходимую для безопасного монтажа и ввода в эксплуатацию преобразователя частоты.

Инструкции по эксплуатации предназначены для использования квалифицированным персоналом. Чтобы обеспечить профессиональное и безопасное использование преобразователя частоты, прочтите инструкции по эксплуатации и следуйте им; в частности, обратите внимание на инструкции по технике безопасности и общие предупреждения. Держите эти инструкции по эксплуатации поблизости от преобразователя частоты, чтобы иметь возможность обратиться к ним в любое время.

# 1.2 Дополнительные ресурсы

Существует дополнительная информация о функциях и программировании преобразователя частоты.

- Руководство по программированию VLT® содержит более подробное описание работы с параметрами и множество примеров применения.
- Руководство по проектированию VLT® содержит подробное описание возможностей, в том числе функциональных, относящихся к проектированию систем управления двигателями.
- Инструкции по эксплуатации для работы с дополнительным оборудованием.

Дополнительные публикации и руководства можно запросить в компании Danfoss. Список см. на www.danfoss.com/BusinessAreas/DrivesSolutions/Documentations/VLT+Technical+Documentation.htm.

Копирование и продажа этого документа, а также раскрытие и передача информации, содержащейся в нем, запрещены, если явным образом не указано иное. Нарушение этого запрета влечет за собой ответственность по возмещению ущерба. Все права защищены в отношении патентов на изобретения, патентов на использование и зарегистрированных промышленных образцов. VLT® является зарегистрированным товарным знаком.

# 1.3 Версия документа и программного обеспечения

Данное руководство регулярно пересматривается и обновляется. Все предложения по его улучшению будут приняты и рассмотрены. В Таблица 1.1 показаны версия документа и соответствующая версия ПО.

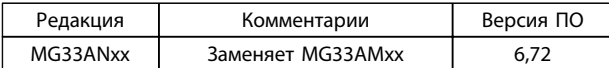

Таблица 1.1 Версия документа и программного Обеспечения

# 1.4 Обзор изделия

# 1.4.1 Назначение устройства

Преобразователь частоты представляет собой электронный контроллер электродвигателей, который

- регулирует скорость двигателя в соответствии с сигналами обратной связи системы или в соответствии с дистанционно подаваемыми командами внешних контроллеров. Система силового привода состоит из преобразователя частоты, двигателя и оборудования, приводимого в движение двигателем.
- отслеживает параметры системы и состояние двигателя..

Преобразователь частоты может также использоваться для защиты двигателя.

В зависимости от конфигурации, преобразователь частоты может использоваться как в автономных приложениях, так и в качестве компонента более крупного устройства или установки.

Преобразователь частоты предназначен для использования в жилых, торговых и производственных средах в соответствии с местными стандартами и законами.

Danfoss

**1**

# *УВЕДОМЛЕНИЕ*

**В жилых районах эти изделия могут стать причиной радиопомех, и этом в случае может потребоваться принятие соответствующих мер защиты.**

#### **Возможное неправильное использование**

Не используйте преобразователь частоты в применениях, не соответствующих указанным условиям эксплуатации и требованиям к окружающей среде. Обеспечьте соответствие условиям, указанным в *[8 Технические характеристики](#page-59-0)*.

# 1.4.2 Покомпонентные изображения

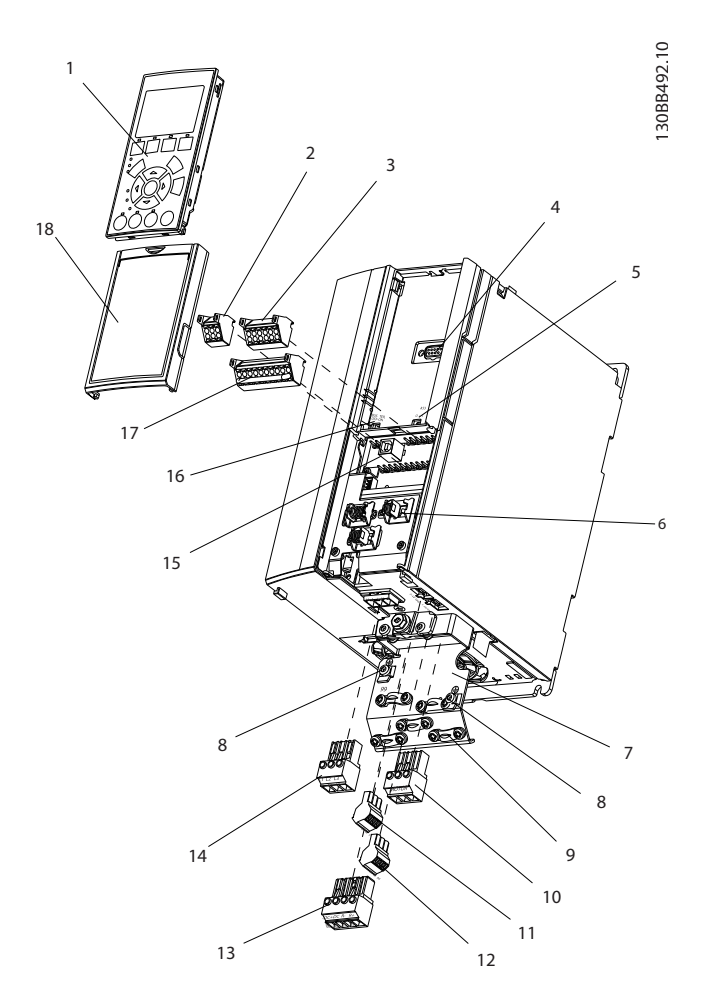

**Рисунок 1.1 Покомпонентный вид, корпус типа A, IP20**

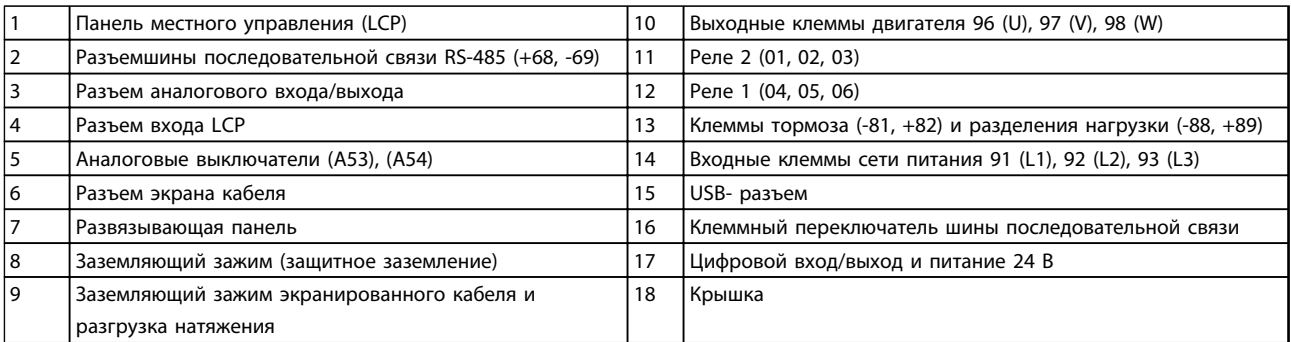

#### **Таблица 1.2 Пояснения к** *Рисунок 1.1*

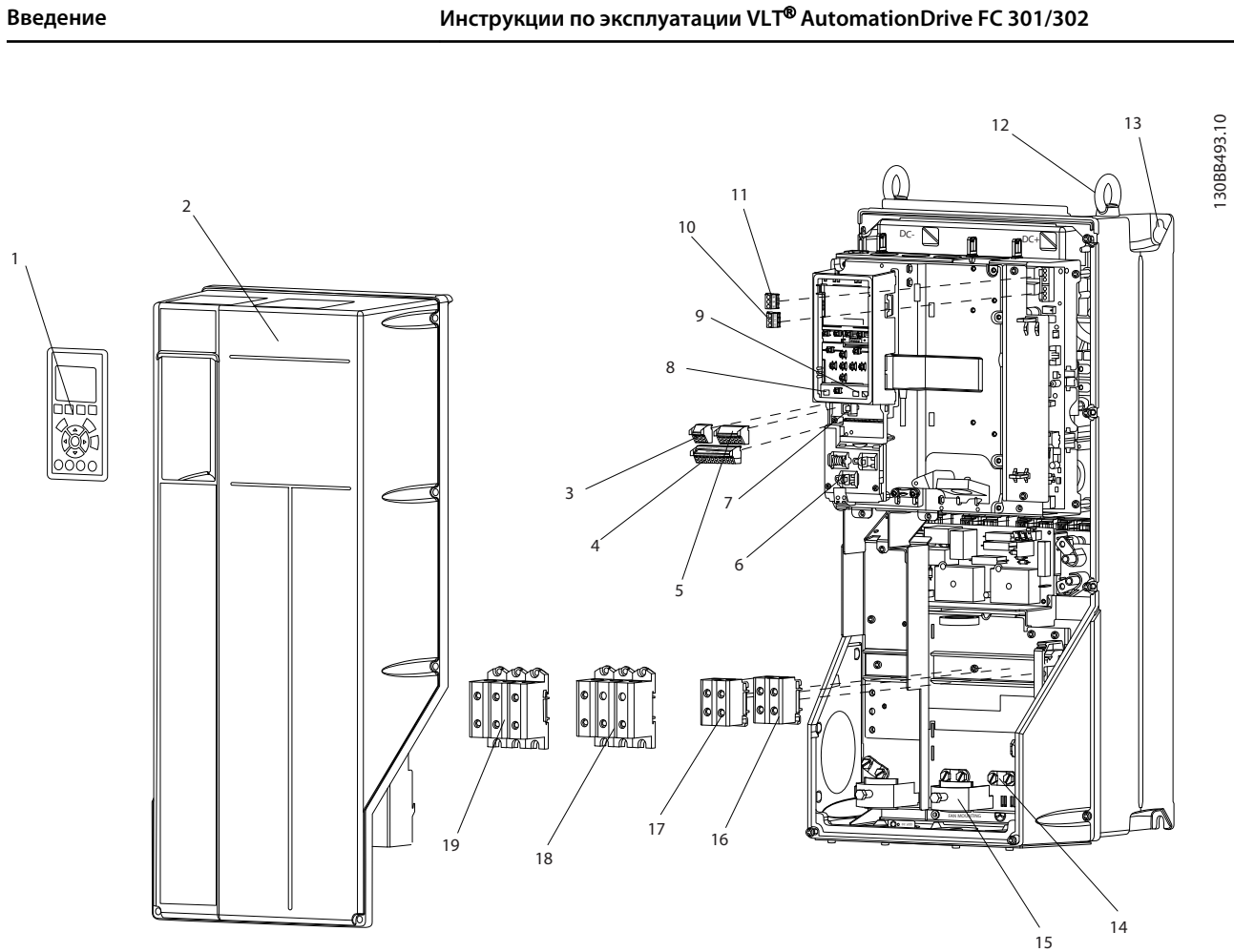

**Рисунок 1.2 Покомпонентный вид, типы корпусов B и C, IP55 и IP66**

|                | Панель местного управления (LCP)             | 11 | Реле 2 (04, 05, 06)                                              |
|----------------|----------------------------------------------|----|------------------------------------------------------------------|
| 2              | Крышка                                       | 12 | Транспортное кольцо                                              |
| 3              | Разъемшиныпоследовательной связи RS-485      | 13 | Монтажное отверстие                                              |
| $\overline{4}$ | Цифровой вход/выход и питание 24 В           | 14 | Заземляющий зажим (защитное заземление)                          |
| 5              | Разъем аналогового входа/выхода              | 15 | Разъем экрана кабеля                                             |
| 16             | Разъем экрана кабеля                         | 16 | Клемма тормоза (-81, +82)                                        |
|                | USB- разъем                                  | 17 | Клемма распределения нагрузки (шина постоянного тока) (-88, +89) |
| 8              | Клеммный переключатель шины последовательной | 18 | Bыходные клеммы двигателя 96 (U), 97 (V), 98 (W)                 |
|                | СВЯЗИ                                        |    |                                                                  |
| و ا            | Аналоговые выключатели (А53), (А54)          | 19 | Входные клеммы сети питания 91 (L1), 92 (L2), 93 (L3)            |
| 10             | Реле 1 (01, 02, 03)                          |    |                                                                  |

**Таблица 1.3 Пояснения к** *Рисунок 1.2*

Danfoss

# <span id="page-7-0"></span>**1 1**

# 1.4.3 Блок-схема преобразователя частоты

На *Рисунок 1.3* представлена блок-схема внутренних компонентов преобразователя частоты. Описание их функций см. в *Таблица 1.4*.

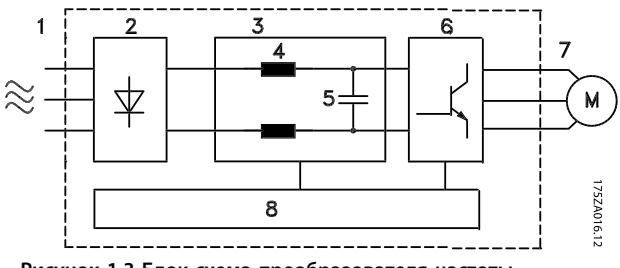

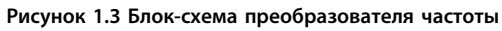

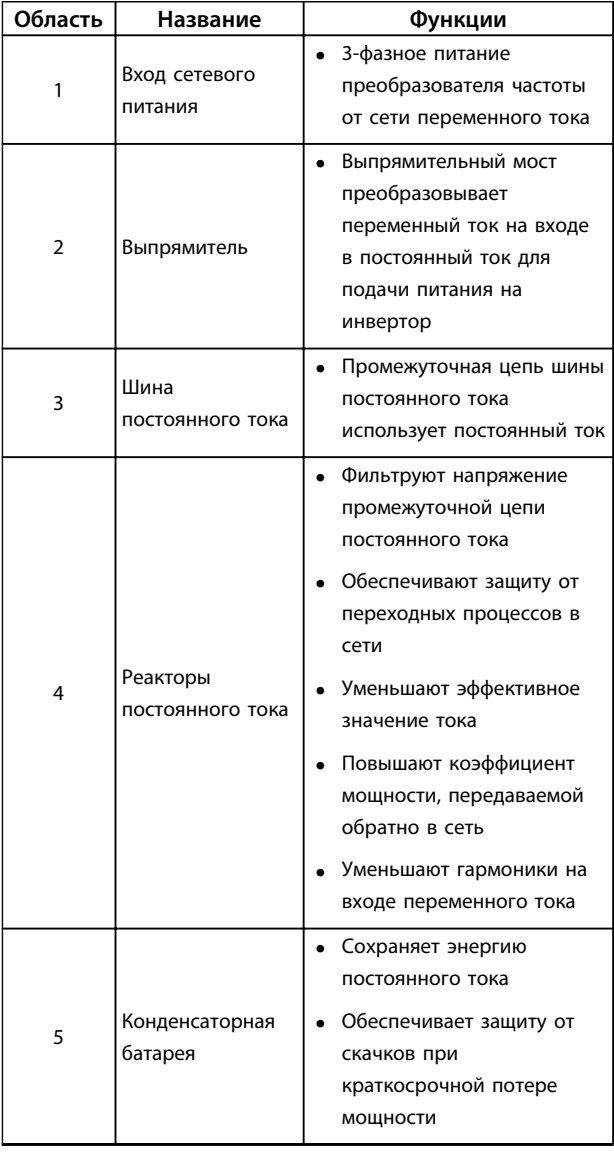

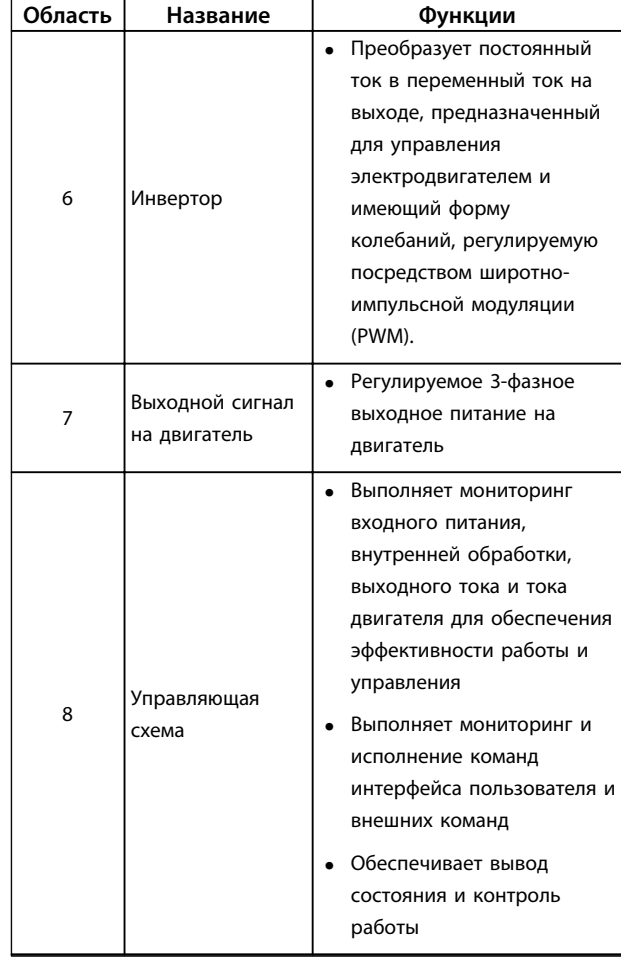

Danfoss

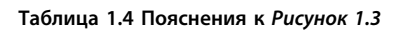

# 1.5 Типоразмеры и номинальная мощность корпусов

Типы корпусов и значения номинальной мощности преобразователей частоты см. в *[8.9 Номинальная](#page-85-0) [мощность, масса и размеры](#page-85-0)*.

Danfoss

## <span id="page-8-0"></span>1.6 Разрешения и сертификаты

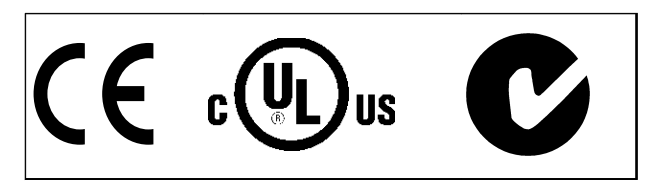

**Таблица 1.5 Разрешения и сертификаты**

Имеются и другие разрешения и сертификаты. Обратитесь к партнеру Danfoss в вашем регионе. Преобразователи частоты T7 (525–690 В) не имеют сертификации UL.

Преобразователь частоты удовлетворяет требованиям UL508C, касающимся тепловой памяти. Подробнее см. раздел *Тепловая защита двигателя* в *Руководстве по проектированию*.

Сведения об условиях соответствия Европейскому соглашению о международной перевозке опасных грузов по внутренним водным путям (ADN) см. в разделе *Установка в соответствии ADN* (*ADN-compliant Installation)* в *Руководстве по проектированию*.

## 1.7 Указания по утилизации

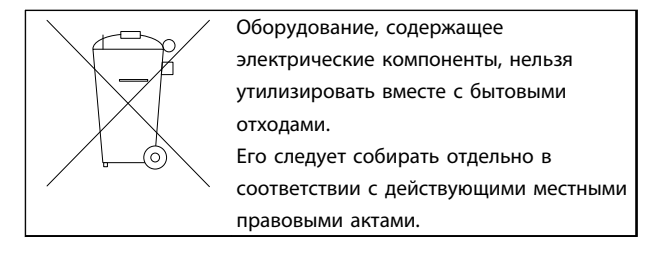

**Таблица 1.6 Указания по утилизации**

**1 1**

# <span id="page-9-0"></span>2 Техника безопасности

# 2.1 Символы безопасности

В этом документе используются следующие символы.

# **ВНИМАНИЕ!**

**Указывает на потенциально опасную ситуацию, при которой существует риск летального исхода или серьезных травм.**

# **АПРЕДУПРЕЖДЕНИЕ**

**Указывает на потенциально опасную ситуацию, при которой существует риск получения незначительных травм или травм средней тяжести. Также может использоваться для обозначения потенциально небезопасных действий.**

# *УВЕДОМЛЕНИЕ*

**Указывает на важную информацию, в том числе о такой ситуации, которая может привести к повреждению оборудования или другой собственности.**

### 2.2 Квалифицированный персонал

Правильная и надежная транспортировка, хранение, монтаж, эксплуатация и обслуживание необходимы для беспроблемной и безопасной работы преобразователя частоты. Монтаж и эксплуатация этого оборудования должны выполняться только квалифицированным персоналом.

Квалифицированный персонал определяется как обученный персонал, уполномоченный проводить монтаж, ввод в эксплуатацию и техническое обслуживание оборудования, систем и цепей в соответствии с применимыми законами и правилами. Кроме того, персонал должен хорошо знать инструкции и правила безопасности, описанные в этом документе.

2.3 Меры предосторожности

# **ВНИМАНИЕ!**

# **ВЫСОКОЕ НАПРЯЖЕНИЕ!**

**Подключенные к сети переменного тока преобразователи частоты находятся под высоким напряжением. Монтаж, пусконаладочные работы и обслуживание должны осуществляться только квалифицированным персоналом. Несоблюдение этого требования может привести к летальному исходу или получению серьезных травм.**

Danfoss

# **ВНИМАНИЕ!**

# **НЕПРЕДНАМЕРЕННЫЙ ПУСК!**

**Если преобразователь частоты подключен к сети питания переменного тока, двигатель может включиться в любое время. Преобразователь частоты, двигатель и любое исполнительное оборудование должны быть в состоянии эксплуатационной готовности. Неготовность оборудования к работе при подключении преобразователя частоты к сети питания переменного тока может привести к летальному исходу, получению серьезных травм или к повреждению оборудования.**

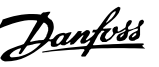

# **ВНИМАНИЕ!**

#### **ВРЕМЯ РАЗРЯДКИ!**

**В преобразователях частоты установлены конденсаторы постоянного тока, которые остаются заряженными даже после отключения сетевого питания. Во избежание связанных с электрическим током опасностей отключите от преобразователя частоты сеть переменного тока, любые двигатели с постоянными магнитами и источники питания сети постоянного тока, в том числе резервные аккумуляторы, ИБП и подключения к сети постоянного тока других преобразователей частоты. Перед выполнением работ по обслуживанию и ремонту следует дождаться полной разрядки конденсаторов. Время ожидания указано в** *Таблица 2.1***. Несоблюдение такого периода ожидания после отключения питания перед началом обслуживания или ремонта может привести к летальному исходу или серьезным травмам.** 

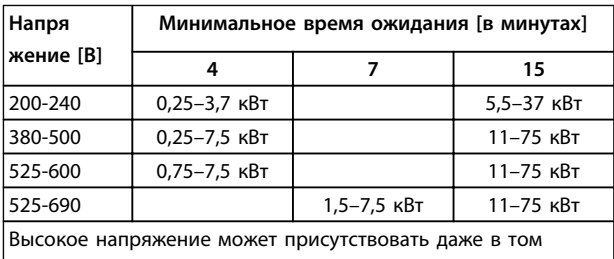

случае, если светодиоды предупреждений погасли.

**Таблица 2.1 Время разрядки**

# **ВНИМАНИЕ!**

### **ОПАСНОСТЬ ТОКА УТЕЧКИ!**

**Токи утечки превышают 3,5 мА. Ответственность за правильное заземление оборудования несет пользователь или сертифицированный специалист, проводящий электромонтажные работы. Неправильное заземление преобразователя частоты**

**может привести к летальному исходу или серьезным травмам..**

# **ВНИМАНИЕ!**

### **ОПАСНОЕ ОБОРУДОВАНИЕ!**

**Вращающиеся валы и электрическое оборудование могут быть опасны. Все электромонтажные работы должны выполняться в соответствии с государственными и местными нормами электробезопасности. Все монтажные, пусконаладочные работы и техническое обслуживание должны выполняться только квалифицированным и специально обученным персоналом. Несоблюдение данных рекомендаций может привести к летальному исходу или серьезным травмам.**

# **ВНИМАНИЕ!**

## **САМОВРАЩЕНИЕ!**

**Случайное вращение электродвигателей с постоянными магнитами вызывает опасность травм или повреждения оборудования. Для предотвращения случайного вращения убедитесь, что двигатели с постоянными магнитами заблокированы.**

# **ДАПРЕДУПРЕЖДЕНИЕ**

# **ПОТЕНЦИАЛЬНАЯ ОПАСНОСТЬ В СЛУЧАЕ ВНУТРЕННЕГО ОТКАЗА!**

**Опасность травмирования персонала в случае неправильного закрытия преобразователя частоты. Перед включением в сеть убедитесь, что все защитные крышки установлены на свои места и надежно закреплены.**

# <span id="page-11-0"></span>3 Механический монтаж

## 3.1 Распаковка

# 3.1.1 Поставляемые компоненты

Комплектность поставки может отличаться в зависимости от конфигурации изделия.

- Убедитесь, что поставляемое оборудование и сведения на паспортной табличке соответствуют подтвержденному заказу.
- Осмотрите упаковку и преобразователь частоты и убедитесь в отсутствии повреждений, вызванных нарушением правил транспортировки. При наличии любых повреждений предъявите претензии перевозчику. Сохраните поврежденные компоненты до прояснения ситуации.

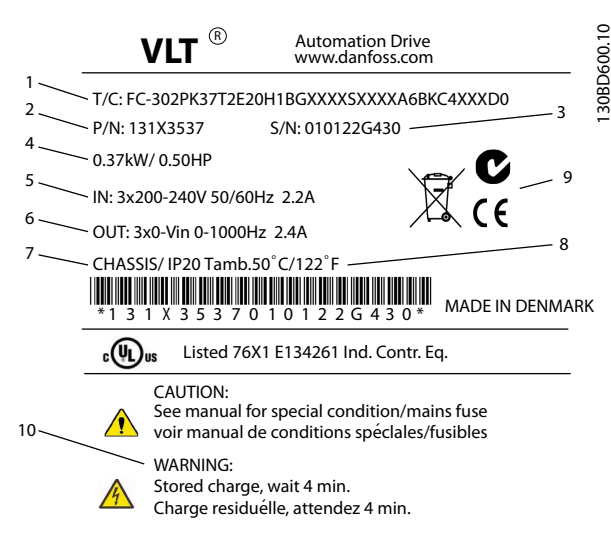

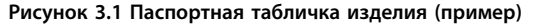

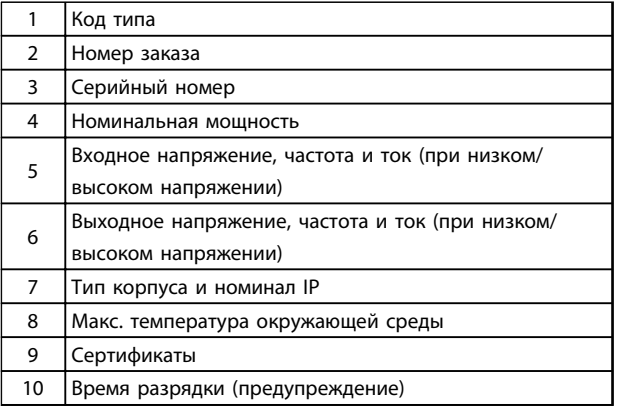

Таблица 3.1 Пояснения к Рисунок 3.1

# **УВЕДОМЛЕНИЕ**

Запрещается снимать паспортную табличку с преобразователя частоты (будет утеряна гарантия).

Danfoss

## 3.1.2 Хранение

Обеспечьте выполнение всех требований к хранению. Подробнее см. 8.4 Условия окружающей среды.

# 3.2 Окружающие условия, в которых производится установка

# **УВЕДОМЛЕНИЕ**

В случае установки преобразователя частоты в местах, где в воздухе содержатся капли жидкости, твердые частицы или вызывающие коррозию газы, убедитесь, что номинал IP/тип устройства соответствуют окружающим условиям. Несоблюдение требований к условиям окружающей среды может привести к сокращению срока службы преобразователя частоты. Убедитесь, что требования к влажности воздуха, температуре и высоте над уровнем моря соблюдены.

#### Вибрационные и ударные воздействия

Преобразователь частоты удовлетворяет требованиям, предъявляемым к блокам, монтируемым на стене или на полу в производственных помещениях, а также в щитах управления, закрепляемых болтами на стене или на полу.

Подробное описание различных окружающих условий см. в 8.4 Условия окружающей среды.

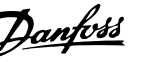

# <span id="page-12-0"></span>3.3 Установка

# *УВЕДОМЛЕНИЕ*

**Ошибка монтажа может привести к перегреву и снижению уровня производительности.**

#### **Охлаждение**

**•** В верхней и нижней части преобразователя следует оставить зазор для доступа воздуха для охлаждения. Требования к зазорам для доступа воздуха см. в *Рисунок 3.2*.

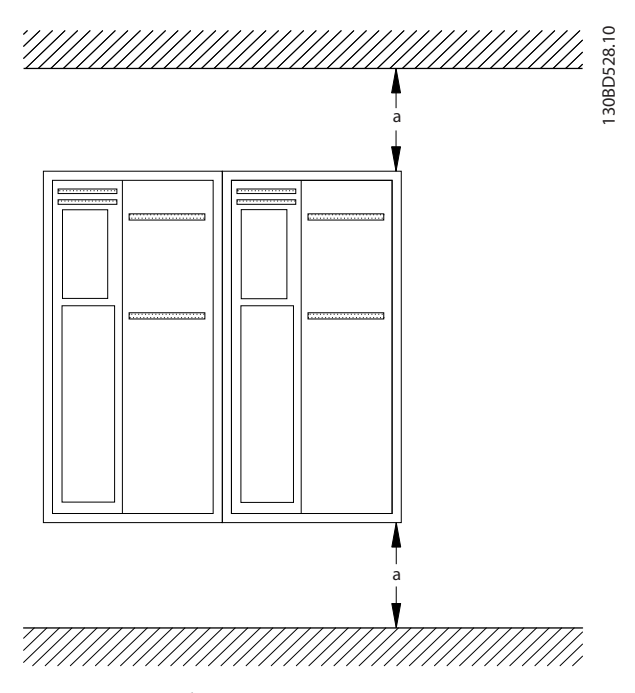

**Рисунок 3.2 Свободное пространство для охлаждения верхней и нижней части устройства**

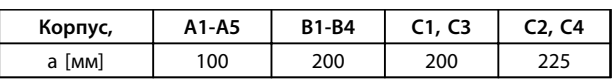

**Таблица 3.2 Требования к минимальным зазорам для циркуляции воздуха**

#### **Подъем**

- **•** Чтобы определить способ безопасного подъема, проверьте массу устройства, см. *[8.9 Номинальная мощность, масса и размеры](#page-85-0)*.
- **•** Убедитесь, что подъемное устройство подходит для выполнения этой задачи.
- **•** В случае необходимости воспользуйтесь подъемно-транспортным оборудованием, краном или вилочным подъемником с такой номинальной мощностью, которая позволит переместить устройство.
- **•** Для подъема устройства воспользуйтесь транспортными кольцами, если они входят в комплект поставки.

#### **Установка**

- 1. Убедитесь, что место, подготовленное для монтажа, выдержит массу устройства. Преобразователи частоты могут быть установлены без зазора вплотную друг к другу.
- 2. Установите устройство как можно ближе к двигателю. Кабели двигателя должны быть как можно более короткими.
- 3. Установите устройство вертикально на устойчивую ровную поверхность или прикрепите к поставляемой по заказу задней панели.
- 4. Если на устройстве имеются монтажные отверстия для настенного монтажа, используйте их.

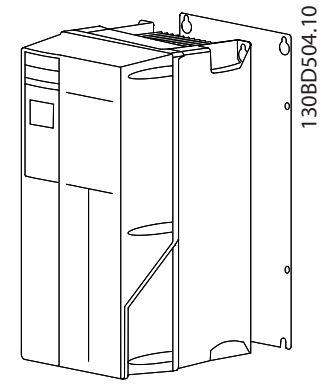

**Установка с использованием задней панели и реек**

**Рисунок 3.3 Правильная установка с использованием задней панели**

# *УВЕДОМЛЕНИЕ*

**При монтаже на рейки требуется задняя панель.**

**3 3**

# <span id="page-13-0"></span>4 Электрический монтаж

## 4.1 Инструкции по технике безопасности

Общие инструкции по технике безопасности см. в *[2 Техника безопасности](#page-9-0)*.

# **ВНИМАНИЕ!**

#### **ИНДУЦИРОВАННОЕ НАПРЯЖЕНИЕ!**

**Индуцированное напряжение от выходных кабелей двигателей, проложенных рядом друг с другом, может зарядить конденсаторы оборудования даже при выключенном и изолированном оборудовании. Несоблюдение требований к раздельной прокладке выходных кабелей двигателя может привести к летальному исходу или серьезным травмам.**

# **ДАПРЕДУПРЕЖДЕНИЕ**

# **ОПАСНОСТЬ ПОРАЖЕНИЯ ПОСТОЯННЫМ ТОКОМ!**

**Преобразователь частоты может создавать постоянный ток в проводнике защитного заземления. Если для защиты используется устройство защиты или мониторинга, управляемое остаточным током (RCD/ RCM), используемое устройство RCD или RCM должно быть только типа B.**

### **Защита от перегрузки по току**

- **•** В применениях с несколькими двигателями необходимо между преобразователем частоты и двигателем использовать дополнительные защитное оборудование, такое как устройства защиты от короткого замыкания или тепловая защита двигателя.
- **•** Для защиты от короткого замыкания и перегрузки по току должны быть установлены входные предохранители. Если предохранители не устанавливаются производителем, их должен установить специалист во время монтажа. Максимальные номиналы предохранителей см. в *[8.7 Предохранители и](#page-77-0) [автоматические выключатели](#page-77-0)*.

#### **Тип и номинал провода**

**•** Вся проводка должна соответствовать государственным и местным нормам и правилам в отношении сечения провода и температур окружающей среды.

Danfoss

**•** Рекомендованный провод подключения питания: Медный провод номиналом не ниже 75 °C.

Рекомендуемые типы кабелей указаны в *[8.1 Электрические характеристики](#page-59-0)* и *[8.5 Технические](#page-73-0) [характеристики кабелей](#page-73-0)*.

### 4.2 Монтаж с учетом требований ЭМС

Чтобы выполнить монтаж в соответствии с требованиями по ЭМС, следуйте указаниям в *4.3 Заземление*, *[4.4 Схема подключений](#page-15-0)*, *[4.6 Подключение](#page-17-0) [двигателя](#page-17-0)* и *[4.8 Подключение элементов управления](#page-18-0)*.

### 4.3 Заземление

# **ВНИМАНИЕ!**

#### **ОПАСНОСТЬ ТОКА УТЕЧКИ!**

**Токи утечки превышают 3,5 мА. Ответственность за правильное заземление оборудования несет пользователь или сертифицированный специалист, проводящий электромонтажные работы. Неправильно выполненное заземление преобразователя частоты может привести к летальному исходу или серьезным травмам.**

#### **Электробезопасность**

- **•** Преобразователь частоты должен быть надлежащим образом заземлен в соответствии с применимыми стандартами и директивами.
- **•** Для силового кабеля, проводки двигателя, и управляющей проводки используйте отдельные заземляющие провода.
- **•** Запрещается совместно заземлять несколько преобразователей частоты с использованием последовательного подключения.
- **•** Заземляющие провода должны быть как можно более короткими.
- **•** Соблюдайте требования производителя двигателя, относящиеся к его подключению.
- **•** Мин. поперечное сечение кабеля: 10 мм² (или 2 провода заземления номинального сечения, подключенные раздельно).

### **Соответствие требованиям ЭМС**

- **•** Создайте электрический контакт между экраном кабеля и корпусом преобразователя частоты с помощью металлических кабельных уплотнений или зажимов, поставляемых с оборудованием (см. *[Рисунок 4.5](#page-18-0)* и *[Рисунок 4.6](#page-18-0)*).
- **•** Для уменьшения электрических помех используйте многожильный провод.
- **•** Не используйте скруток.

# *УВЕДОМЛЕНИЕ*

### **ВЫРАВНИВАНИЕ ПОТЕНЦИАЛОВ!**

**Если потенциал заземления между преобразователем частоты и системой различаются между собой, имеется риск возникновения электрических помех, способных нарушить работу всей системы. Во избежание электрических помех необходимо между компонентами системы установить кабели выравнивания потенциалов. Рекомендуемое поперечное сечение кабеля: 16 мм².**

Danfoss

Danfoss

### <span id="page-15-0"></span>4.4 Схема подключений

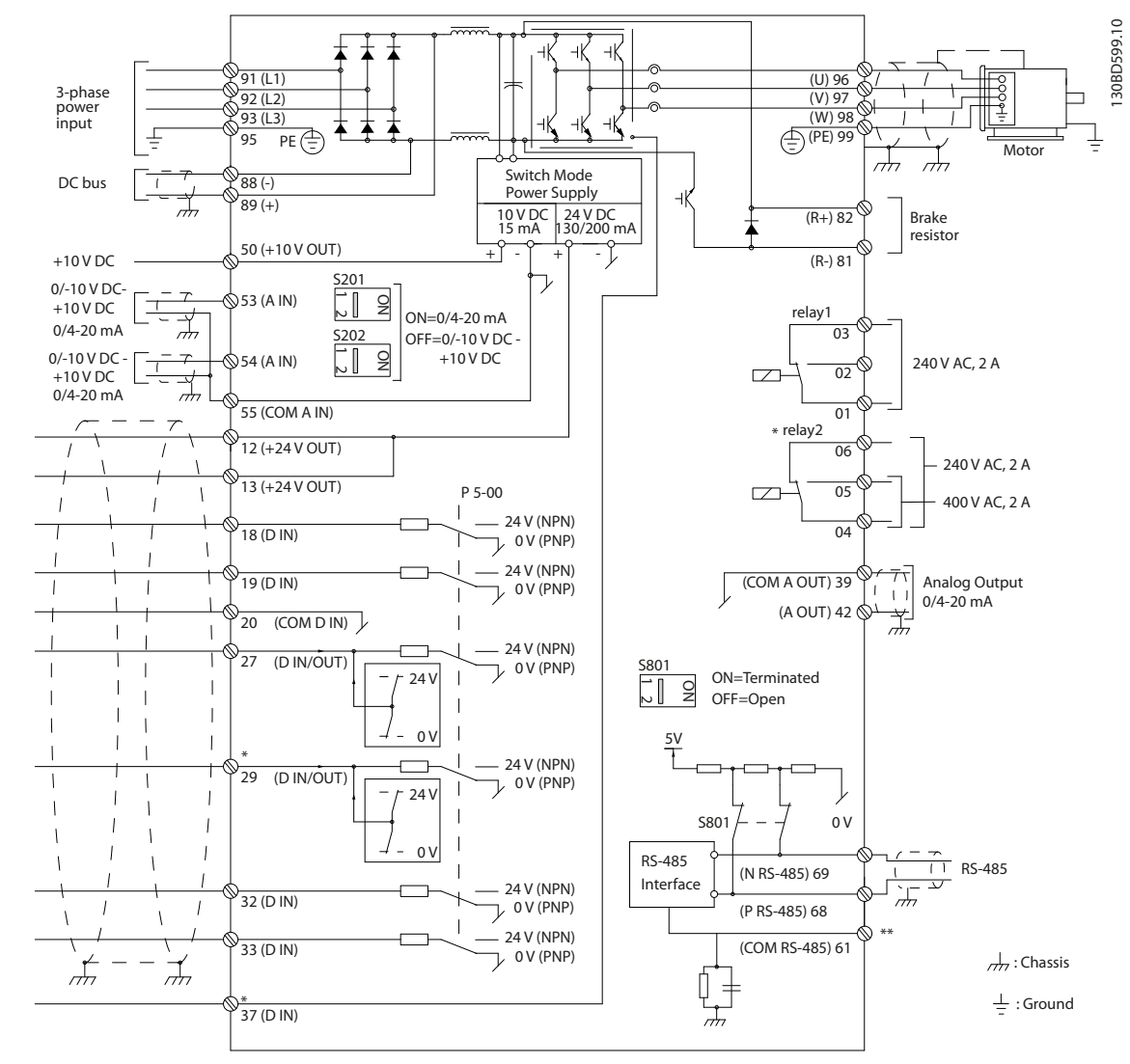

**Рисунок 4.1 Схема основных подключений**

#### A = аналоговый, D = цифровой

\*Клемма 37 (опция) используется для функции безопасного отключения крутящего момента. Инструкции по установке функции безопасного отключения крутящего момента см. в *Инструкциях по эксплуатации функции безопасного отключения крутящего момента для преобразователей частоты Danfoss VLT*® . Клемма 37 отсутствует в FC 301 (за исключением размера корпуса А1). Реле 2 и клемма 29 не функционируют в FC 301. \*\*Не подключайте экран кабеля.

**4 4**

### **Электрический монтаж Инструкции по эксплуатации VLT**® **AutomationDrive FC 301/302**

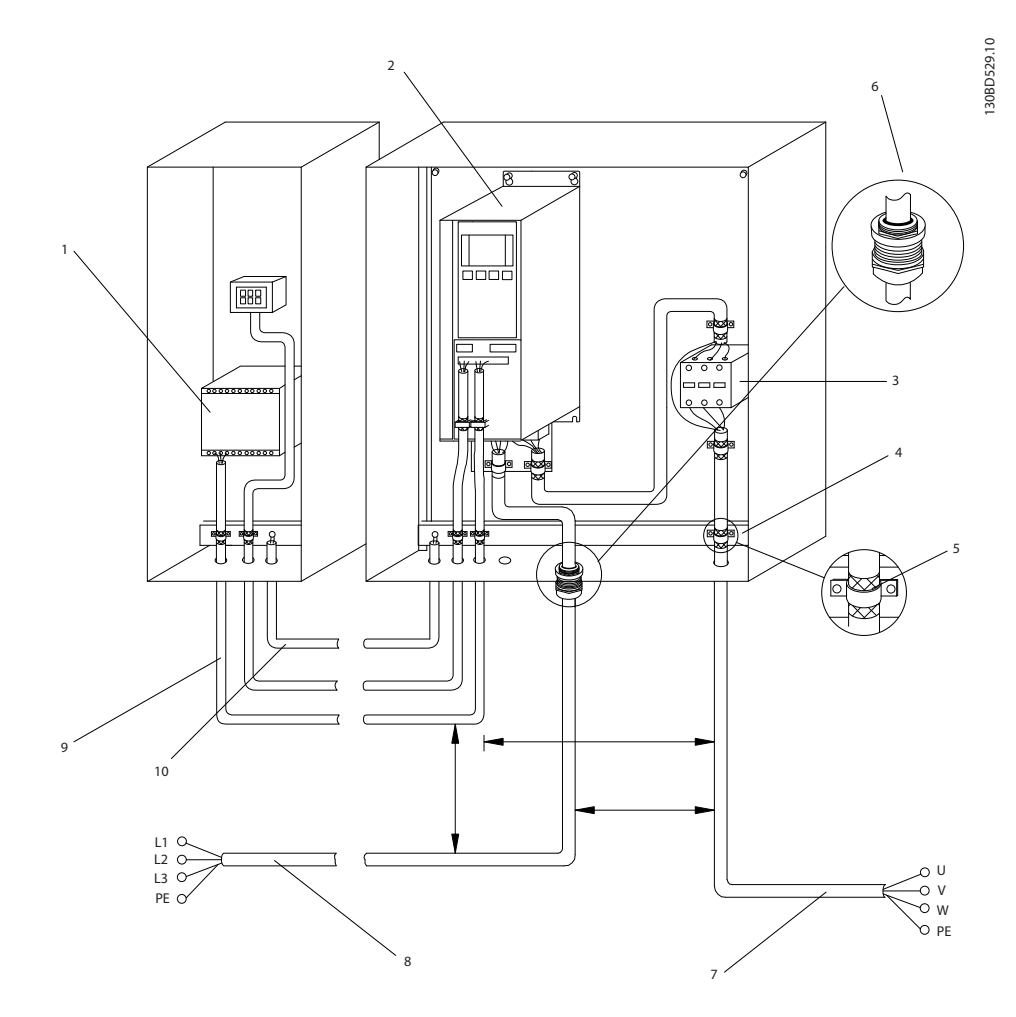

**Рисунок 4.2 Правильное-подключение в соответствии с требованиями по ЭМС**

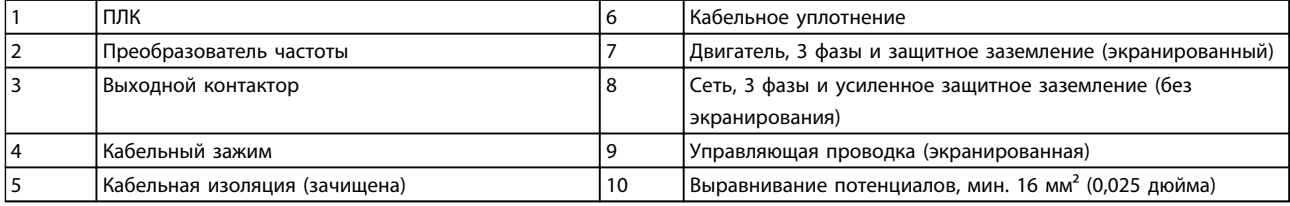

**Таблица 4.1 Пояснения к** *Рисунок 4.2*

# *УВЕДОМЛЕНИЕ*

### **ПОМЕХИ ЭМС!**

**В качестве кабелей двигателя и управления используйте экранированные кабели, прокладывая кабели входного питания, двигателя и управления отдельно. Несоблюдение требований к изоляции силовых кабелей, кабелей двигателя и кабелей цепи управления может привести к непредусмотренным ситуациям и снижению эффективности работы оборудования. Минимальное расстояние между кабелями управления, кабелем электродвигателя и кабелями сети питания составляет 200 мм.**

## <span id="page-17-0"></span>4.5 Доступ

**•** Снимите крышку с помощью отвертки (см. *Рисунок 4.3*) или ослабив крепежные винты (см. *Рисунок 4.4*).

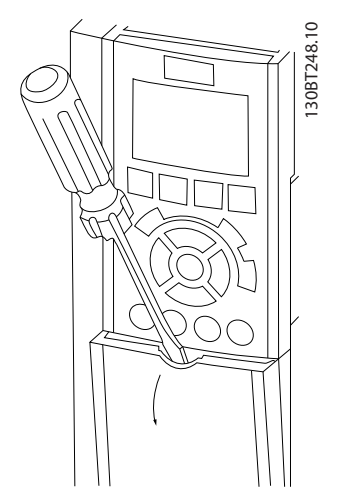

**Рисунок 4.3 Доступ к проводке в корпусах IP20 и IP21**

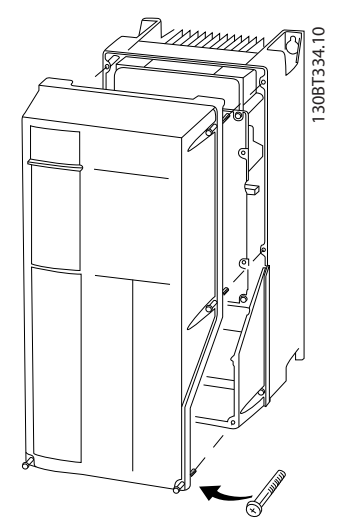

**Рисунок 4.4 Доступ к проводке в корпусах IP55 и IP66**

Перед затяжкой крышек см. *Таблица 4.2*.

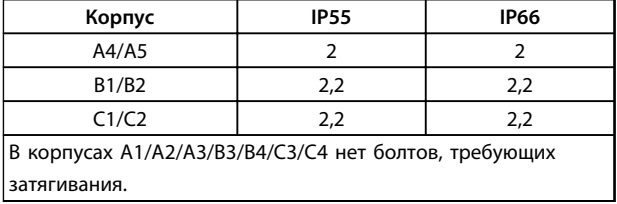

**Таблица 4.2 Моменты затяжки для крышек [Н·м]**

4.6 Подключение двигателя

# **ВНИМАНИЕ!**

### **ИНДУЦИРОВАННОЕ НАПРЯЖЕНИЕ!**

**Индуцированное напряжение от выходных кабелей двигателей, проложенных рядом друг с другом, может зарядить конденсаторы оборудования даже при выключенном и изолированном оборудовании. Несоблюдение требований к раздельной прокладке выходных кабелей двигателя или использованию экранированных кабелей может привести к летальному исходу или серьезным травмам.**

Danfoss

- **•** Используйте кабель размера, рекомендуемого государственными и местными нормами электробезопасности. Максимальный размер проводов см. в *[8.1 Электрические](#page-59-0) [характеристики](#page-59-0)*.
- **•** Соблюдайте требования производителя двигателя, относящиеся к его подключению.
- **•** Заглушки проводки двигателя или панели доступа имеются на дне корпусов, соответствующих стандарту IP21 (NEMA1/12) и выше.
- **•** Запрещается подключать пусковое устройство или устройство переключения полярности (например двигатель Даландера или асинхронный электродвигатель с контактными кольцами) между преобразователем частоты и двигателем.

#### **Процедура**

- 1. Зачистите часть внешней изоляции кабеля.
- 2. Поместите зачищеный провод под кабельный зажим, чтобы установить механический и электрический контакт между экраном кабеля и землей.
- 3. Подключите кабель заземления в соответствии с инструкциями по заземлению в *[4.3 Заземление](#page-13-0)*, см. *[Рисунок 4.5](#page-18-0)*.
- 4. Подключите проводку трехфазного двигателя к клеммам 96 (U), 97 (V) и 98 (W), см. *[Рисунок 4.5](#page-18-0)*.
- 5. Момент затяжки клемм должен соответствовать данным, указанным в *[8.8 Моменты затяжки](#page-84-0) [контактов](#page-84-0)*.

### <span id="page-18-0"></span>**Электрический монтаж Инструкции по эксплуатации VLT**® **AutomationDrive FC 301/302**

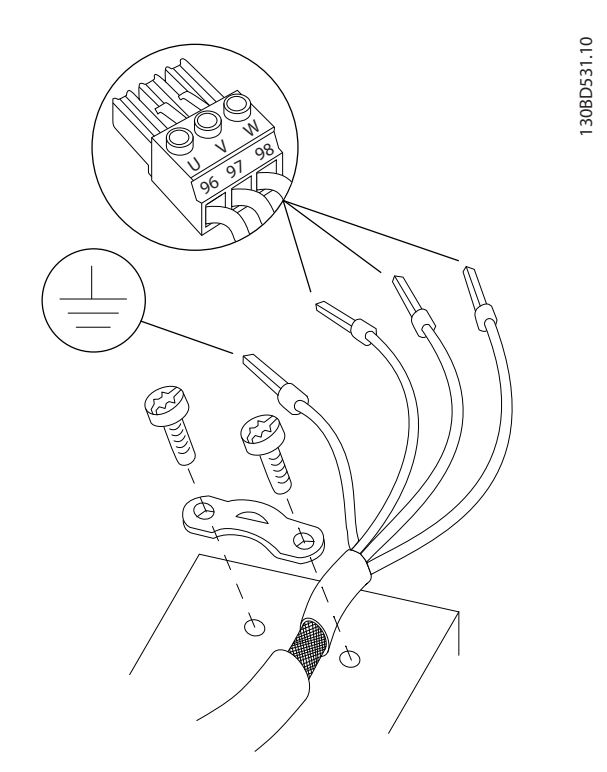

**Рисунок 4.5 Подключение двигателя**

На *Рисунок 4.6* показаны подключение сетевого питания, двигатель и заземление для основных преобразователей частоты. Фактические конфигурации отличаются для разных типов устройств и дополнительного оборудования.

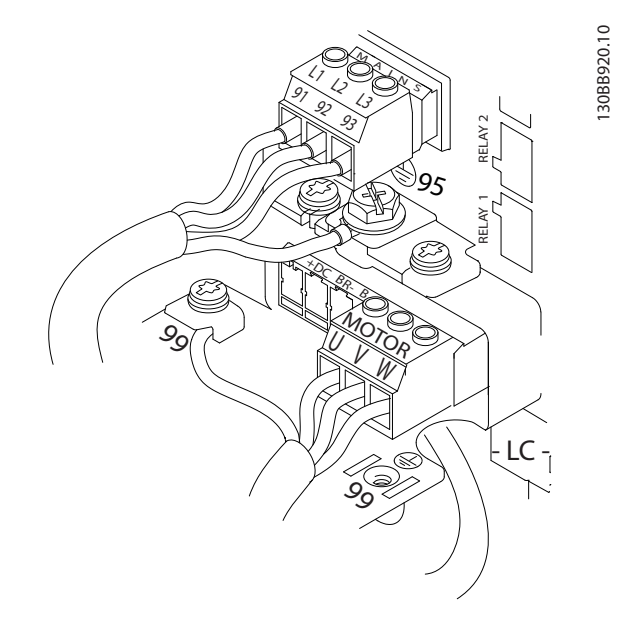

**Рисунок 4.6 Пример подключения кабелей двигателя, силовых кабелей и заземления**

# 4.7 Подключение сети переменного тока.

- **•** Размер проводов зависит от входного тока преобразователя частоты. Максимальные размеры проводов см. в *[8.1 Электрические](#page-59-0) [характеристики](#page-59-0)*.
- **•** Используйте кабель размера, рекомендуемого государственными и местными нормами электробезопасности.

#### **Процедура**

- 1. Подключите проводку 3-фазного входного питания переменного тока к клеммам L1, L2 и L3 (см. *Рисунок 4.6*).
- 2. В зависимости от конфигурации оборудования входное питание подключается к силовым входным клеммам или к входному разъединителю.
- 3. Заземлите кабель в соответствии с инструкциями по заземлению в *[4.3 Заземление](#page-13-0)*.
- 4. При питании от сети, изолированной от земли (IT-сеть или плавающий треугольник) или от сети TT/TN-S с заземленной ветвью (заземленный треугольник), установите для пар. *14-50 Фильтр ВЧ-помех* значение «ВЫКЛ.» во избежание повреждения промежуточной цепи и для уменьшения емкостных токов на землю согласно стандарту IEC 61800-3.

## 4.8 Подключение элементов управления

- **•** Необходимо изолировать провода подключения элементов управления от высоковольтных компонентов преобразователя частоты.
- **•** Если преобразователь частоты подключен к термистору, провода цепи управления данного термистора должны быть экранированы и иметь усиленную/двойную изоляцию. Рекомендуется использовать источник питания 24 В пост. тока.

<u>Danfoss</u>

Danfoss

# **4 4**

<span id="page-19-0"></span>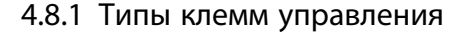

На *Рисунок 4.7* и *Рисунок 4.8* показаны съемные разъемы преобразователя частоты. Функции клемм и настройки по умолчанию приведены в *Таблица 4.3* и *[Таблица 4.4](#page-20-0)*.

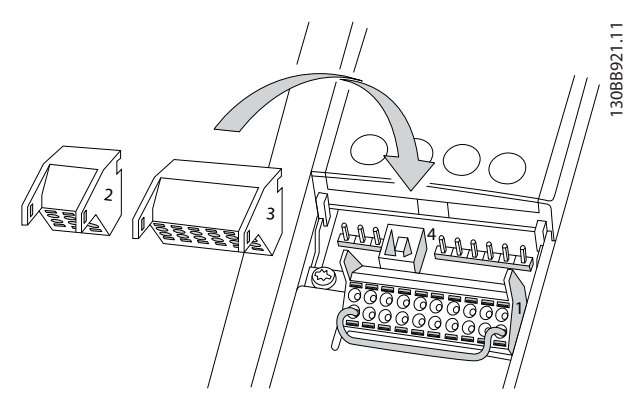

**Рисунок 4.7 Расположение клемм управления**

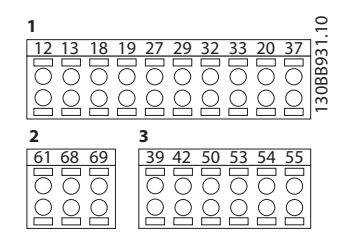

**Рисунок 4.8 Номера клемм**

- **• Разъем 1** содержит четыре программируемые клеммы цифровых входов, две дополнительные цифровые клеммы, программируемые для использования с цифровыми входами либо цифровыми выходами, клемму питания 24 В пост. тока и общую клемму для дополнительного пользовательского источника питания 24 В пост. тока. FC 302 и FC 301 (в корпусе A1 эти устройства являются дополнительными) также имеют цифровой вход для функции STO (Безопасное отключение крутящего момента).
- **• Разъем 2** содержит клеммы (+)68 и (-)69 для интерфейса последовательной связи RS-485.
- **• Разъем 3** имеет два аналоговых входа, один аналоговый выход, клемму питания 10 В пост. тока и общие клеммы для входов и выходов.
- **• Разъем 4** представляет собой порт USB для использования с Средство конфигурирования MCT 10.

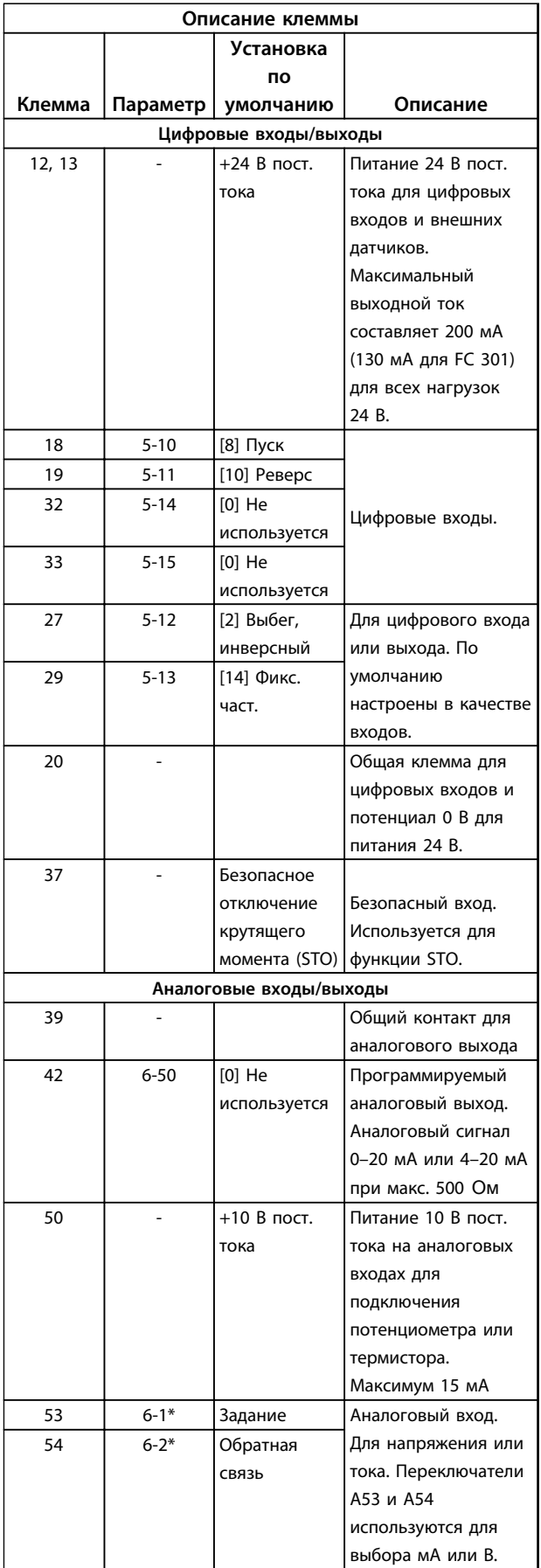

#### <span id="page-20-0"></span>**Электрический монтаж Инструкции по эксплуатации VLT**® **AutomationDrive FC 301/302**

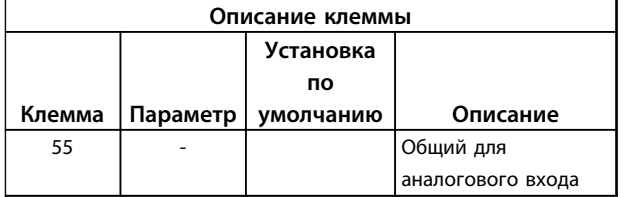

**Таблица 4.3 Описание клемм: цифровые входы/выходы, аналоговые входы/выходы**

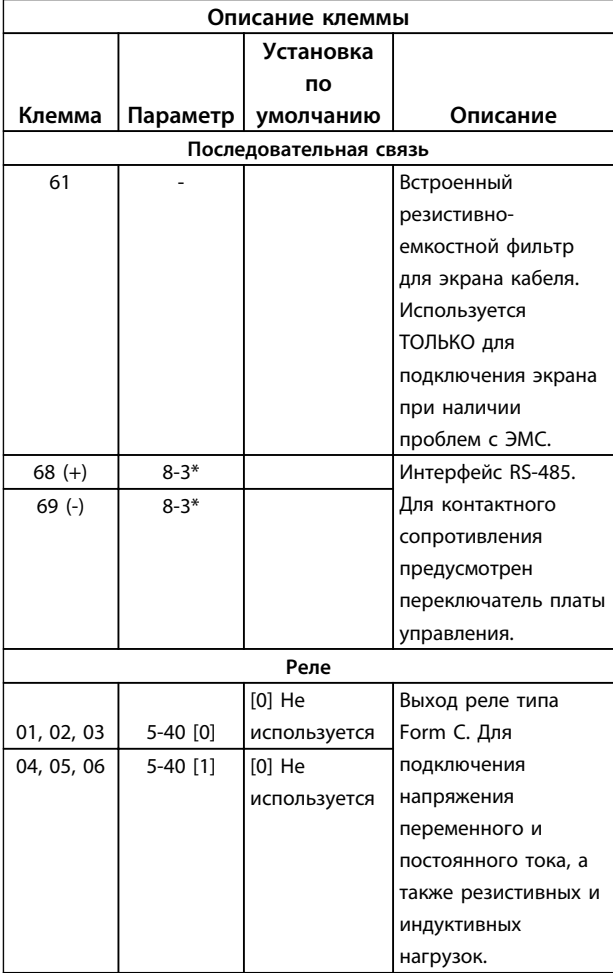

**Таблица 4.4 Описание клемм: последовательная связь**

#### **Дополнительные клеммы:**

- **•** 2 выхода реле типа Form C. Расположение выходов зависит от конфигурации преобразователя частоты.
- **•** Клеммы, расположенные на встроенном дополнительном оборудовании. См. руководство к соответствующему дополнительному оборудованию.

## 4.8.2 Подключение к клеммам управления

Разъемы клемм управления можно отключать от преобразователя частоты для облегчения установки, как показано на *[Рисунок 4.7](#page-19-0)*.

# *УВЕДОМЛЕНИЕ*

**Для сведения помех к минимуму провода цепи управления должны быть как можно более короткими и должны быть проложены отдельно от высоковольтных кабелей.**

1. Разомкните контакт, вставив небольшую отвертку в прорезь, расположенную над контактом, и подтолкнув отвертку немного вверх.

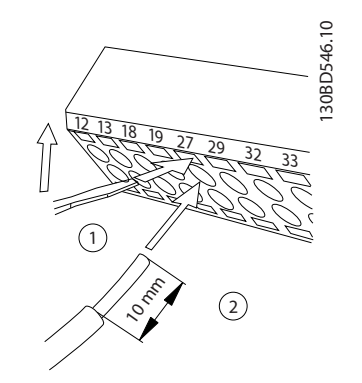

**Рисунок 4.9 Подключение проводов цепи управления**

- 2. Вставьте зачищенный управляющий провод в контакт.
- 3. Выньте отвертку для фиксации провода управления в контакте.
- 4. Убедитесь в том, что контакт надежно закреплен. Слабый контакт может привести к сбоям в работе оборудования или к снижению рабочих характеристик.

Размеры проводки для клемм управления см. в *[8.5 Технические характеристики кабелей](#page-73-0)* и *[6 Примеры](#page-35-0) [настройки для различных применений](#page-35-0)*.

<u>Danfoss</u>

#### <span id="page-21-0"></span>**Электрический монтаж Инструкции по эксплуатации VLT**® **AutomationDrive FC 301/302**

## 4.8.3 Разрешение работы двигателя (клемма 27)

Между клеммами 12 (или 13) и 27 может понадобиться перемычка для работы преобразователя частоты с запрограммированными значениями заводских настроек по умолчанию.

- **•** Клемма 27 цифрового выхода служит для получения команды внешней блокировки 24 В постоянного тока. Во многих случаях применения пользователь подключает внешнее устройство блокировки к клемме 27.
- **•** Если устройство блокировки отсутствует, соедините перемычкой клемму управления 12 (рекомендуется) или 13 с клеммой 27. Это позволит передать внутренний сигнал 24 В на клемму 27.
- **•** При отображении в строке состояния в нижней части LCP надписи AUTO REMOTE COAST (АВТОМАТИЧЕСКИЙ УДАЛЕННЫЙ СИГНАЛ ОСТАНОВА ВЫБЕГОМ) устройство готово к работе, но не хватает входного сигнала на клемме 27.
- **•** При фабричной установке дополнительного оборудования на клемму 27 не удаляйте эту проводку.

# *УВЕДОМЛЕНИЕ*

**Преобразователь частоты не может работать без сигнала на клемме 27, за исключением случаев, когда клемма 27 перепрограммирована.**

## 4.8.4 Выбор входа по току/напряжению (переключатели)

Клеммы аналоговых входов 53 и 54 можно назначить как для работы с входными сигналами напряжения (0–10 В), так и с входными сигналами тока (0/4–20 мА)

#### **Значения параметров по умолчанию**

- **•** Клемма 53: сигнал обратной связи в разомкнутом контуре (см. *16-61 Клемма 53, настройка переключателя*).
- **•** Клемма 54: сигнал обратной связи в замкнутом контуре (см. *16-63 Клемма 54, настройка переключателя*).

# *УВЕДОМЛЕНИЕ*

**Перед изменением положения переключателя отключите преобразователь частоты от сети.**

- 1. Снимите панель местного управления (см. *Рисунок 4.10*).
- 2. Снимите любое дополнительное оборудование, закрывающее переключатели.

<u>Danfoss</u>

3. Для выбора типа сигнала используются переключатели A53 и A54. U используется для выбора напряжения, I — для выбора тока.

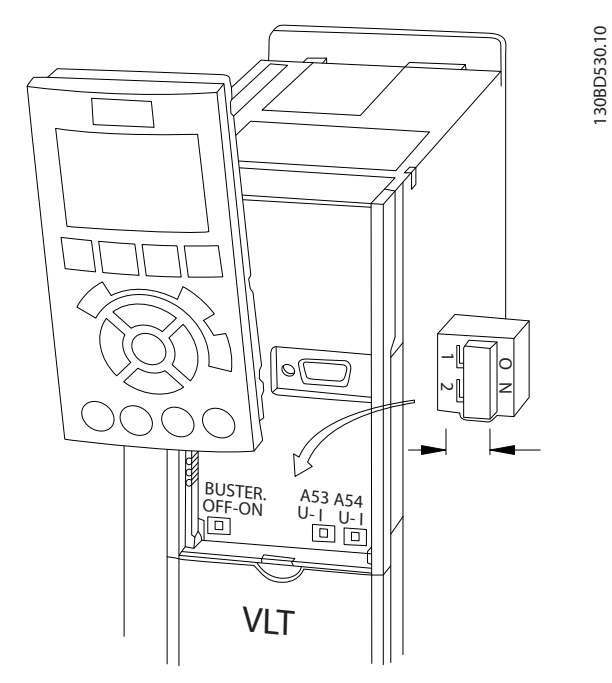

**Рисунок 4.10 Расположение переключателей клемм 53 и 54**

## 4.8.5 Безопасное отключение крутящего момента (STO)

Для работы функции безопасного отключения крутящего момента необходимо наличие дополнительной проводки для преобразователя частоты, подробнее см. *Инструкции по эксплуатации функции безопасного отключения крутящего момента для преобразователей частоты Danfoss VLT*® .

## 4.8.6 Управление механическим тормозом

**При использовании привода в оборудовании для подъема/опускания грузов необходима возможность управления электромеханическим тормозом.**

**•** Управление тормозом осуществляется с использованием выхода реле или цифрового выхода (клемма 27 или 29).

#### Инструкции по эксплуатации VLT® AutomationDrive FC 301/302

- <span id="page-22-0"></span>Когда преобразователь частоты не может удерживать двигатель неподвижном состоянии, например когда нагрузка слишком велика, выход должен быть замкнут (напряжение должно отсутствовать).
- Следует выбрать [32] Управл.мех.тормозом в группе параметров 5-4\* Реле для применений с электромеханическим тормозом.
- Тормоз отпущен, когда ток двигателя превышает значение, заданное в 2-20 Ток отпускания тормоза.
- Тормоз срабатывает, если выходная частота меньше частоты, установленной в 2-21 Скорость включения тормоза [об/мин] или 2-22 Скорость включения тормоза [Гц] и только в том случае, если преобразователь частоты выполняет команду останова.

Если преобразователь частоты находится в аварийном режиме или в случае перенапряжения, механический тормоз немедленно срабатывает.

Преобразователь частоты не является защитным устройством. Разработчик системы обязан встроить защитные устройства в соответствии с государственными нормами, действующими в отношении кранов/подъемных устройств.

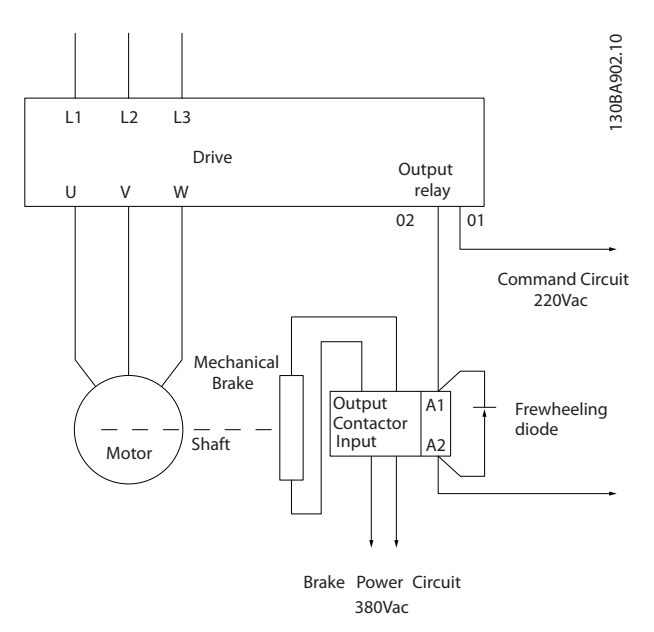

Рисунок 4.11 Подключение механического тормоза к преобразователю частоты

### 4.8.7 Интерфейс последовательной связи **RS-485**

Подключите провода интерфейса последовательной связи RS-485 к клеммам (+)68 и (-)69.

- Рекомендуется использовать экранированный кабель последовательной связи.
- Правильное подключение заземления описано в 4.3 Заземление.

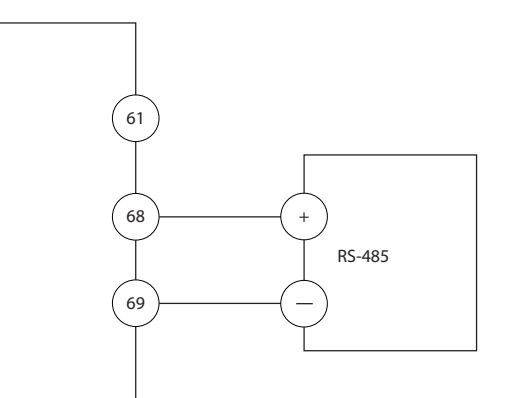

Рисунок 4.12 Схема подключения проводов последовательной связи

Для базовой настройки последовательной связи выберите следующие параметры:

- $1<sup>1</sup>$ Тип протокола в 8-30 Протокол.
- $\mathcal{L}$ Адрес преобразователя частоты в 8-31 Адрес.
- $\overline{3}$ . Скорость передачи в 8-32 Скорость передачи данных
- В преобразователе частоты используются два протокола связи.

Danforc FC

Modbus RTU

- Функции можно программировать удаленно с использованием программного обеспечения протокола и подключения RS-485 либо через группу параметров 8-\*\* Связь и доп. устр.
- Выбор конкретного протокола связи приводит к изменению параметров, заданных по умолчанию, для соблюдения спецификаций данного протокола и активации специализированных параметров этого протокола.
- В преобразователь частоты можно устанавливать дополнительные платы для поддержки дополнительных протоколов связи. Инструкции по установке и эксплуатации дополнительных плат см. в документации к ним.

30BB489.10

# <span id="page-23-0"></span>4.9 Перечень монтажных проверок

Перед включением устройства в сеть проведите полный осмотр системы, как описано в Таблица 4.5. После завершения каждой проверки сделайте соответствующую отметку в списке.

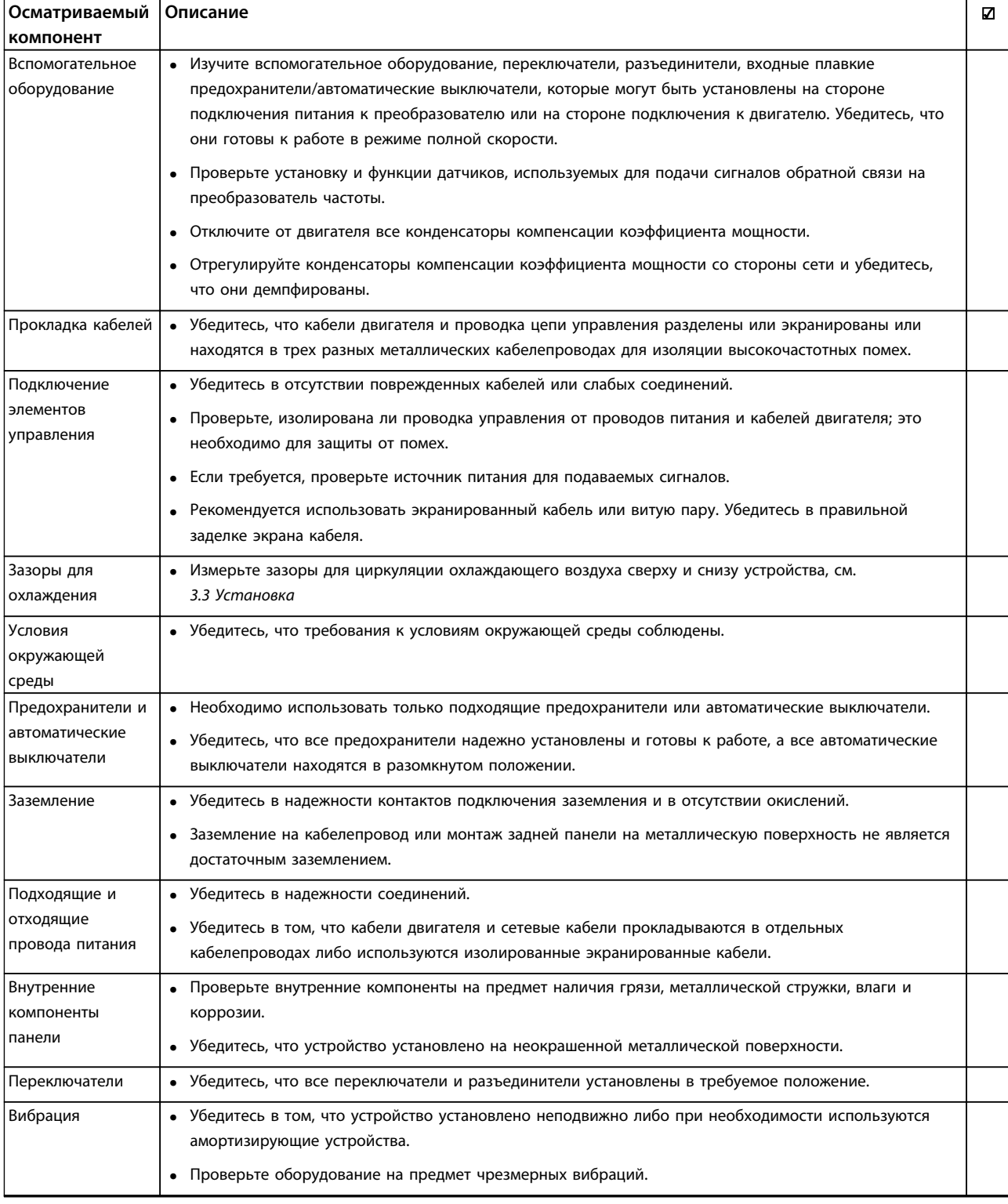

Таблица 4.5 Перечень монтажных проверок

 $\boldsymbol{\varDelta}$ 

**Электрический монтаж Инструкции по эксплуатации VLT**® **AutomationDrive FC 301/302**

# **ДАПРЕДУПРЕЖДЕНИЕ**

## **ПОТЕНЦИАЛЬНАЯ ОПАСНОСТЬ В СЛУЧАЕ ВНУТРЕННЕГО ОТКАЗА!**

**Опасность травмирования персонала в случае неправильного закрытия преобразователя частоты. Перед включением в сеть убедитесь, что все защитные крышки установлены на свои места и надежно закреплены.**

# <span id="page-25-0"></span>5 Ввод в эксплуатацию

## 5.1 Инструкции по технике безопасности

Общие инструкции по технике безопасности см. в *[2 Техника безопасности](#page-9-0)*.

# **ВНИМАНИЕ!**

#### **ВЫСОКОЕ НАПРЯЖЕНИЕ!**

**Подключенные к сети переменного тока преобразователи частоты находятся под высоким напряжением. Монтаж, пусконаладочные работы и обслуживание должны осуществляться только квалифицированным персоналом. Несоблюдение этого требования может привести к летальному исходу или получению серьезных травм.**

#### **Перед подключением к сети питания:**

- 1. Закройте крышку надлежащим образом.
- 2. Убедитесь, что все кабельные уплотнения надежно затянуты.
- 3. Убедитесь, что входное питание устройства ВЫКЛЮЧЕНО и заблокировано. Разъединители преобразователя частоты сами по себе не являются достаточным средством изоляции входного питания.
- 4. Убедитесь в отсутствии напряжения на выходных клеммах L1 (91), L2 (92) и L3 (93), а также в линиях «фаза — фаза» и «фаза земля».
- 5. Убедитесь в отсутствии напряжения на выходных клеммах 96 (U), 97 (V) и 98 (W), а также в линиях «фаза — фаза» и «фаза земля».
- 6. Убедитесь в цельности цепи электродвигателя, измерив значение сопротивления в точках U–V (96–97), V–W (97–98) и W–U (98–96).
- 7. Убедитесь в надлежащем заземлении преобразователя частоты и двигателя.
- 8. Осмотрите преобразователь частоты на предмет надежного подключения к клеммам.
- 9. Убедитесь, что напряжение питания соответствует напряжению преобразователя частоты и двигателя.

## 5.2 Подключение к сети питания

# **ВНИМАНИЕ!**

## **НЕПРЕДНАМЕРЕННЫЙ ПУСК!**

**Если преобразователь частоты подключен к сети питания переменного тока, двигатель может включиться в любое время. Преобразователь частоты, двигатель и любое исполнительное оборудование должны быть в состоянии эксплуатационной готовности. Неготовность оборудования к работе при подключении преобразователя частоты к сети питания переменного тока может привести к летальному исходу, получению серьезных травм или к повреждению оборудования.**

Danfoss

- 1. Убедитесь, что входное напряжение находится в пределах 3 % от номинального. В противном случае следует откорректировать входное напряжение перед выполнением дальнейших действий. Повторите процедуру после корректировки напряжения..
- 2. Убедитесь, что вся проводка дополнительного оборудования, при его наличии, соответствуют сфере его применения.
- 3. Убедитесь, что все регуляторы оператора переведены в положение ВЫКЛ. Двери панели должны быть закрыты, либо должна быть установлена крышка.
- 4. Подайте питание на устройство. НЕ ЗАПУСКАЙТЕ преобразователь частоты на данном этапе. Если используются разъединители, переведите их в положение ВКЛ. для подачи питания на преобразователь частоты.

# *УВЕДОМЛЕНИЕ*

**Если в строке состояния в нижней части LCP отображаются сообщения AUTO REMOTE COASTING (Автоматический дистанционный сигнал останова выбегом) или** *Аварийный сигнал 60, Внешн.блокировка,* **устройство готово к работе, но не хватает входного сигнала на клемме 27. Подробнее см. в** *[4.8.3 Разрешение работы двигателя \(клемма 27\)](#page-21-0)***.**

## <span id="page-26-0"></span>5.3 Работа панели местного управления

### 5.3.1 Панель местного управления

Панель местного управления (LCP) представляет собой комбинацию дисплея и клавиатуры и расположена на передней части преобразователя.

#### LCP выполняет несколько пользовательских функций.

- Пуск, останов и регулирование скорости в режиме местного управления.
- Отображение рабочих данных, состояния, предупреждений и оповещений.
- Программирование функций преобразователя частоты.
- Ручной сброс преобразователя частоты после сбоя, если автоматический сброс отключен.

Предлагается также дополнительная цифровая панель (NLCP). Принцип работы NLCP аналогичен принципу работы локальной панели. Подробное описание использования NLCP см. в Руководстве по программированию.

# **УВЕДОМЛЕНИЕ**

Для использования ПК в процессе ввода в эксплуатацию установите Средство конфигурирования МСТ 10. Это программное обеспечение можно загрузить на веб-сайте www.danfoss.com/BusinessAreas/ DrivesSolutions/Softwaredownload (базовая версия) или заказать с использованием номера для заказа 130В1000 (версия с расширенными возможностями).

# 5.3.2 Вид LCP

LCP разделена на четыре функциональные зоны (см. Рисунок 5.1).

- А. Область экрана
- В. Кнопки меню дисплея

С. Кнопки навигации и световые индикаторы (светодиоды)

D. Кнопки управления и сброса

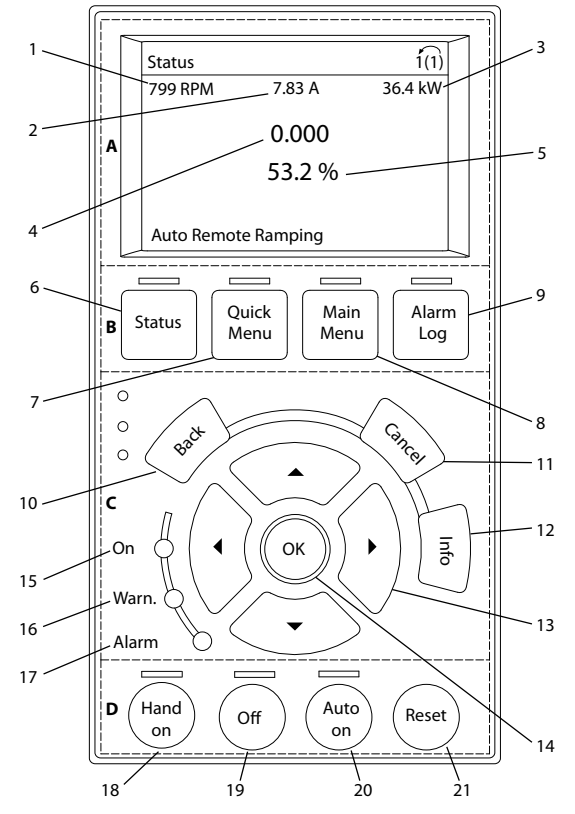

Рисунок 5.1 Панель местного управления (LCP)

### А. Область экрана

Дисплей включается при подключении преобразователя частоты к сети питания, клемме шины постоянного тока или внешнему источнику питания 24 В.

Отображаемая на LCP информация может быть настроена в соответствии с требованиями конкретного применения. Дополнительное оборудование выбирается в быстром меню Q3-13 Настройки дисплея.

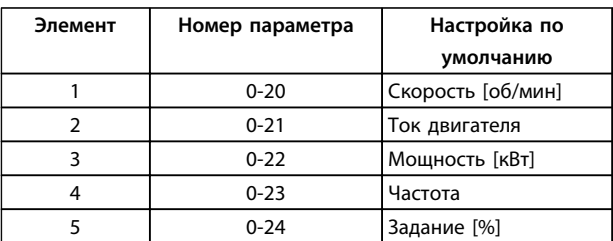

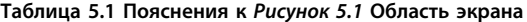

30BD598.

Danfoss

#### **B. Кнопки меню дисплея**

Кнопки меню обеспечивают доступ к меню для настройки параметров, переключения режимов отображения состояний во время нормальной работы и просмотра данных журнала отказов.

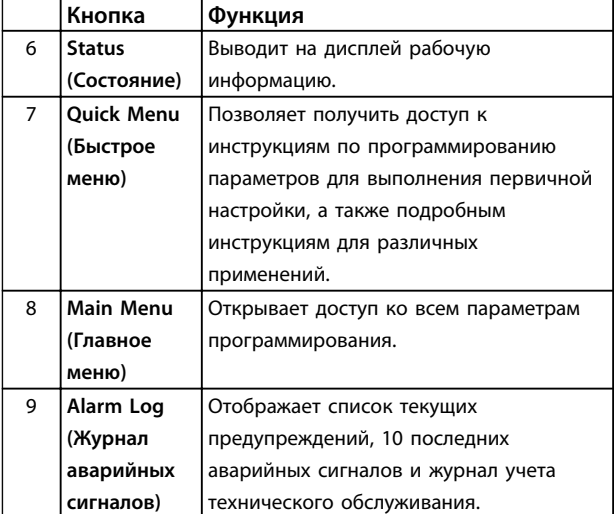

**Таблица 5.2 Пояснения к** *[Рисунок 5.1](#page-26-0)* **Кнопки меню дисплея**

#### **C. Навигационные кнопки и световые индикаторы (светодиоды)**

Навигационные кнопки используются для

программирования функций и перемещения курсора дисплея. При помощи навигационных кнопок можно также контролировать скорость в режиме местного управления. В этой зоне также расположены три световых индикатора состояния преобразователя частоты.

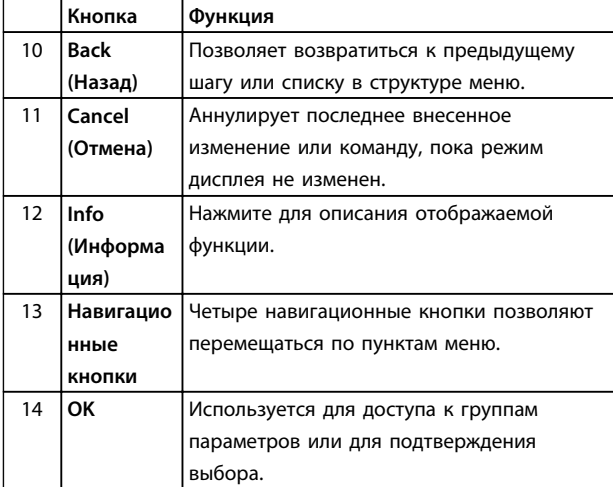

**Таблица 5.3 Пояснения к** *[Рисунок 5.1](#page-26-0)* **Навигационные кнопки**

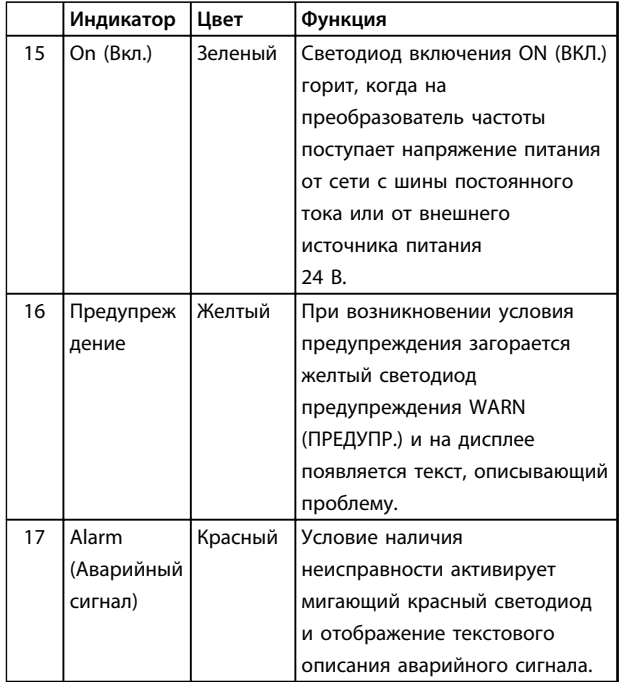

Danfoss

**Таблица 5.4 Пояснения к** *[Рисунок 5.1](#page-26-0)* **Световые индикаторы (светодиоды)**

## **D. Кнопки управления и сброса**

Кнопки управления находятся в нижней части LCP.

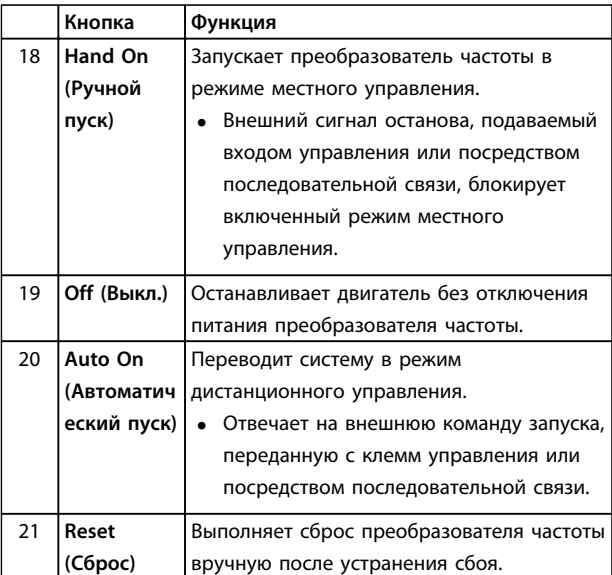

**Таблица 5.5 Пояснения к** *[Рисунок 5.1](#page-26-0)* **Кнопки управления и кнопка сброса**

# *УВЕДОМЛЕНИЕ*

**Контрастность дисплея можно отрегулировать путем одновременного нажатия кнопок [Status] (Состояние) и [**▲**]/[**▼**].**

# 5.3.3 Настройки параметров

Правильное программирование устройства согласно применению зачастую подразумевает настройку функций в нескольких связанных между собой параметрах. Сведения о параметрах см. в 9.2 Структура меню параметров.

Данные программирования хранятся внутри преобразователя частоты.

- Данные можно загрузить в память LCP как резервную копию.
- Для загрузки данных в другой преобразователь частоты подключите к нему LCP и загрузите хранящиеся настройки.
- Возврат преобразователя частоты к настройкам по умолчанию не приводит к изменению данных, хранящихся в памяти LCP.

## 5.3.4 Загрузка/выгрузка данных в LCP и из  $\overline{CP}$

- $1$ Нажмите [Off] (Выкл.) для остановки двигателя перед загрузкой или выгрузкой данных.
- $2.$ Нажатием кнопки [Main Menu] (Главное меню) перейдите в главное меню, выберите 0-50 Копирование с LCP и нажмите кнопку [ОК].
- Выберите Все в LCP, чтобы загрузить данные в  $\mathbf{3}$ LCP или *Все из LCP*, чтобы загрузить данные из LCP.
- $\overline{4}$ Нажмите [ОК]. Индикатор выполнения операции показывает процесс загрузки/ выгрузки.
- 5. Нажмите [Hand On] (Ручной пуск) или [Auto On] (Автоматический пуск) для возврата к нормальному режиму работы.

### 5.3.5 Изменение настроек параметров

#### Просмотр изменений

В быстром меню Q5 - Changes Made (Выполненные изменения) отображаются все параметры, которые были изменены по сравнению с заводскими настройками.

- В этом списке показаны только параметры, которые были изменены в изменяемом в настоящее время наборе.
- Параметры, которые были сброшены к значениям по умолчанию, не указаны.
- Сообщение «Empty» указывает, что измененных параметров нет.

#### Изменение настроек

Значения параметров можно просматривать и изменять через [Quick Menu] (Быстрое меню) или [Main Menu] (Главное меню). Кнопка [Quick Menu] (Быстрое меню) обеспечивает доступ только к ограниченному числу параметров.

- $\mathbf{1}$ Нажмите кнопку [Quick Menu] (Быстрое меню) или [Main Menu] (Главное меню) на LCP.
- $2.$ Для перехода между группами параметров используйте кнопки со стрелками [▲] [▼]. Нажмите [ОК], чтобы выбрать группу.
- $\mathbf{R}$ Для перехода между параметрами используйте кнопки со стрелками [▲] [▼]. Для выбора параметра нажмите [ОК].
- 4. Для изменения значения параметра нажимайте кнопки со стрелками [▲] [▼].
- 5. Для перехода между разрядами в числовых значениях параметров используйте кнопки со стрелками [◄] [▶] в режиме редактирования параметра.
- 6. Чтобы принять новое значение, нажмите кнопку [ОК].
- $\overline{7}$ . Двойное нажатие кнопки [Back] (Назад) позволяет перейти в меню Status (Состояние), а нажатие кнопки [Main Menu] (Главное меню) позволяет перейти в главное меню.

# 5.3.6 Восстановление настроек по умолчанию

# **УВЕДОМЛЕНИЕ**

Существует риск потери запрограммированных параметров, данных двигателя, параметров локализации и записей мониторинга и восстановления всех параметров до значений по умолчанию. Перед инициализацией выгрузите данные в LCP, чтобы иметь их резервную копию.

Восстановление настроек по умолчанию для параметров преобразователя частоты выполняется путем инициализации преобразователя частоты. Инициализация осуществляется через пар. 14-22 Режим работы (рекомендуется) или вручную.

При инициализации с использованием 14-22 Режим работы не сбрасываются данные преобразователя частоты, такие как часы работы, параметры последовательной связи, настройки персонального меню, журнал регистрации отказов, журнал аварийных сигналов и прочие функции мониторинга.

Danfoss

<span id="page-29-0"></span>**•** Инициализация вручную аннулирует все данные двигателя, программирования, локализации и мониторинга и восстанавливает настройки по умолчанию.

### **Рекомендуемый порядок инициализации, с применением** *14-22 Режим работы*

- 1. Дважды нажмите [Main Menu] (Главное меню) для доступа к параметрам
- 2. Прокрутите меню до строки *14-22 Режим работы* и нажмите [ОК].
- 3. Выберите *Инициализация* и нажмите [OK].
- 4. Отключите электропитание преобразователя и подождите, пока не погаснет дисплей.
- 5. Подключите питание к устройству.

При запуске происходит восстановление заводских параметров. Это может занять немного больше времени, чем обычно.

- 6. На дисплее отображается Аварийный сигнал 80.
- 7. Нажмите [Reset] (Сброс) для возврата в рабочий режим.

#### **Процедура ручной инициализации**

- 1. Отключите электропитание преобразователя и подождите, пока не погаснет дисплей.
- 2. Нажмите и удерживайте кнопки [Status] (Состояние), [Main Menu] (Главное меню) и [OK] и одновременно включите устройство в сеть (приблизительно 5 с или пока не послышится щелчок и вентилятор не начнет работать).

Во время запуска по умолчанию восстанавливаются заводские настройки. Это может занять немного больше времени, чем обычно.

При ручной инициализации сброс следующей информации в преобразователе частоты не выполняется.

- **•** *15-00 Время работы в часах*
- **•** *15-03 Кол-во включений питания*
- **•** *15-04 Кол-во перегревов*
- **•** *15-05 Кол-во перенапряжений*

## 5.4 Базовое программирование

### 5.4.1 Пусконаладка с использованием **SmartStart**

<u>Danfoss</u>

Мастер SmartStart позволяет быстро настроить основные параметры двигателя и приложения.

- **•** При первом включении питания или после инициализации преобразователя частоты SmartStart запускается автоматически.
- **•** Следуйте инструкциям на экране до завершения пусконаладки преобразователя частоты. SmartStart может быть запущен снова командой *быстрого меню Q4 - SmartStart*.
- **•** В случае пусконаладки без использования мастера SmartStart см. *5.4.2 Пусконаладка через [Main Menu] (Главное меню)* или *Руководство по программированию*.

# *УВЕДОМЛЕНИЕ*

**Для настройки с применением SmartStart необходимо знать характеристики двигателя. Требуемые данные обычно можно найти на паспортной табличке двигателя.**

# 5.4.2 Пусконаладка через [Main Menu] (Главное меню)

Рекомендуемые значения параметров предназначены для запуска и проверки устройства. Настройки для конкретных применений могут отличаться.

Вводите данные при ВКЛЮЧЕННОМ питании, но до включения преобразователя частоты.

- 1. Нажмите кнопку [Main Menu] (Главное меню) на LCP.
- 2. Используйте навигационные кнопки для выбора группы параметров *0-\*\* Управл./ отображ.* и нажмите [OK].

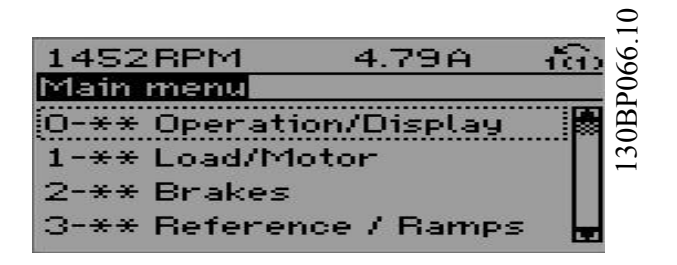

**Рисунок 5.2 Main Menu (Главное меню)**

<span id="page-30-0"></span>3. Используйте навигационные кнопки для выбора группы параметров *0-0\* Основные настройки* и нажмите [OK].

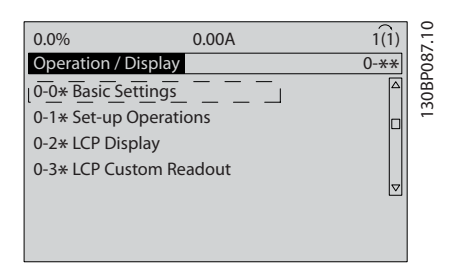

**Рисунок 5.3 Управл./Отображ.**

4. Используйте навигационные кнопки для выбора *0-03 Региональные установки* и нажмите [ОК].

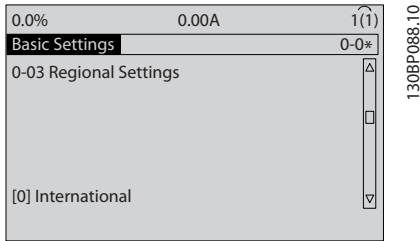

**Рисунок 5.4 Основные настройки**

- 5. Используйте кнопки навигации для выбора требуемого значения, *[0] Международные* или *[1] Северная Америка*, и нажмите [OK]. (При этом изменяются значения по умолчанию для целого ряда основных параметров.)
- 6. Нажмите кнопку [Main Menu] (Главное меню) на LCP.
- 7. Используйте навигационные кнопки для выбора *0-01 Язык*.
- 8. Выберите язык и нажмите [OK].
- 9. Если между клеммами управления 12 и 27 установлена перемычка, оставьте для параметра *5-12 Клемма 27, цифровой вход* значение по умолчанию. В противном случае выберите для параметра *5-12 Клемма 27, цифровой вход* значение *Не используется*. Для преобразователей частоты с дополнительным обводом перемычка между клеммами управления 12 и 27 не требуется.
- 10. *3-02 Мин. задание*
- 11. *3-03 Максимальное задание*
- 12. *3-41 Время разгона 1*
- 13. *3-42 Время замедления 1*
- 14. *3-13 Место задания*. Cвязанное Ручн/Авто, Местное, Дистанционное.

## 5.4.3 Настройка асинхронного двигателя

Введите данные электродвигателя в параметрах с 1-20 или 1-21 по 1-25. Эту информацию можно найти на паспортной табличке двигателя.

- 1. *1-20 Мощность двигателя [кВт]* или *1-21 Мощность двигателя [л.с.]*
- 2. *1-22 Напряжение двигателя*
- 3. *1-23 Частота двигателя*
- 4. *1-24 Ток двигателя*
- 5. *1-25 Номинальная скорость двигателя*

# 5.4.4 Настройка двигателя с постоянными магнитами в VVC<sup>plus</sup>

#### **Шаги первоначального программирования**

- 1. Активируйте двигатель с постоянными магнитами, выбрав для пар. *1-10 Конструкция двигателя* значение *[1] Неявноп. с пост. магн*.
- 2. Установите для *0-02 Единица измер. скор. вращ. двигат.* значение *[0] об/мин.*

#### **Программирование данных двигателя**

После выбора двигателя с постоянными магнитами в *1-10 Конструкция двигателя* станут активными параметры этих двигателей в группах параметров *1-2\**, *1-3\** и *1-4\*.*

Данные, необходимые для настройки этих параметров можно найти на паспортной табличке и в технических данных двигателя.

Программируйте приведенные ниже параметры в указанном порядке.

- 1. *1-24 Ток двигателя*
- 2. *1-26 Длительный ном. момент двигателя*
- 3. *1-25 Номинальная скорость двигателя*
- 4. *1-39 Число полюсов двигателя*
- 5. *1-30 Сопротивление статора (Rs)* Введите сопротивление обмотки статора между линией и общей точкой (Rs). Когда доступно лишь значение «линия — линия», нужно поделить его на 2, чтобы получить значение «линия — общий провод (нейтральная точка звезды)».
- 6. *1-37 Индуктивность по оси d (Ld)* Введите индуктивность двигателя с постоянными магнитами по продольной оси от линии к общему проводу. Когда доступно лишь значение «линия линия», нужно поделить его на 2, чтобы получить значение «линия — общий провод (нейтральная точка звезды)».

7. *1-40 Противо-ЭДС при 1000 об/мин* Введите межфазную противо-ЭДС двигателя с постоянным магнитом при механической скорости 1000 об/мин (эфф. значение). Противо-ЭДС — это напряжение, создаваемое двигателем с постоянными магнитами при отсутствии подключенного привода и наличии внешнего вращения валов. Противо-ЭДС обычно указывается для номинальной скорости двигателя или для 1000 об/мин при измерении между двумя линиями. Если значение недоступно для скорости двигателя 1000 об/мин, рассчитайте правильное значение следующим образом. Например, если противо-ЭДС при 1800 об/мин составляет 320 В, его можно рассчитать для скорости 1000 об/мин следующим образом. Противо-ЭДС = (напряжение / об/мин)\*1000 = (320/1800)\*1000 = 178. Это значение, которое нужно запрограммировать в параметре *1-40 Противо-ЭДС при 1000 об/мин*.

#### **Тестирование работы двигателя**

- 1. Запустите двигатель на низкой скорости (от 100 до 200 об/мин). Если двигатель не вращается, проверьте монтаж, общее программирование и данные двигателя.
- 2. Проверьте, соответствует ли функция пуска, заданная в *1-70 PM Start Mode*, требованиям применения.

#### **Обнаружение ротора**

Данная функция рекомендуется для ситуаций, когда двигатель запускается из неподвижного состояния, например при использовании с насосами или конвейерами. У некоторых двигателей при отправке импульса раздается звук. Этот звук не приводит к повреждению двигателя.

#### **Парковка**

Данная функция рекомендуется для применений, в которых двигатель вращается на низкой скорости, например применений со свободным вращением вентилятора. Настраиваются параметры *2-06 Parking Current* и *2-07 Parking Time*. Для применений с высокой инерцией следует увеличить заводские значения этих параметров.

<u>Danfoss</u>

Запустите двигатель на номинальной скорости. Если подключенная система работает неправильно, проверьте настройки двигателя с постоянными магнитами в VVC<sup>plus</sup>. Рекомендации для различных применений см. в *Таблица 5.6*.

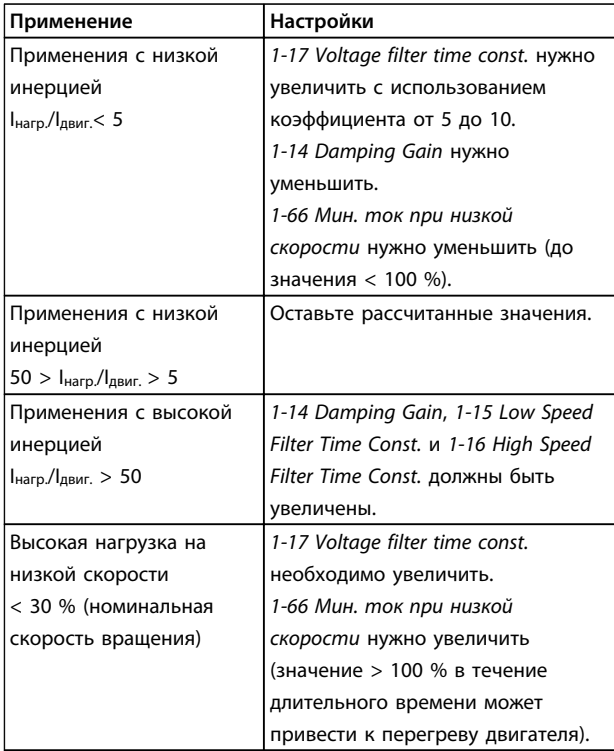

#### **Таблица 5.6 Рекомендации для различных применений**

Если двигатель начнет вибрировать на определенной скорости, увеличьте *1-14 Damping Gain*. Увеличение значения следует выполнять небольшими шагами. Значение этого параметра может быть выше значения по умолчанию на 10 или 100 % (в зависимости от двигателя).

Пусковой крутящий момент можно отрегулировать в *1-66 Мин. ток при низкой скорости*. Если указать значение 100 %, в качестве пускового крутящего момента будет использоваться номинальный крутящий момент.

## <span id="page-32-0"></span>5.4.5 Автоматическая адаптация двигателя (ААД)

# *УВЕДОМЛЕНИЕ*

**ААД не используется для двигателей с постоянными магнитами.**

Автоматическая адаптация двигателя (ААД) представляет собой процедуру, при выполнении которой оптимизируется взаимодействие двигателя с преобразователем частоты.

- **•** Преобразователь частоты строит математическую модель двигателя для регулировки выходного тока электродвигателя. В ходе процедуры также выполняется проверка баланса входных фаз питания. При этом производится сравнение характеристик двигателя с данными, введенными в параметрах от 1-20 до 1-25.
- **•** Во время ААД вал двигателя не проворачивается и электродвигателю не наносится никакого вреда.
- **•** Для некоторых двигателей полную проверку выполнить невозможно. В таком случае следует выбрать *[2] Включ.упрощ. ААД*.
- **•** Если к двигателю подключен выходной фильтр, выберите *Включ.упрощ. ААД*.
- **•** В случае появления предупреждений или аварийных сигналов см. *[7.4 Перечень](#page-46-0) [предупреждений и аварийных сигналов](#page-46-0)*.
- **•** Для получения оптимальных результатов процедуру следует выполнять на холодном двигателе.

#### **Для выполнения ААД**

- 1. Нажмите [Main Menu] (Главное меню) для доступа к параметрам.
- 2. Выберите группу параметров *1-\*\* Нагрузка/ двигатель* и нажмите [OK].
- 3. Выберите группу параметров *1-2\* Данные двигателя* и нажмите [OK].
- 4. Прокрутите меню до строки *1-29 Авто адаптация двигателя (AАД)* и нажмите [ОК].
- 5. Выберите *[1] Включ. полной ААД* и нажмите [OK].
- 6. Следуйте инструкциям на дисплее.
- 7. Тест будет выполнен автоматически; после его завершения на экран будет выведено соответствующее сообщение.

## 5.5 Контроль вращения двигателя

Перед началом эксплуатации преобразователя частоты проверьте направление вращения двигателя.

1. Нажмите [Hand On] (Ручной пуск).

2. Нажмите [►] для установки положительного задания.

3. Проверьте, что отображаемая скорость положительная.

Если для *1-06 По часовой стрелке* установлено значение *[0] Нормальное* ( по умолчанию — по час. стрелке):

4a. Убедитесь, что двигатель вращается по часовой стрелке.

5a. Убедитесь, что стрелка направления панели LCP показывает направление «по часовой стрелке».

Если в *1-06 По часовой стрелке* установлено значение *[1] Инверсное* (против часовой стрелки):

> 4b. Убедитесь, что двигатель вращается против часовой стрелки.

5b. Убедитесь, что стрелка направления панели LCP показывает направление «против часовой стрелке».

<u>Danfoss</u>

## <span id="page-33-0"></span>5.6 Проверка вращения энкодера

# *УВЕДОМЛЕНИЕ*

**При использовании дополнительного устройства энкодера см. руководство дополнительного устройства.**

Проверьте вращение энкодера только при использовании ОС энкодера. Проверьте вращение энкодера при разомкнутом контуре по умолчанию.

1. Проверьте соединения энкодера на соответствие *Рисунок 5.5*:

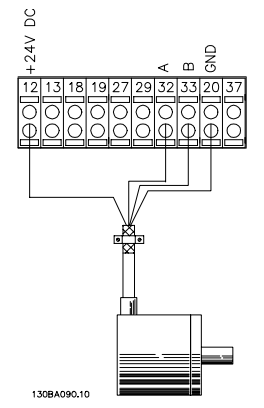

**Рисунок 5.5 Схема соединений**

- 2. Введите источник сигнала обратной связи ПИДрегулятора скорости вращения *7-00 Ист.сигн.ОС ПИД-рег.скор.*.
- 3. Нажмите [Hand On] (Ручной пуск).
- 4. Нажмите [►] для установки положительного задания скорости вращения (*1-06 По часовой стрелке* в значении *[0] Нормальное*).
- 5. Проверьте в *16-57 Feedback [RPM]*, что сигнал обратной связи положительный.

# *УВЕДОМЛЕНИЕ*

**Если сигнал обратной связи отрицательный, соединение энкодера неверное!**

## 5.7 Проверка местного управления

<u>Danfoss</u>

**ВНИМАНИЕ!**

# **ЗАПУСК ДВИГАТЕЛЯ!**

**Убедитесь, что двигатель, система и все подключенное оборудование готовы к запуску. Ответственность за обеспечение безопасной эксплуатации оборудования в любых условиях несет пользователь. Непроведение проверки готовности к запуску двигателя, системы и всего подключенного оборудования может привести к получению травм или к повреждению оборудования.** 

- 1. Кнопка [Hand On] (Ручной пуск) подает на преобразователь частоты местную команду пуска.
- 2. Разгоните преобразователь частоты до полной скорости нажатием кнопки [▲]. При переводе курсора в левую сторону от десятичной точки вводимые значения изменяются быстрее.
- 3. Обратите внимание на наличие каких-либо проблем с ускорением.
- 4. Нажмите [Off] (Выкл.). Обратите внимание на наличие каких-либо проблем с замедлением.

В случае проблем с разгоном или замедлением см. *[7.5 Устранение неисправностей](#page-56-0)*. См. *[7.4 Перечень](#page-46-0) [предупреждений и аварийных сигналов](#page-46-0)* для возврата преобразователя частоты в исходное состояние после отключения.

## <span id="page-34-0"></span>5.8 Пуск системы

Для выполнения процедур, описанных в данном разделе, требуется выполнить подключение всех пользовательских проводов и провести программирование в соответствии с применением устройства. После настройки в соответствии с применением рекомендуется выполнить следующую процедуру.

# **ВНИМАНИЕ!**

# **ЗАПУСК ДВИГАТЕЛЯ!**

**Убедитесь, что двигатель, система и все подключенное оборудование готовы к запуску. Ответственность за обеспечение безопасной эксплуатации оборудования в любых условиях несет пользователь. Непроведение проверки готовности к запуску двигателя, системы и всего подключенного оборудования может привести к получению травм или к повреждению оборудования.**

- 1. Нажмите [Auto On] (Автоматический пуск).
- 2. Подайте внешнюю команду пуска.
- 3. Отрегулируйте задание скорости по всему диапазону.
- 4. Снимите внешнюю команду пуска.
- 5. Проверьте уровень звука и вибрации двигателя, чтобы убедиться, что система работает правильно.

В случае появления предупреждений или аварийных сигналов см. *[7.4 Перечень предупреждений и аварийных](#page-46-0) [сигналов](#page-46-0)*.

**5 5**

<u>Danfoss</u>

# <span id="page-35-0"></span>6 Примеры настройки для различных применений

Примеры, приведенные в данном разделе, могут служить кратким справочником по наиболее распространенным случаям применения.

- **•** Настройки параметров являются региональными по умолчанию, если не указано иное (выбирается в *0-03 Региональные установки*).
- **•** Параметры, имеющие отношение к клеммам, а также их значения указаны рядом со схемами.
- **•** В случаях, когда требуются установки переключателя для аналоговых клемм А53 или А54, приводятся рисунки.

# *УВЕДОМЛЕНИЕ*

6.1.1 ААД

**При использовании поставляемой по заказу функции безопасного останова между клеммами 12 (или 13) и 37 может понадобиться перемычка для работы преобразователя частоты с запрограммированными значениями заводских настроек по умолчанию.**

**Параметры**

**Функция Настройка**

[1] Включ.

### 6.1 Примеры применения

#### **Параметры** 130BB930.10 **Функция Настройка** FC 130BB930.10 +24 V 12 +24 V *1-29 Авто* اج 1 D IN  $18<sup>1</sup>$ *адаптация* [1] Включ. D IN 19 *двигателя (AАД)* полной ААД lcoм 20 *5-12 Клемма 27,* [0] Не D IN 27 *цифровой вход* используется D IN 29  $* = 3$ начение по умолчанию D IN 32 **Примечания/комментарии.** D IN 33 Группа параметров 1-2\* D IN 37 должна быть настроена в соответствии с двигателем.  $+10V$ 50 A IN Цифровой вход D IN 37 53 A IN является опцией. 54 COM 55 A OUT 42 COM 39

<u>Danfoss</u>

**Таблица 6.2 ААД без подсоединенной кл. 27**

# 6.1.2 Скорость

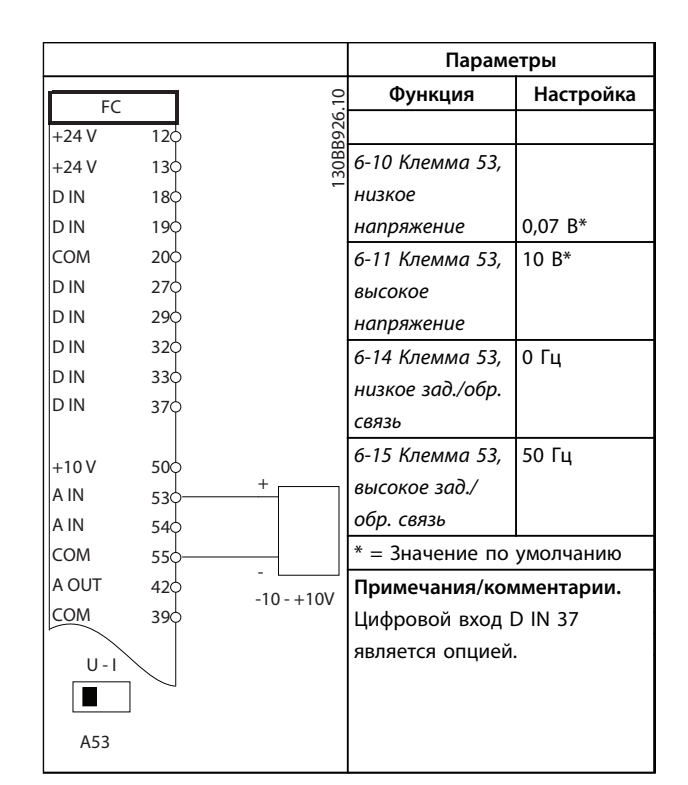

#### **Таблица 6.3 Аналоговое задание скорости (напряжение)**

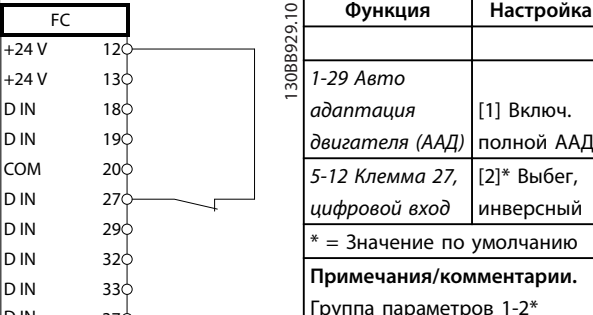

| <b>COM</b>  | 20¢             |  | 5-12 Клемма 27,              | [2]* Выбег, |  |
|-------------|-----------------|--|------------------------------|-------------|--|
| D IN        | 27 <sup>′</sup> |  | цифровой вход                | инверсный   |  |
| D IN<br>29C |                 |  | $* = 3$ начение по умолчанию |             |  |
| D IN        | 32¢             |  |                              |             |  |
| D IN        | 33¢             |  | Примечания/комментарии.      |             |  |
| D IN        | 37¢             |  | Группа параметров 1-2*       |             |  |
|             |                 |  | должна быть настроена в      |             |  |
| $+10V$      | 50¢             |  | соответствии с двигателем.   |             |  |
| A IN<br>53¢ |                 |  | Цифровой вход D IN 37        |             |  |
| A IN<br>54Ċ |                 |  | является опцией.             |             |  |
| <b>COM</b>  | 55¢             |  |                              |             |  |
| A OUT       | 42¢             |  |                              |             |  |
| <b>COM</b>  | 39Ċ             |  |                              |             |  |
|             |                 |  |                              |             |  |
|             |                 |  |                              |             |  |
|             |                 |  |                              |             |  |
|             |                 |  |                              |             |  |

**Таблица 6.1 ААД с подсоединенной кл. 27**
#### **Примеры настройки для разли... Инструкции по эксплуатации VLT**® **AutomationDrive FC 301/302**

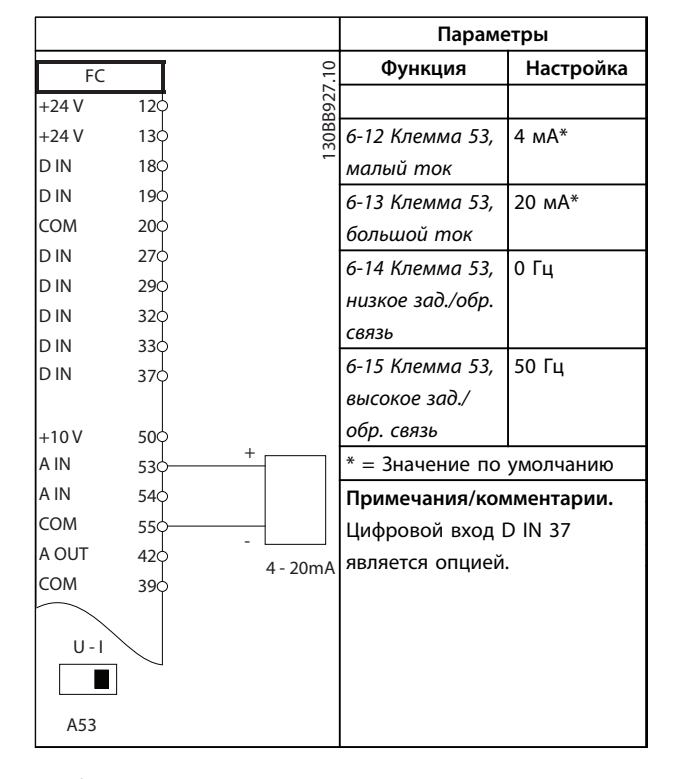

**Таблица 6.4 Аналоговое задание скорости (ток)**

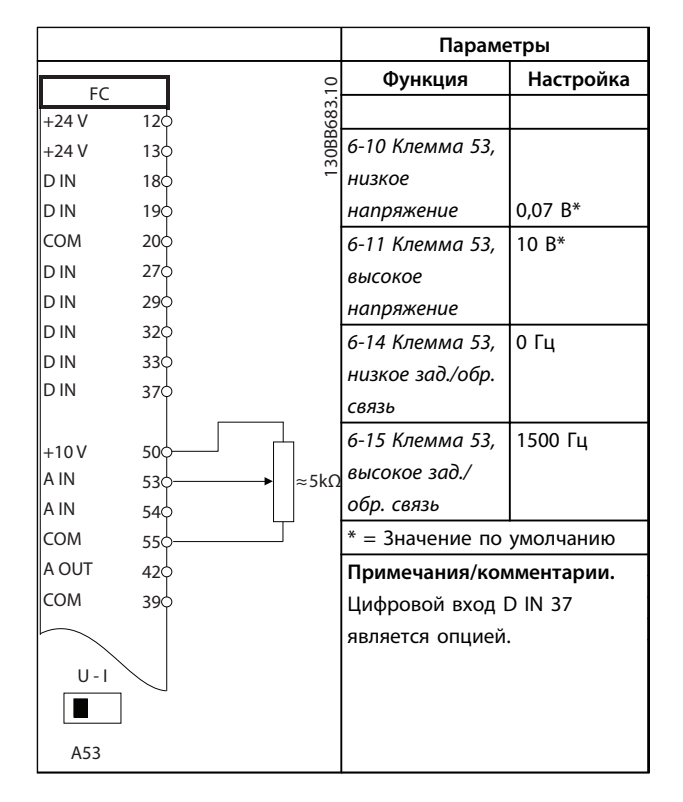

**Таблица 6.5 Задание скорости (с помощью ручного потенциометра)**

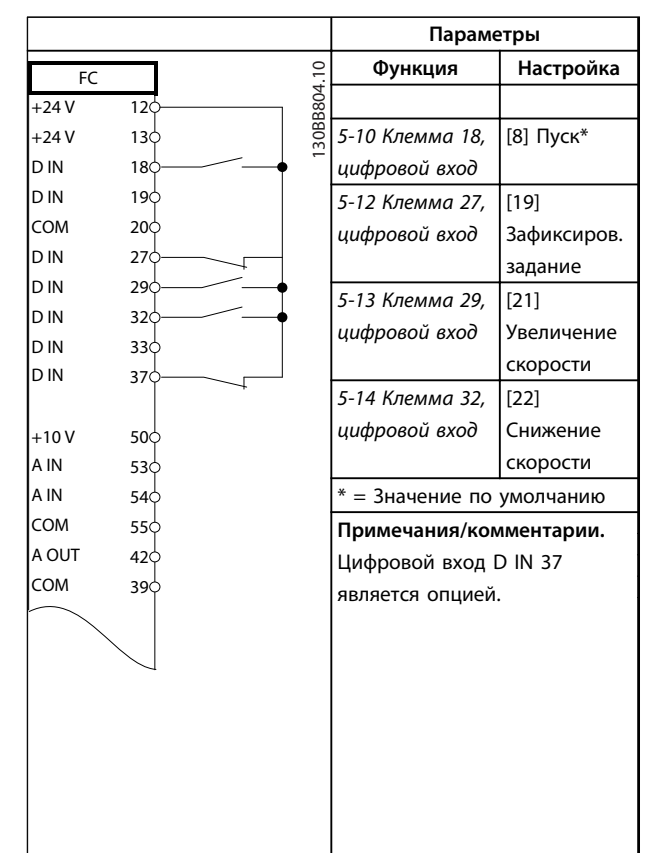

**Таблица 6.6 Увеличение/снижение скорости**

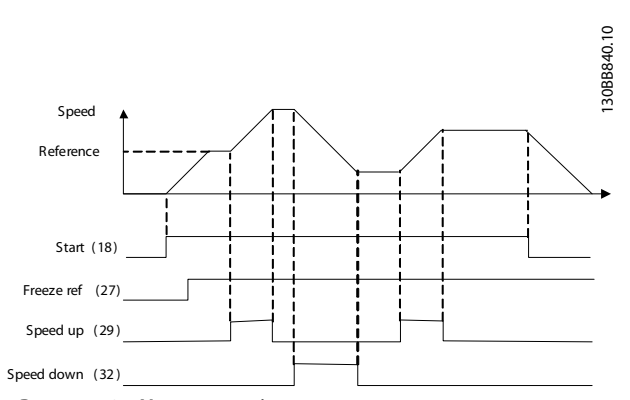

**Рисунок 6.1 Увеличение/снижение скорости**

# 6.1.3 Пуск/останов

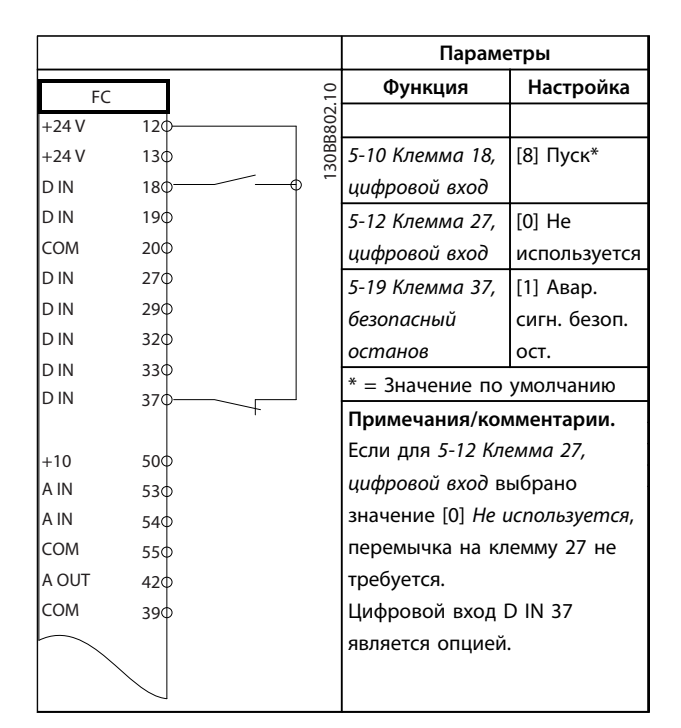

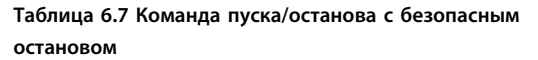

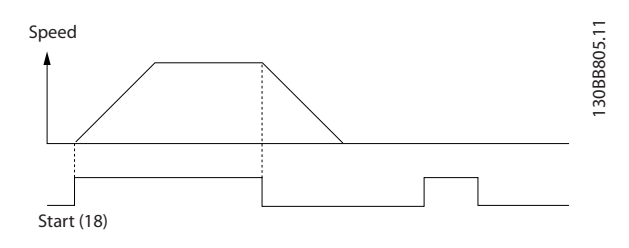

**Рисунок 6.2 Команда пуска/останова с безопасным остановом**

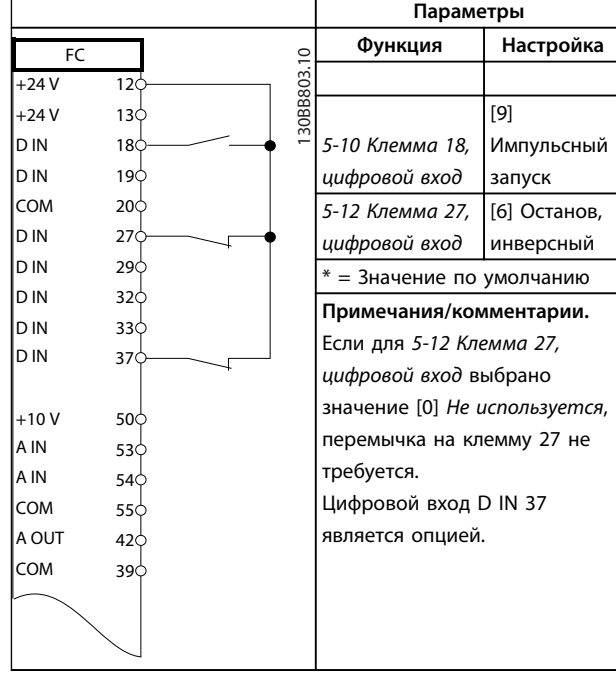

Danfoss

#### **Таблица 6.8 Импульсный пуск/останов**

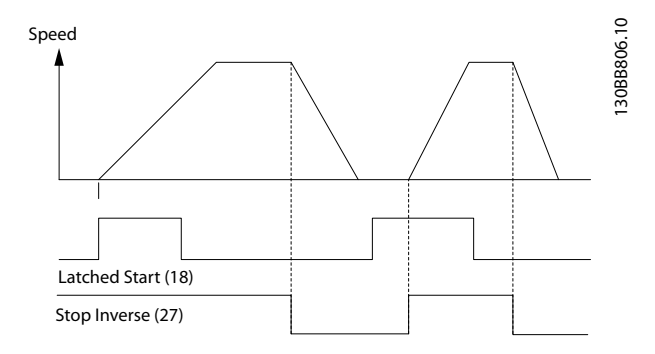

**Рисунок 6.3 Импульсный запуск/останов, инверсный**

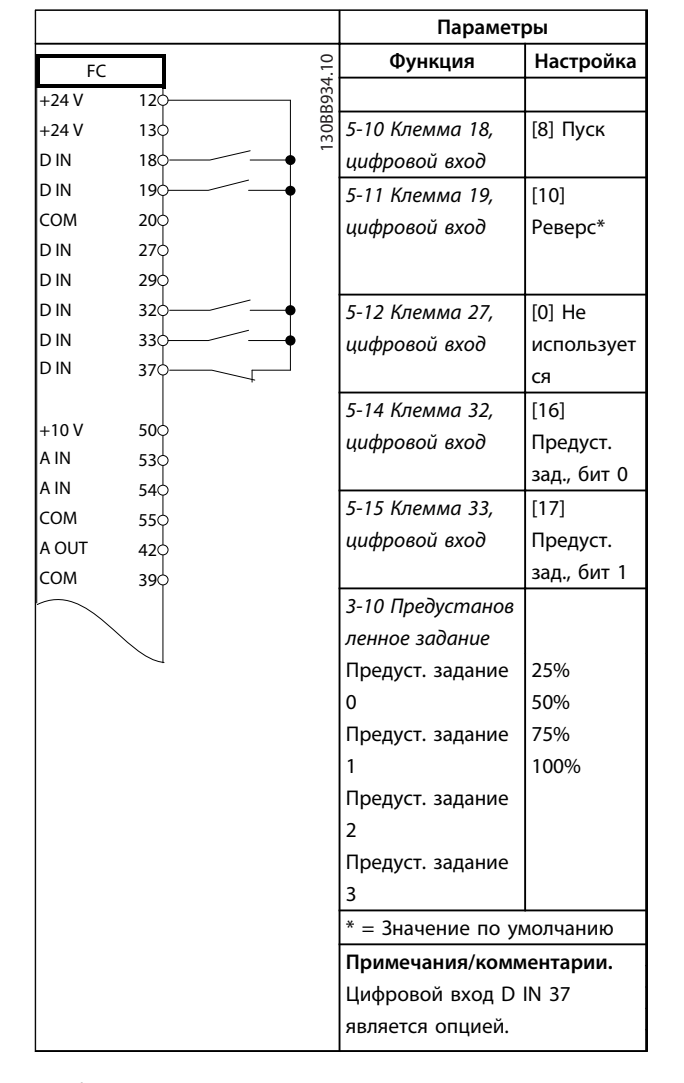

# 6.1.4 Внешний сброс аварийной сигнализации

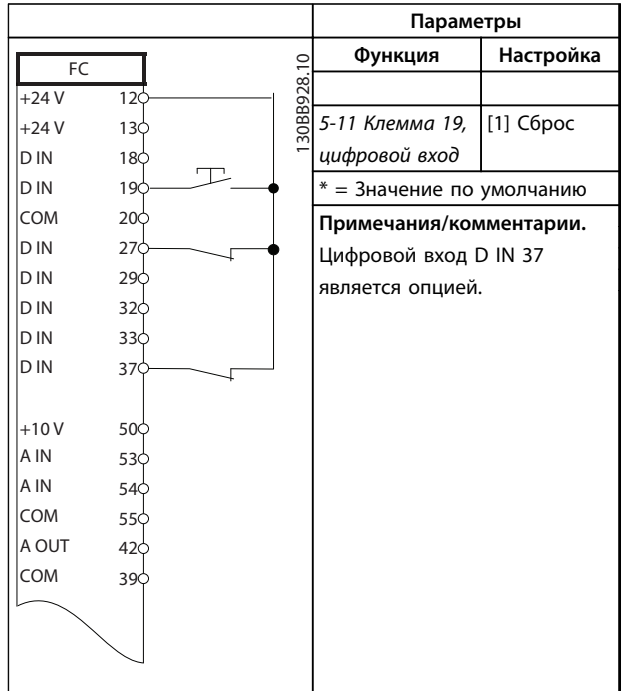

**Таблица 6.10 Внешний сброс аварийной сигнализации**

**Таблица 6.9 Пуск/останов с реверсом и 4 предустановленными скоростями**

## 6.1.5 RS-485

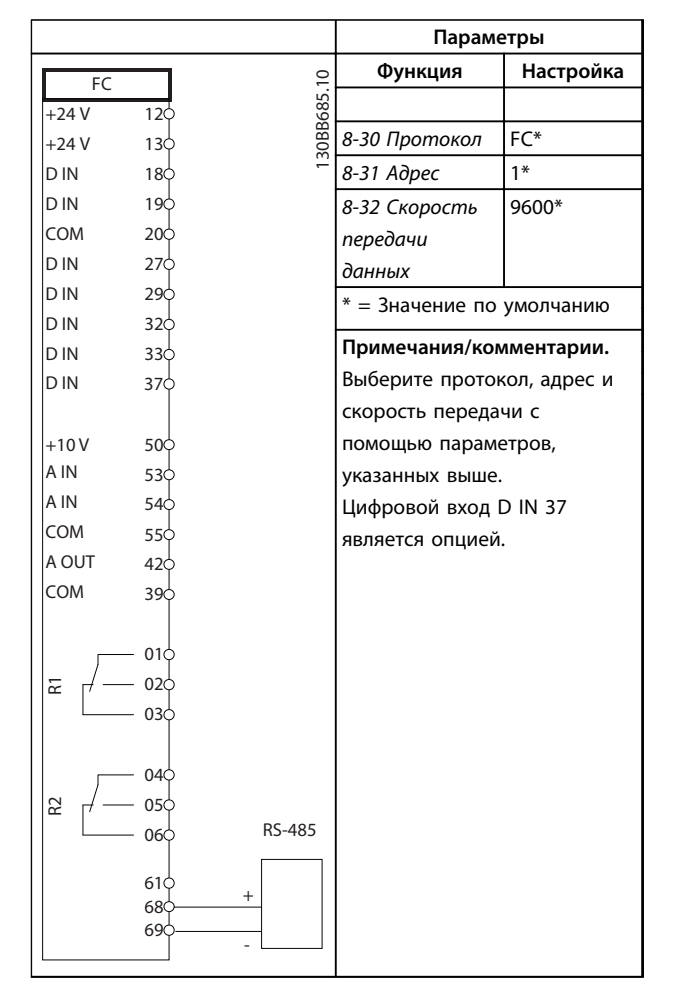

**Таблица 6.11 Подключение сети RS-485**

## 6.1.6 Термистор двигателя

# **ДАПРЕДУПРЕЖДЕНИЕ**

**Используйте только термисторы с усиленной или двойной изоляцией в соответствии с требованиями к изоляции PELV..**

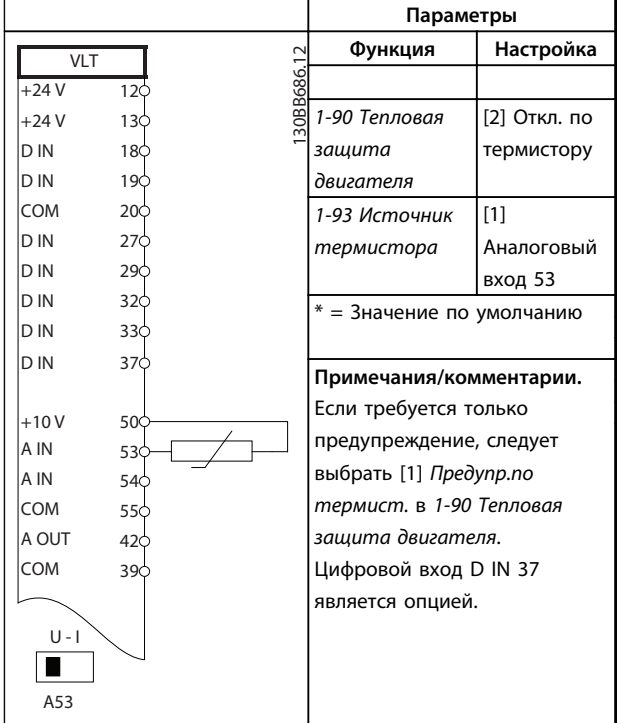

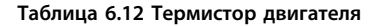

# 6.1.7 ПЛК

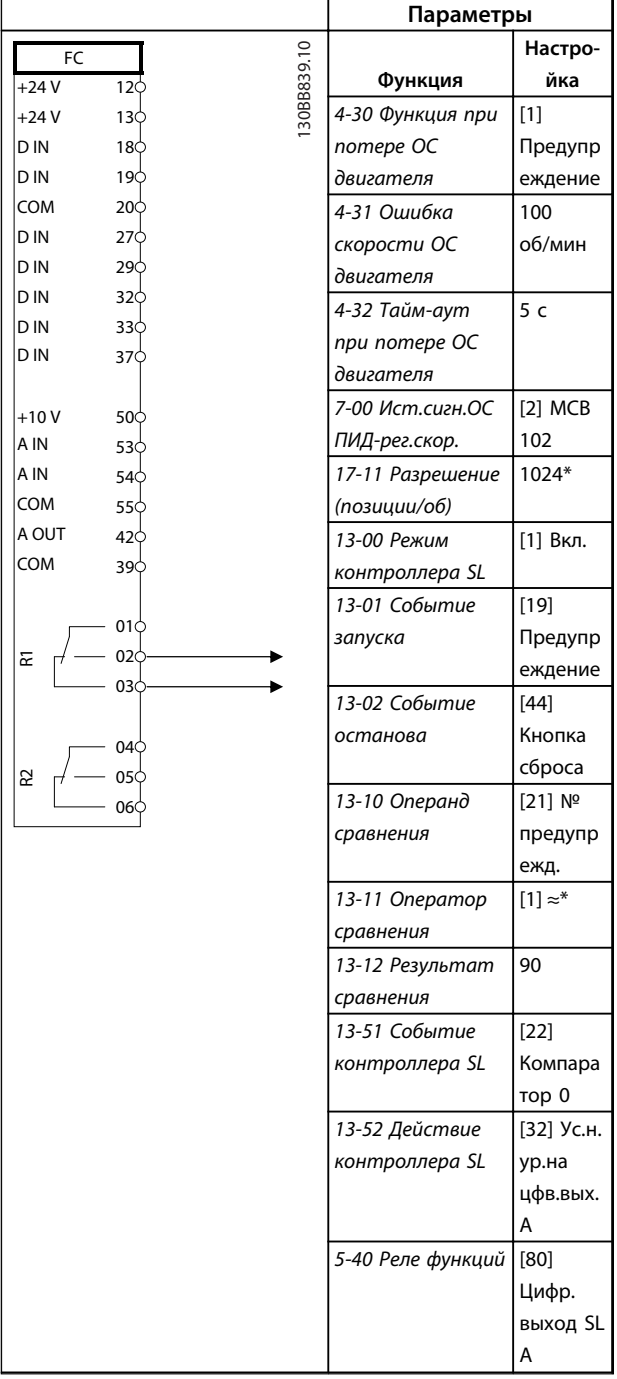

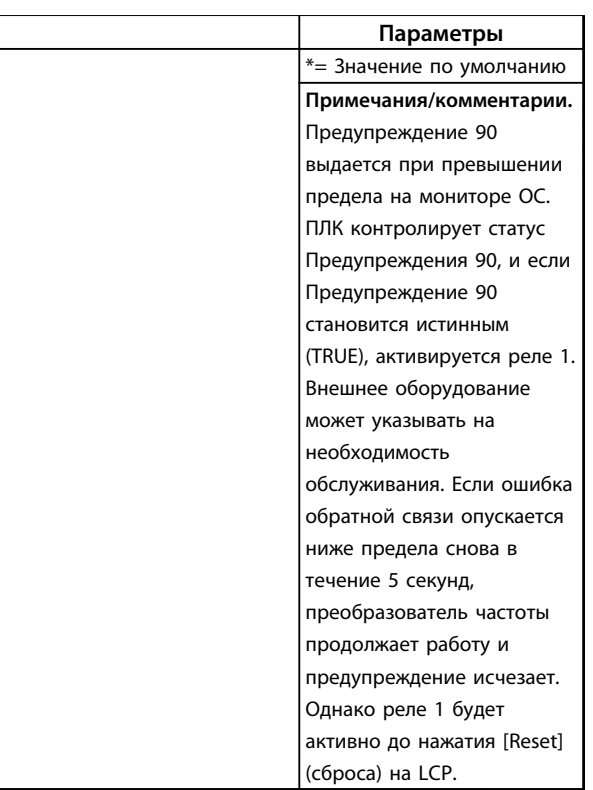

**Таблица 6.13 Использование ПЛК для настройки реле**

Danfoss

### 6.1.8 Управление механическим тормозом

|                |                 |            | Параметры                |                           |
|----------------|-----------------|------------|--------------------------|---------------------------|
| FC             |                 |            | Функция                  | Настройка                 |
| $+24V$         | 12 $\zeta$      | 30BB841.10 |                          | $[32]$                    |
| $+24V$         | 130             |            | 5-40 Реле                | Управл.мех.т              |
| D IN           | 18¢             |            | функций                  | ормозом                   |
| D IN           | 19Ċ             |            | 5-10 Клемма 18,          | [8] Пуск*                 |
| COM            | 200             |            | цифровой вход            |                           |
| D IN           | 27¢             |            | 5-11 Клемма 19,          | [11] Запуск и             |
| D IN           | 29Ċ             |            | цифровой вход            | реверс                    |
| D IN           | 320             |            | 1-71 Задержка            | 0,2                       |
| D IN           | 330             |            | запуска                  |                           |
| D IN           | 37¢             |            | 1-72 Функция             | [5] VVC <sup>plus</sup> / |
|                |                 |            | запуска                  | FLUX по час.              |
| $+10V$<br>A IN | 50Ò<br>530      |            |                          | CTD.                      |
| A IN           | 54 <sup>o</sup> |            | 1-76 Пусковой            | $I_{m,n}$                 |
| COM            | 55Ċ             |            | ток                      |                           |
| A OUT          | 42Ċ             |            | $2-20$ Ток               |                           |
| COM            | 39Ċ             |            |                          | App.                      |
|                |                 |            | отпускания               | dependent                 |
|                | 01Ċ             |            | тормоза                  | (Зависит от               |
| 균              | 02              |            |                          | применения)               |
|                | 03¢             |            | 2-21 Скорость            | Половина                  |
|                |                 |            | включения                | номинальног               |
|                | 04Ċ             |            | тормоза [об/             | о значения                |
| R <sub>2</sub> | 05 <sup>2</sup> |            | мин]                     | при сбое                  |
|                | 060             |            |                          | двигателя                 |
|                |                 |            | *= Значение по умолчанию |                           |
|                |                 |            | Примечания/комментарии.  |                           |
|                |                 |            |                          |                           |
|                |                 |            |                          |                           |

**Таблица 6.14 Управление механическим тормозом**

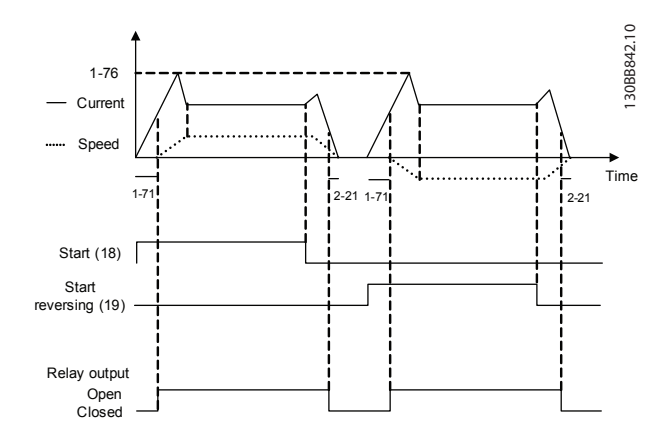

**Рисунок 6.4 Управление механическим тормозом**

# 7 Диагностика и устранение неисправностей

В этой главе изложены рекомендации по техобслуживанию и текущему ремонту, описаны сообщения о состоянии, предупреждения, аварийные сигналы и методы устранения основных неисправностей.

# 7.1 Техобслуживание и текущий ремонт

При нормальных условиях эксплуатации и профилях нагрузки преобразователь частоты не нуждается в техобслуживании на протяжении всего расчетного срока службы. Для предотвращения отказов, опасности для персонала и повреждения оборудования, осматривайте преобразователь частоты через регулярные интервалы времени, зависящие от условий эксплуатации. Заменяйте изношенные и поврежденные детали оригинальными или стандартными запасными частями. Адреса сервисных центров и телефоны службы поддержки см. на сайте *[www.danfoss.com/contact/](http://www.danfoss.com/contact/sales_and_services/) [sales\\_and\\_services/](http://www.danfoss.com/contact/sales_and_services/)*.

# **.ПРЕДУПРЕЖДЕН**

**Danfoss УПОЛНОМОЧЕННЫЙ ПЕРСОНАЛ! Существует опасность травм или повреждения оборудования. Ремонт и обслуживание должны проводиться только уполномоченным персоналом Danfoss.**

## 7.2 Сообщения о состоянии

Если преобразователь частоты находится в режиме отображения состояния, сообщения о состоянии будут генерироваться автоматически и отображаться в нижней строке на экране (см. *Рисунок 7.1*.)

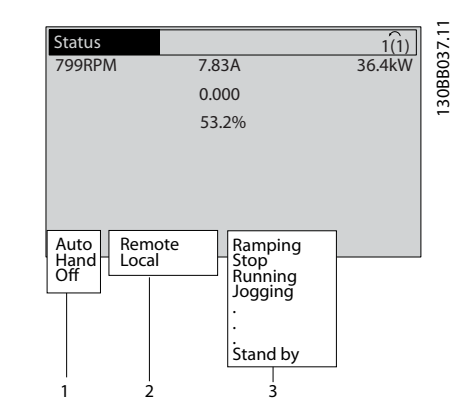

**Рисунок 7.1 Отображение состояния**

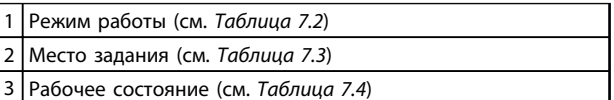

**Таблица 7.1 Пояснения к** *Рисунок 7.1*

В таблицах с *Таблица 7.2* до *[Таблица 7.4](#page-43-0)* определяется значение отображаемых сообщений о состоянии.

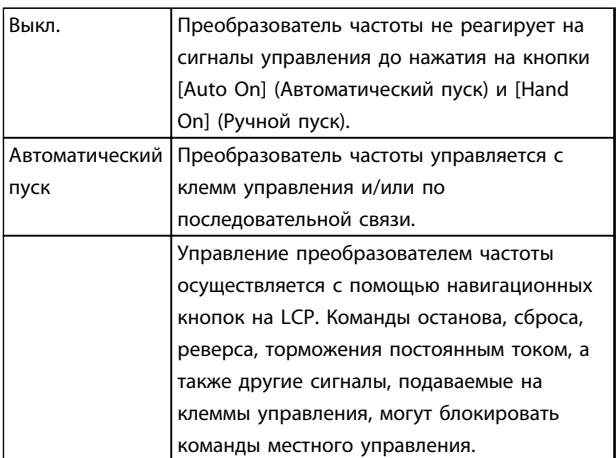

**Таблица 7.2 Режим работы**

# <span id="page-43-0"></span>**Диагностика и устранение не... Инструкции по эксплуатации VLT**® **AutomationDrive FC 301/302**

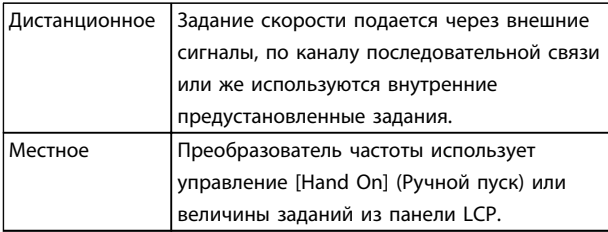

#### **Таблица 7.3 Место задания**

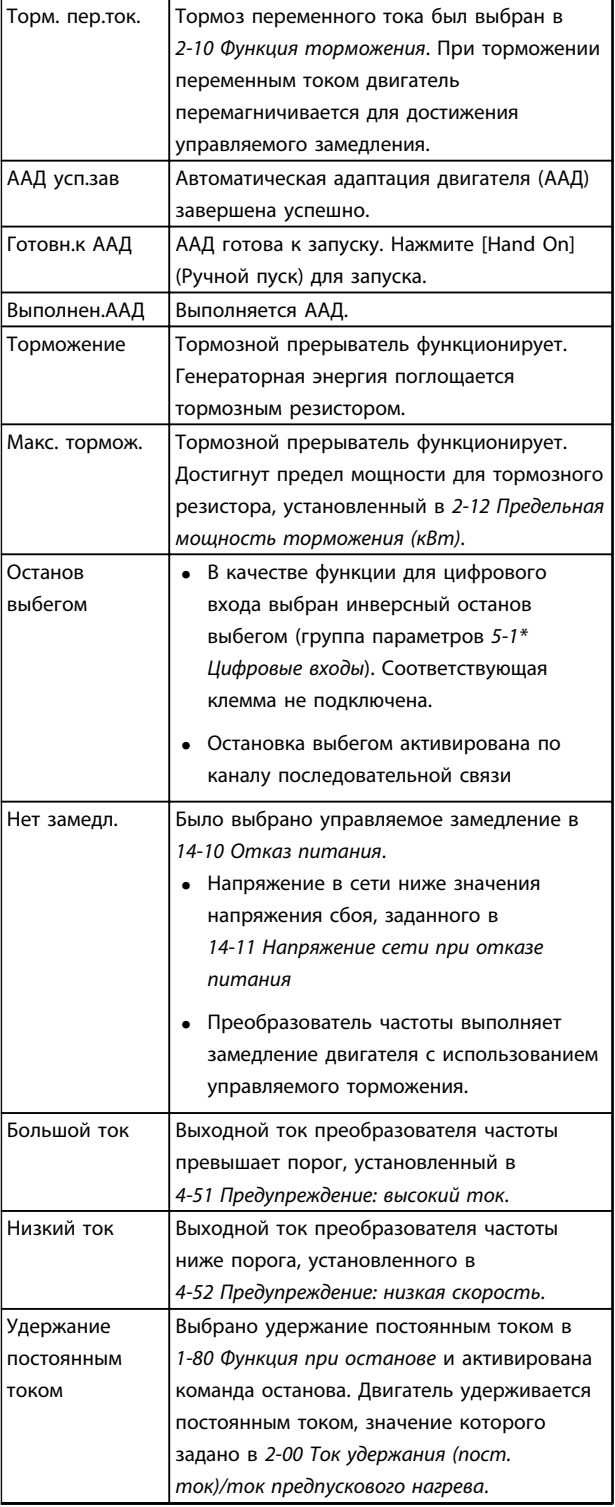

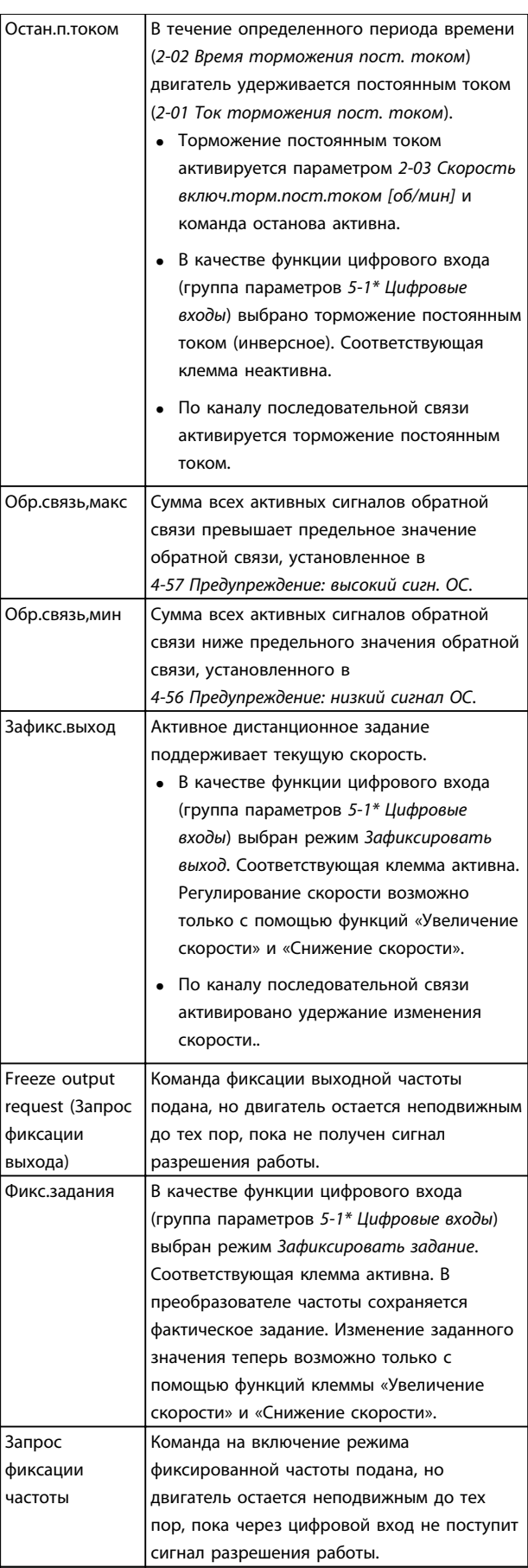

# **Диагностика и устранение не... Инструкции по эксплуатации VLT**® **AutomationDrive FC 301/302**

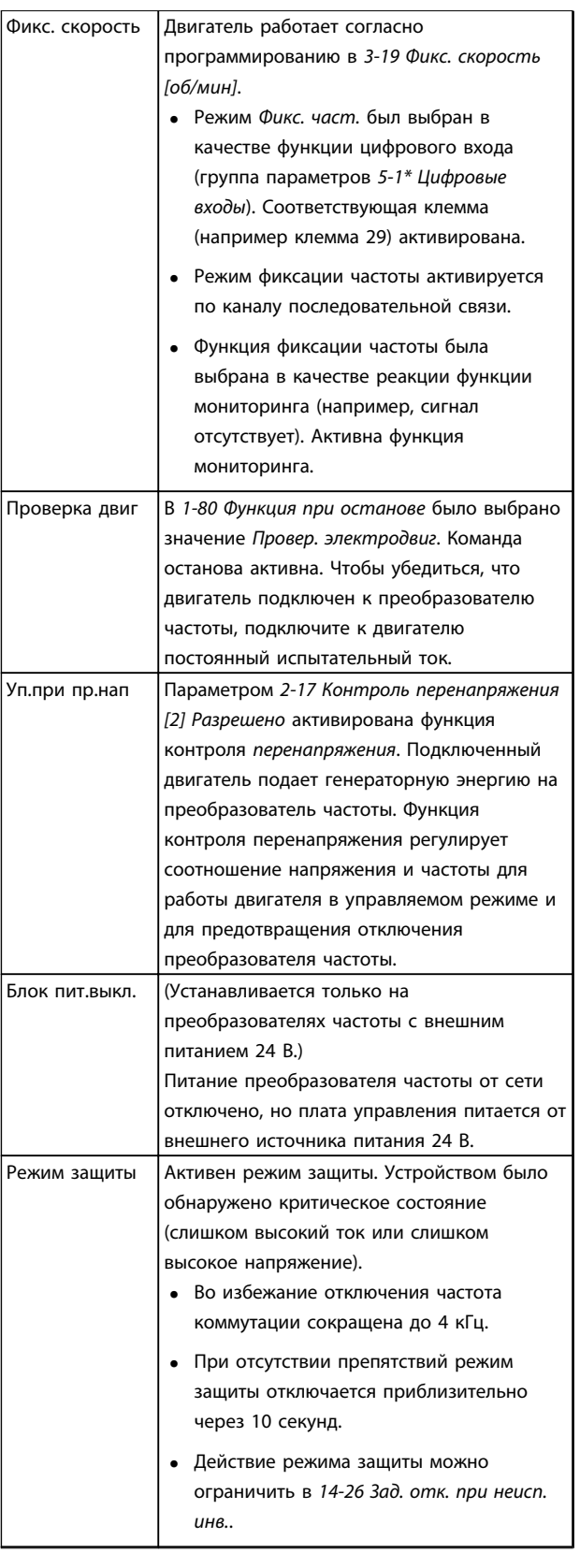

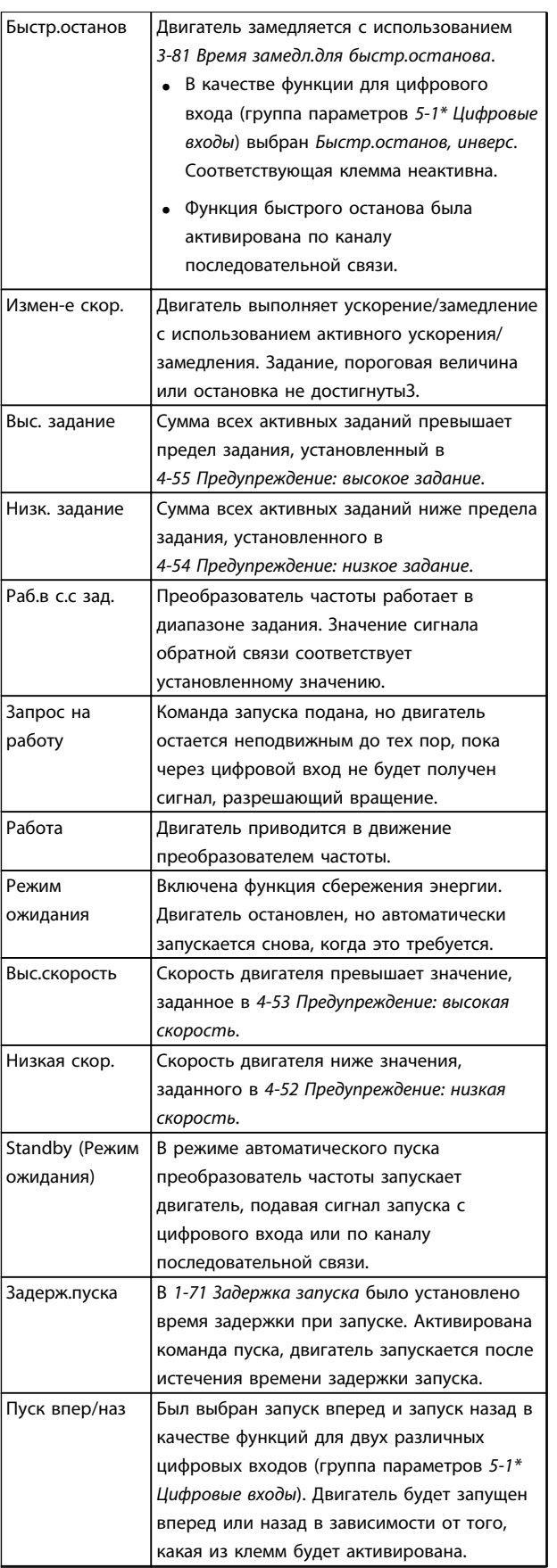

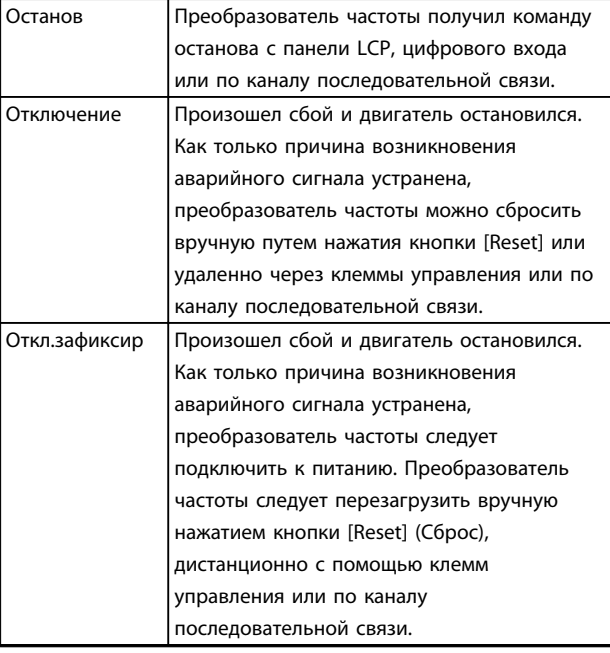

**Таблица 7.4 Рабочее состояние**

# *УВЕДОМЛЕНИЕ*

**В автоматическом/дистанционном режиме преобразователь частоты получает внешние команды для выполнения функций.**

# 7.3 Типы предупреждений и аварийных сигналов

Danfoss

#### **Предупреждения**

Предупреждение выводится в том случае, если приближается аварийное состояние, или при ненормальной работе оборудования, вследствие которого преобразователь частоты может выдать аварийный сигнал. Предупреждение сбрасывается автоматически при устранении причины.

#### **Аварийные сигналы Отключение**

Аварийный сигнал подается в том случае, если преобразователь частоты отключается, т. е. приостанавливает работу для недопущения повреждения самого преобразователя или прочего оборудования системы. Двигатель останавливается выбегом. Логика преобразователя частоты продолжает работать и контролирует статус преобразователя частоты. После того как сбой ликвидирован, преобразователь частоты можно перезагрузить (Reset). После этого он снова будет готов к работе.

#### **Возврат преобразователя частоты в исходное состояние после отключения/отключения с блокировкой.**

Режим отключения можно сбросить четырьмя способами:

- **•** Нажатие кнопки [Reset] (Сброс) на LCP
- **•** Команда сброса для цифрового входа
- **•** Команда сброса для интерфейса последовательной связи
- **•** Автосброс

#### **Откл.зафиксир**

Входное питание отключается и снова включается. Двигатель останавливается выбегом. Преобразователь частоты продолжает контролировать состояние преобразователя частоты. Отключите входное питание от преобразователя частоты и устраните причину неисправности, затем снова подайте питание.

#### **Дисплеи предупреждений и аварийных сигналов**

- **•** На LCP отображается предупреждение, а также номер предупреждения.
- **•** Аварийный сигнал мигает вместе с кодом аварийного сигнала.

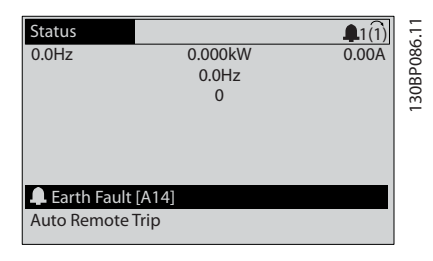

**Рисунок 7.2 Пример отображения аварийного сигнала**

Кроме вывода текстового сообщения и аварийного кода на LCP преобразователя частоты используются также три световых индикатора состояния.

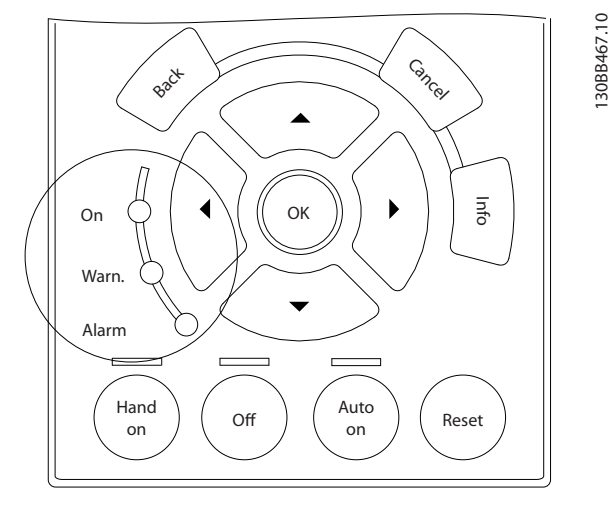

**Рисунок 7.3 Световые индикаторы состояния**

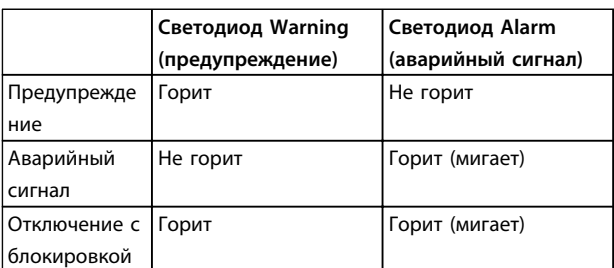

**Таблица 7.5 Объяснение световых индикаторов состояния**

# 7.4 Перечень предупреждений и аварийных сигналов

Ниже приводится информация о предупреждениях/ аварийных сигналах, описывающая условия их возникновения, возможные причины и способ устранения либо процедуру поиска неисправностей.

#### **ПРЕДУПРЕЖДЕНИЕ 1, Низкое напряжение источника 10 В**

Напряжение на плате управления с клеммы 50 ниже 10 В.

Снимите часть нагрузки с клеммы 50, поскольку источник питающего напряжения 10 В перегружен. Макс. 15 мА или мин. 590 Ом.

Это состояние может быть вызвано коротким замыканием в подключенном потенциометре или неправильным подключением проводов потенциометра.

#### **Устранение неисправностей**

Отключите провод от клеммы 50. Если предупреждение исчезает, проблема связана с подключением проводов. Если предупреждение не исчезает, замените плату управления.

#### **ПРЕДУПРЕЖДЕНИЕ/АВАРИЙНЫЙ СИГНАЛ 2, Ошибка действующего нуля**

Это предупреждение или аварийный сигнал отображается только если пользователь запрограммировал соответствующую функцию в *6-01 Функция при тайм-ауте нуля*. Сигнал на одном из аналоговых входов составляет менее 50 % от минимального значения, запрограммированного для данного входа. Это условие может быть вызвано обрывом проводов или неисправностью устройства, посылающего сигнал.

#### **Устранение неисправностей**

Проверьте соединения на всех клеммах аналогового входа. Клеммы 53 и 54 платы управления — для сигналов, клемма 55 общая. Клеммы 11 и 12 MCB 101 — для сигналов, клемма 10 — общая. Клеммы 1, 3, 5 MCB 109 — для сигналов, клеммы 2, 4, 6 общие.

Убедитесь, что установки программирования преобразователя частоты и переключателя соответствуют типу аналогового сигнала.

Выполните тестирование сигнала входной клеммы.

#### **ПРЕДУПРЕЖДЕНИЕ/АВАРИЙНЫЙ СИГНАЛ 3, Нет двигателя**

К выходу преобразователя частоты не подключен двигатель.

#### **ПРЕДУПРЕЖДЕНИЕ/АВАРИЙНЫЙ СИГНАЛ 4, Обрыв фазы питания**

Отсутствует фаза со стороны источника питания, или слишком велика асимметрия сетевого напряжения. Это сообщение появляется также при отказе входного выпрямителя в преобразователе частоты. Дополнительные устройства программируются в *14-12 Функция при асимметрии сети*.

#### **Устранение неисправностей**

Проверьте напряжение питания и токи в цепях питания преобразователя частоты.

#### **ПРЕДУПРЕЖДЕНИЕ 5, Повышенное напряжение в цепи пост. тока**

Напряжение промежуточной цепи (пост. тока) выше значения, при котором формируется предупреждение о высоком напряжении. Предел зависит от номинального значения напряжения преобразователя частоты. Устройство остается активным.

#### **ПРЕДУПРЕЖДЕНИЕ 6, Пониженное напряжение в цепи пост. тока**

Напряжение промежуточной цепи (пост. тока) ниже значения, при котором формируется предупреждение о пониженном напряжении. Предел зависит от номинального значения напряжения преобразователя частоты. Устройство остается активным.

#### **ПРЕДУПРЕЖДЕНИЕ/АВАРИЙНЫЙ**

#### **СИГНАЛ 7, Повышенное напряжение пост. тока**

Если напряжение в промежуточной цепи превышает предельно допустимое значение, преобразователь частоты через некоторое время отключается.

#### **Устранение неисправностей**

Подключите тормозной резистор

Увеличьте время изменения скорости

Выберите тип изменения скорости

Включите функции в *2-10 Функция торможения*

Увеличьте значение *14-26 Зад. отк. при неисп. инв.*.

При появлении аварийного сигнала или предупреждения во время проседания напряжения используйте возврат кинетической энергии (*14-10 Отказ питания*)

#### **ПРЕДУПРЕЖДЕНИЕ/АВАРИЙНЫЙ**

**СИГНАЛ 8, Пониженное напряжение постоянного тока** Если напряжение промежуточной цепи (постоянного тока) падает ниже предела напряжения, преобразователь частоты проверяет, подключен ли резервный источник питания 24 В пост. тока. Если резервный источник питания 24 В пост. тока не подключен, преобразователь частоты отключается через заданное время. Это время зависит от размера блока.

#### **Устранение неисправностей**

Убедитесь в том, что напряжение источника питания соответствует напряжению преобразователя частоты.

Danfoss

Выполните проверку входного напряжения.

Выполните проверку цепи мягкого заряда.

#### **ПРЕДУПРЕЖДЕНИЕ/АВАРИЙНЫЙ СИГНАЛ 9, Перегрузка инвертора**

Преобразователь частоты находится вблизи порога отключения ввиду перегрузки (слишком большой ток в течение слишком длительного времени). Счетчик электронной тепловой защиты инвертора выдает предупреждение при 98 % и отключает преобразователь при 100 %; отключение сопровождается аварийным сигналом. Преобразователь частоты *не может* выполнить сброс, пока сигнал счетчика не опустится ниже 90 %. Неисправность заключается в том, что преобразователь

частоты находится в состоянии перегрузки на уровне более 100 % в течение длительного времени.

#### **Устранение неисправностей**

Сравните выходной ток, отображаемый на LCP, с номинальным током преобразователя частоты.

Сравните выходной ток, отображаемый на LCP, с измеренным током двигателя.

Отобразите термальную нагрузку привода на LCP и отслеживайте ее значение. При превышении номинальных значений непрерывного тока преобразователя частоты значения счетчика увеличиваются. При значениях ниже номинальных значений непрерывного тока преобразователя частоты значения счетчика уменьшаются.

#### **ПРЕДУПРЕЖДЕНИЕ/АВАРИЙНЫЙ**

**СИГНАЛ 10, Сработало ЭТР: перегрев двигателя**

Электронная тепловая защита (ЭТР) сигнализирует о перегреве двигателя. Выберите, должен ли преобразователь частоты подавать сигнал предупреждения или аварийный сигнал при достижении счетчиком показания 100 %, в *1-90 Тепловая защита двигателя*. Сбой возникает в том случае, когда двигатель находится в состоянии перегрузки на уровне более 100 % в течение длительного времени.

#### **Диагностика и устранение не... Инструкции по эксплуатации VLT**® **AutomationDrive FC 301/302**

#### **Устранение неисправностей**

Проверьте, не перегрелся ли двигатель.

Проверьте, нет ли механической перегрузки двигателя.

Проверьте правильность установки тока двигателя в *1-24 Ток двигателя*.

Проверьте правильность данных двигателя в параметрах от 1-20 до 1-25.

Если используется внешний вентилятор, убедитесь в том, что он выбран в *1-91 Внешний вентилятор двигателя*.

Выполнение ААД в *1-29 Авто адаптация двигателя (AАД)* может более точно согласовать преобразователь частоты с двигателем и снизить тепловую нагрузку.

#### **ПРЕДУПРЕЖДЕНИЕ/АВАРИЙНЫЙ СИГНАЛ 11, Сработал термистор: перегрев двигателя**

Проверьте, отключен ли термистор. Выберите в *1-90 Тепловая защита двигателя*, должен ли преобразователь частоты подавать сигнал предупреждения или аварийный сигнал.

#### **Устранение неисправностей**

Проверьте, не перегрелся ли двигатель.

Проверьте, нет ли механической перегрузки двигателя.

При использовании клемм 53 или 54 убедитесь в правильности подключения термистора между клеммами 53 или 54 (вход аналогового напряжения) и клеммой 50 (напряжение питания +10 В). Также проверьте правильно ли выбрано напряжение для клеммы для 53 или 54 на клеммном переключателе. Проверьте, выбрана ли в *1-93 Источник термистора* клемма 53 или 54.

При использовании цифровых входов 18 или 19 проверьте правильность подключения термистора к клемме 18 или 19 (только цифровой вход PNP) и клемме 50. Проверьте, выбрана ли в *1-93 Источник термистора* клемма 18 или 19.

#### **ПРЕДУПРЕЖДЕНИЕ/АВАРИЙНЫЙ СИГНАЛ 12, Предел момента**

Крутящий момент выше значения, установленного в *4-16 Двигательн.режим с огранич. момента* или в *4-17 Генераторн.режим с огранич.момента*. *14-25 Задержка отключ.при пред. моменте* может использоваться для замены типа реакции: вместо простого предупреждения — предупреждение с последующим аварийным сигналом.

#### **Устранение неисправностей**

Если крутящий момент двигателя превышен при разгоне двигателя, следует увеличить время разгона.

Danfoss

Если предел крутящего момента генератора превышен при замедлении, следует увеличить время замедления.

Если предел крутящего момента достигается во время работы, может потребоваться увеличение предела крутящего момента. Убедитесь в возможности безопасной работы системы при больших значениях крутящего момента.

Проверьте систему на предмет избыточного увеличения значения тока двигателя.

#### **ПРЕДУПРЕЖДЕНИЕ/АВАРИЙНЫЙ СИГНАЛ 13, Перегрузка по току**

Превышено пиковое значение тока инвертора (примерно 200 % от номинального значения тока). Предупреждение будет подаваться в течение приблизительно 1,5 с, после чего преобразователь частоты будет отключен с подачей аварийного сигнала. Эта неисправность может быть вызвана ударной нагрузкой или быстрым ускорением с высокими нагрузками инерции. Она может также появляться после возврата кинетической энергии, если ускорение во время изменения скорости быстрое. Если выбран режим расширенного управления механическим тормозом, то сигнал отключения может быть сброшен извне.

#### **Устранение неисправностей**

Отключите питание и проверьте, можно ли повернуть вал двигателя.

Проверьте, соответствует ли мощность двигателя преобразователю частоты.

Проверьте правильность данных двигателя в параметрах от 1-20 до 1-25.

#### **АВАРИЙНЫЙ СИГНАЛ 14, Пробой на землю (нуль)**

Происходит разряд тока с выходных фаз на землю либо в кабеле между преобразователем частоты и двигателем, либо в самом двигателе.

#### **Устранение неисправностей**

Выключите питание преобразователя частоты и устраните пробой на землю.

Измерьте сопротивление к земле проводки двигателя и самого двигателя с помощью мегаомметра.

**7 7**

#### **АВАРИЙНЫЙ СИГНАЛ 15, Несовместимость аппаратных средств**

Установленное дополнительное устройство не работает с существующей платой управления (аппаратно или программно).

Зафиксируйте значения следующих параметров и свяжитесь с поставщиком Danfoss:

*15-40 Тип ПЧ*

- *15-41 Силовая часть*
- *15-42 Напряжение*
- *15-43 Версия ПО*
- *15-45 Текущее обозначение*
- *15-49 № версии ПО платы управления*
- *15-50 № версии ПО силовой платы*
- *15-60 Доп. устройство установлено*

*15-61 Версия прогр. обеспеч. доп. устр.* (для каждого гнезда дополнительного устройства)

#### **АВАРИЙНЫЙ СИГНАЛ 16, Короткое замыкание**

В двигателе или проводке двигателя обнаружено короткое замыкание.

Отключите питание преобразователя частоты и устраните короткое замыкание.

#### **ПРЕДУПРЕЖДЕНИЕ/АВАРИЙНЫЙ СИГНАЛ 17, Тайм-аут командного слова**

Отсутствует связь с преобразователем частоты. Предупреждение выдается только в том случае, если для *8-04 Функция таймаута командного слова* НЕ установлено значение *[0] Выкл*.

Если для *8-04 Функция таймаута командного слова* установлено значение *[5] Останов и отключение*, появляется предупреждение и преобразователь частоты замедляет вращение до останова, после чего на дисплей выводится аварийный сигнал.

#### **Устранение неисправностей**

Проверьте соединения на кабеле последовательной связи.

Увеличьте значение *8-03 Время таймаута командного слова*.

Проверьте работу оборудования связи.

Проверьте правильность установки в соответствии с требованиями электромагнитной совместимости (ЭМС).

#### **ПРЕДУПРЕЖДЕНИЕ/АВАРИЙНЫЙ СИГНАЛ 20, Ошиб. входа темп.**

Датчик температуры не подключен.

#### **ПРЕДУПРЕЖДЕНИЕ/АВАРИЙНЫЙ СИГНАЛ 21, Ошибка параметра**

Danfoss

Параметр не входит в заданный диапазон. Номер параметра отображается в LCP. Для параметра необходимо указать действительное значение.

### **ПРЕДУПРЕЖДЕНИЕ/АВАРИЙНЫЙ СИГНАЛ 22, Отпущен механический тормоз**

Значение в сообщении показывает его тип.

0 = Задание крутящего момента не достигнуто до таймаута (параметр 2-27).

1 = Ожидаемый сигнал обратной связи торможения не был получен до тайм-аута (параметры 2-23, 2-25).

#### **ПРЕДУПРЕЖДЕНИЕ 23, Отказ внутреннего вентилятора**

Функция предупреждения об отказе вентилятора — это дополнительная функция защиты, которая контролирует, работает ли вентилятор и правильно ли он установлен. Предупреждение об отказе вентилятора можно отключить с помощью *14-53 Контроль вентил.* (установив его в значение *[0] Запрещено*).

Для фильтров типоразмеров D, E и F регулируемое напряжение вентиляторов контролируется.

#### **Устранение неисправностей**

Убедитесь в правильной работе вентилятора.

Отключите и снова включите питание преобразователя частоты для проверки кратковременной работы вентилятора при включении.

Проверьте датчики на радиаторе и плате управления.

#### **ПРЕДУПРЕЖДЕНИЕ 24, Отказ внешнего вентилятора**

Функция предупреждения об отказе вентилятора — это дополнительная функция защиты, которая контролирует, работает ли вентилятор и правильно ли он установлен. Предупреждение об отказе вентилятора можно отключить с помощью *14-53 Контроль вентил.* (установив его в значение *[0] Запрещено*).

#### **Устранение неисправностей**

Убедитесь в правильной работе вентилятора.

Отключите и снова включите питание преобразователя частоты для проверки кратковременной работы вентилятора при включении.

Проверьте датчики на радиаторе и плате управления.

### **ПРЕДУПРЕЖДЕНИЕ 25, Короткое замыкание тормозного резистора**

Во время работы осуществляется контроль состояния тормозного резистора. Если происходит короткое замыкание, функция торможения отключается и подается предупреждение. Преобразователь частоты еще работает, но уже без функции торможения. Отключите питание преобразователя частоты и замените тормозной резистор (см. *2-15 Проверка тормоза*).

#### **ПРЕДУПРЕЖДЕНИЕ/АВАРИЙНЫЙ**

#### **СИГНАЛ 26, Предельная мощность на тормозном резисторе**

Поступающая на тормозной резистор мощность рассчитывается как среднее значение за 120 секунд работы. Расчет основывается на напряжении промежуточной цепи и значении тормозного сопротивления, указанного в *2-16 Макс.ток торм.пер.ток*. Предупреждение включается, когда рассеиваемая тормозная мощность превышает 90 % мощности сопротивления торможению. Если в *2-13 Контроль мощности торможения* выбрано значение *[2] Отключение*, то при превышении рассеиваемой тормозной мощностью уровня 100 % преобразователь частоты отключается.

#### **ПРЕДУПРЕЖДЕНИЕ/АВАРИЙНЫЙ СИГНАЛ 27, Тормозной IGBT**

В процессе работы контролируется транзистор тормоза. Если происходит его короткое замыкание, функция торможения отключается и появляется предупреждение. Преобразователь частоты может продолжать работать, но поскольку тормозной транзистор замкнут накоротко, на тормозной резистор передается значительная мощность, даже если он не включен.

Отключите питание преобразователя частоты и снимите тормозной резистор.

#### **ПРЕДУПРЕЖДЕНИЕ/АВАРИЙНЫЙ СИГНАЛ 28, Тормоз не прошел проверку**

Тормозной резистор не подключен или не работает. Проверьте *2-15 Проверка тормоза*.

#### **АВАРИЙНЫЙ СИГНАЛ 29, Температура радиатора**

Превышение максимальной температуры радиатора. Отказ по температуре не может быть сброшен до тех пор, пока температура не окажется ниже заданного значения. Точки отключения и сброса различаются и зависят от мощности преобразователя частоты.

#### **Устранение неисправностей**

Убедитесь в отсутствии следующих условий.

Слишком высокая температура окружающей среды.

Слишком длинный кабель двигателя.

Неправильный воздушный зазор над преобразователем частоты и под ним.

Блокировка циркуляции воздуха вокруг преобразователя частоты.

Поврежден вентилятор радиатора.

Загрязненный радиатор.

# **АВАРИЙНЫЙ СИГНАЛ 30, Отсутствует фаза U двигателя**

Обрыв фазы U между преобразователем частоты и двигателем.

Отключите питание преобразователя частоты и проверьте напряжение фазы U двигателя.

#### **АВАРИЙНЫЙ СИГНАЛ 31, Отсутствует фаза V двигателя**

Обрыв фазы V между преобразователем частоты и двигателем.

Отключите питание преобразователя частоты и проверьте напряжение фазы V двигателя.

### **АВАРИЙНЫЙ СИГНАЛ 32, Отсутствует фаза W двигателя**

Обрыв фазы W между преобразователем частоты и двигателем.

Отключите питание преобразователя частоты и проверьте напряжение фазы W двигателя.

### **АВАРИЙНЫЙ СИГНАЛ 33, Отказ из-за броска тока** Слишком много включений питания за короткое время.

Охладите устройство до рабочей температуры. **ПРЕДУПРЕЖДЕНИЕ/АВАРИЙНЫЙ СИГНАЛ 34, Отказ**

#### **связи по шине периферийной шине**

Не работает периферийная шина на дополнительной плате связи.

#### **ПРЕДУПРЕЖДЕНИЕ/АВАРИЙНЫЙ СИГНАЛ 35, Ошибка доп. оборудования**

Получен аварийный сигнал дополнительного устройства. Аварийный сигнал зависит от дополнительного устройства. Наиболее вероятной причиной является сбой включения питания или связи.

## **ПРЕДУПРЕЖДЕНИЕ/АВАРИЙНЫЙ**

#### **СИГНАЛ 36, Неисправность сети питания**

Это предупреждение/аварийный сигнал активизируется только в случае пропадания напряжения питания на преобразователе частоты, если для *14-10 Отказ питания* НЕ установлено значение *[0] Не используется*. Проверьте предохранители преобразователя частоты и сетевое питание устройства.

### **АВАРИЙНЫЙ СИГНАЛ 37, Перекос фаз**

Между силовыми блоками выявлен дисбаланс токов

**АВАРИЙНЫЙ СИГНАЛ 38, Внутренняя неисправность** При возникновении внутренней ошибки отображается определенный в *[Таблица 7.6](#page-51-0)* кодовый номер.

#### **Устранение неисправностей**

Отключите и включите питание

Убедитесь в правильности установки дополнительных устройств

Убедитесь в надежности и наличии соединений

Возможно, потребуется связаться с вашим поставщиком Danfoss или с отделом технического обслуживания. Для дальнейшей работы с целью устранения неисправности следует запомнить ее кодовый номер.

# <span id="page-51-0"></span>**Диагностика и устранение не... Инструкции по эксплуатации VLT**® **AutomationDrive FC 301/302**

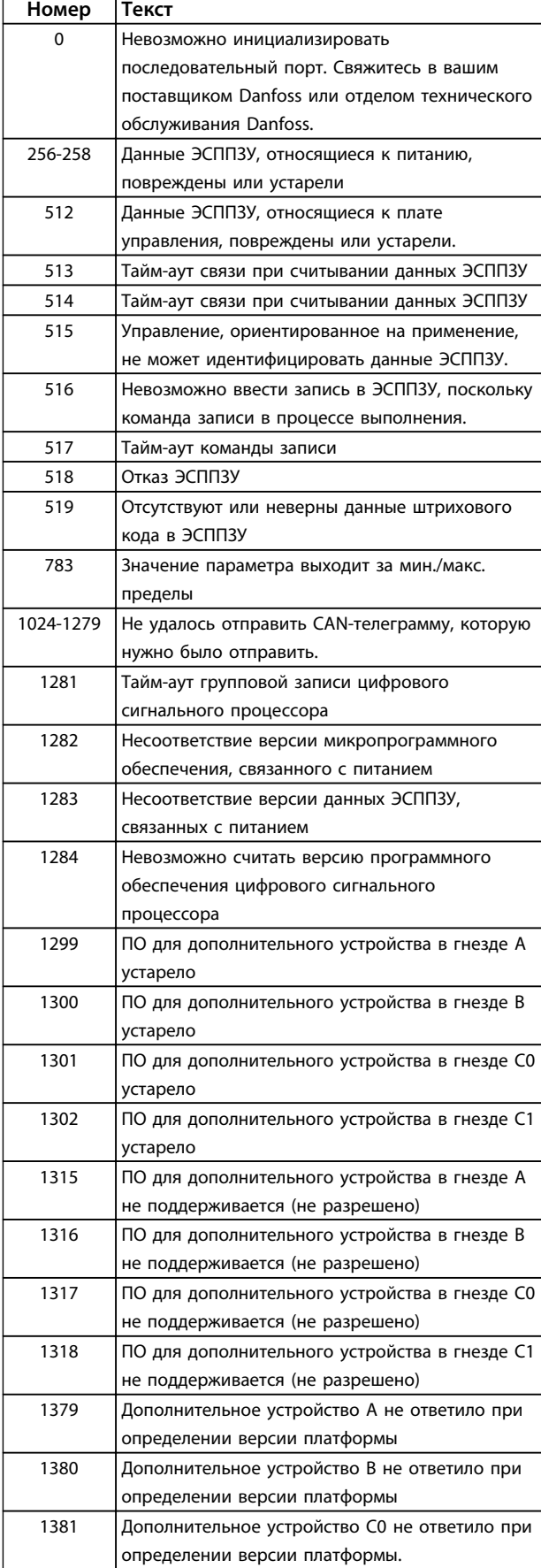

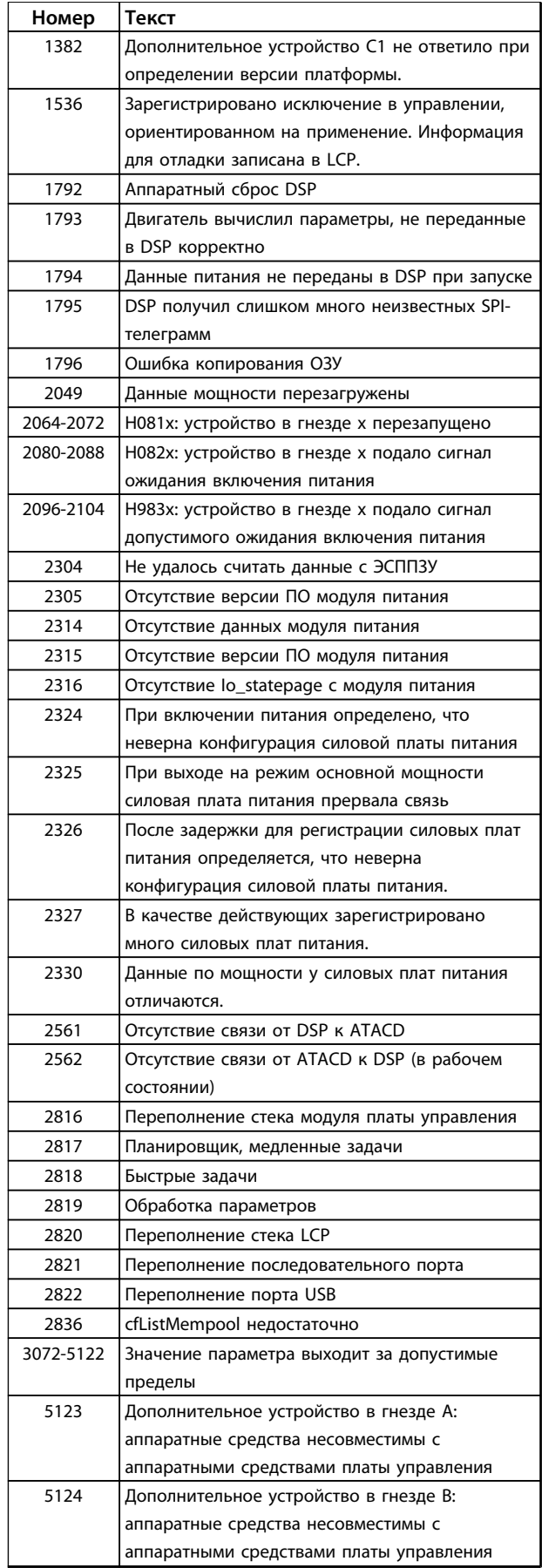

**7 7**

#### **Диагностика и устранение не... Инструкции по эксплуатации VLT**® **AutomationDrive FC 301/302**

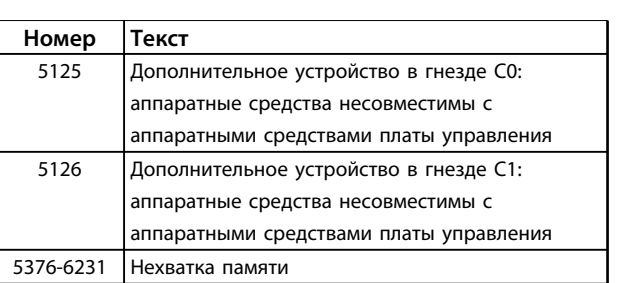

#### **Таблица 7.6 Коды внутренних неисправностей**

#### **АВАРИЙНЫЙ СИГНАЛ 39, Датчик радиатора**

Обратная связь от температурного датчика радиатора отсутствует.

Сигнал с термального датчика IGBT не поступает на силовую плату питания. Проблема может возникнуть на силовой плате питания, на плате привода заслонки или ленточном кабеле между силовой платой питания и платой привода заслонки.

#### **ПРЕДУПРЕЖДЕНИЕ 40, Перегрузка цифрового выхода, клемма 27**

Проверьте нагрузку, подключенную к клемме 27, или устраните короткое замыкание. Проверьте *5-00 Режим цифрового ввода/вывода* и *5-01 Клемма 27, режим*.

#### **ПРЕДУПРЕЖДЕНИЕ 41, Перегрузка цифрового выхода, клемма 29**

Проверьте нагрузку, подключенную к клемме 29, или устраните короткое замыкание. Проверьте *5-00 Режим цифрового ввода/вывода* и *5-02 Клемма 29, режим*.

#### **ПРЕДУПРЕЖДЕНИЕ 42, Перегрузка цифрового входа X30/6 или перегрузка цифрового входа X30/7**

Для клеммы Х30/6: проверьте нагрузку, подключенную к клемме X30/6, или устраните короткое замыкание. Проверьте *5-32 Клемма Х30/6, цифр. выход (MCB 101)*.

Для клеммы Х30/7: проверьте нагрузку, подключенную к клемме X30/7, или устраните короткое замыкание. Проверьте *5-33 Клемма Х30/7, цифр. выход (MCB 101)*.

#### **АВАРИЙНЫЙ СИГНАЛ 43, Внешн. питание**

Внешн. доп. реле MCB 113 смонтировано без внешнего источника питания 24 В=. Подключите внешний источник питания 24 В пост. тока или укажите, что внешний источник питания не используется с помощью *14-80 Доп. устр. c пит. от вн. 24 В=* [0]. Для изменения *14-80 Доп. устр. c пит. от вн. 24 В=* необходимо включение-выключение питания.

#### **АВАРИЙНЫЙ СИГНАЛ 45, Пробой на землю 2** Пробой на землю (нуль)

#### **Устранение неисправностей**

Убедитесь в правильном подключении заземления и в надежности соединений.

Убедитесь в правильном выборе размера провода.

Проверьте кабели на предмет короткого замыкания или утечки на землю.

#### **АВАРИЙНЫЙ СИГНАЛ 46, Питание силовой платы**

На силовую плату питания подается питание, не соответствующее установленному диапазону.

Импульсный блок питания (SMPS) на силовой плате питания вырабатывает три питающих напряжения: 24 В, 5 В, ±18 В. При использовании источника питания 24 В пост. тока с дополнительным устройством МСВ 107 отслеживаются только источники питания 24 В и 5 В. При питании от трех фаз напряжения сети отслеживаются все три источника.

#### **Устранение неисправностей**

Убедитесь в исправности силовой платы питания.

Убедитесь в исправности платы управления.

Убедитесь в исправности дополнительной платы.

Если используется питание 24 В пост. тока, проверьте правильность подачи питания.

#### **ПРЕДУПРЕЖДЕНИЕ 47, Низкое напряжение питания 24 В**

Питание от источника 24 В пост. тока измеряется на плате управления. Возможно, перегружен внешний резервный источник питания 24 В пост. тока; в случае иной причины следует обратиться к поставщику оборудования Danfoss.

#### **ПРЕДУПРЕЖДЕНИЕ 48, Низкое напряжение питания 1,8 В**

Питание от источника 1,8 В пост. тока, использующееся на плате управления, выходит за допустимые пределы. Питание измеряется на плате управления. Убедитесь в исправности платы управления. Если установлена дополнительная плата, убедитесь в отсутствии перенапряжения.

#### **ПРЕДУПРЕЖДЕНИЕ 49, Предельная скорость**

Если значение скорости находится вне диапазона, установленного в *4-11 Нижн.предел скор.двигателя[об/ мин]* и *4-13 Верхн.предел скор.двигателя [об/мин]*, преобразователь частоты выводит предупреждение. Когда значение скорости будет ниже предела, указанного в *1-86 Низ. скорость откл. [об/мин]* (за исключением периодов запуска и останова), преобразователь частоты отключится.

#### **АВАРИЙНЫЙ СИГНАЛ 50, Ошибка калибровки ААД**

Свяжитесь в вашим поставщиком Danfoss или отделом технического обслуживания Danfoss.

**АВАРИЙНЫЙ СИГНАЛ 51, ААД: проверить Unom и Inom** Неправильно установлены значения напряжения, тока и мощности двигателя. Проверьте значения параметров от 1-20 до 1-25.

**АВАРИЙНЫЙ СИГНАЛ 52, AАД: низкое значение Inom** Слишком мал ток двигателя. Проверьте настройки.

**7 7**

#### **АВАРИЙНЫЙ СИГНАЛ 53, ААД: слишком мощный двигатель**

Слишком мощный двигатель для выполнения ААД.

#### **АВАРИЙНЫЙ СИГНАЛ 54, ААД: слишком маломощный двигатель**

Электродвигатели имеют слишком малую мощность для проведения ААД.

#### **АВАРИЙНЫЙ СИГНАЛ 55, ААД: параметр вне диапазона**

Значения параметров двигателя находятся вне допустимых пределов. Невозможно выполнить ААД.

#### **АВАРИЙНЫЙ СИГНАЛ 56, ААД прервана пользователем**

ААД была прервана пользователем.

# **АВАРИЙНЫЙ СИГНАЛ 57, ААД: внутренняя**

#### **неисправность**

Попытайтесь перезапустить ААД повторно. При повторных перезапусках возможен перегрев двигателя.

**АВАРИЙНЫЙ СИГНАЛ 58, ААД: внутренняя неисправность**

Обратитесь к своему поставщикуDanfoss.

#### **ПРЕДУПРЕЖДЕНИЕ 59, Предел по току**

Ток двигателя больше значения, установленного в *4-18 Предел по току*. Проверьте правильность данных двигателя в параметрах от 1-20 до 1-25. Возможно, требуется увеличить значение предела по току. Убедитесь в безопасности эксплуатации системы с более высоким пределом по току.

#### **ПРЕДУПРЕЖДЕНИЕ 60, Внешн.блокировка**

Цифровой входной сигнал указывает на отказ за пределами преобразователя частоты. Внешняя блокировка привела к отключению преобразователя частоты. Устраните внешнюю неисправность. Чтобы возобновить нормальную работу, подайте 24 В пост. тока на клемму, запрограммированную для внешней блокировки. Выполните сброс преобразователя частоты.

#### **ПРЕДУПРЕЖДЕНИЕ/АВАРИЙНЫЙ СИГНАЛ 61, Ошибка обратной связи**

Вычисленное значение скорости не совпадает с измеренным значением скорости от устройства обратной связи. Функция «Предупреждение/Аварийный сигнал/Отключение» устанавливается в *4-30 Функция при потере ОС двигателя*. Значение приемлемой погрешности устанавливается в *4-31 Ошибка скорости ОС двигателя*, допустимое время возникновения ошибки устанавливается в *4-32 Тайм-аут при потере ОС двигателя*. Функция может быть введена в действие при выполнении процедуры сдачи в эксплуатацию.

#### **ПРЕДУПРЕЖДЕНИЕ 62, Достигнут максимальный предел выходной частоты**

Выходная частота достигла значения, установленного в *4-19 Макс. выходная частота*. Проверьте систему для определения причины. Возможно, требуется увеличить предел выходной частоты. Убедитесь в возможности безопасной работы системы с более высокой выходной частотой. Предупреждение будет сброшено, когда частота на выходе упадет ниже максимального предела.

Danfoss

#### **АВАРИЙНЫЙ СИГНАЛ 63, Низкий ток не позволяет отпустить механический тормоз**

Фактический ток двигателя не превышает значения тока «отпускания тормоза» в течение промежутка времени «Задержка пуска».

#### **ПРЕДУПРЕЖДЕНИЕ 64, Предел по напряжению**

Сочетание значений нагрузки и скорости требует такого напряжения двигателя, которое превышает текущее напряжение в цепи постоянного тока.

#### **ПРЕДУПРЕЖДЕНИЕ/АВАРИЙНЫЙ СИГНАЛ 65, Перегрев платы управления**

Температура платы управления, при которой происходит ее отключение, равна 80 °C.

#### **Устранение неисправностей**

- **•** Убедитесь в том, что температура окружающей среды находится в допустимых пределах
- **•** Удостоверьтесь в отсутствии засорения фильтров
- **•** Проверьте работу вентилятора
- **•** Проверьте плату управления

#### **ПРЕДУПРЕЖДЕНИЕ 66, Низкая температура радиатора**

Преобразователь частоты слишком холодный для работы. Данное предупреждение основывается на показаниях датчика температуры модуля IGBT. Увеличьте значение температуры окружающей среды. Кроме того, небольшой ток может подаваться на преобразователь частоты при остановке двигателя, если установить *2-00 Ток удержания (пост. ток)/ток предпускового нагрева* на 5 % и *1-80 Функция при останове*

### **АВАРИЙНЫЙ СИГНАЛ 67, Изменена конфигурация дополнительных модулей**

После последнего выключения питания добавлено или удалено одно или несколько дополнительных устройств. Убедитесь в том, что изменение конфигурации было намеренным, и выполните сброс.

### **АВАРИЙНЫЙ СИГНАЛ 68, Включен безопасный останов**

Был активирован безопасный останов. Чтобы возобновить нормальную работу, подайте 24 В пост. тока на клемму 37 и сигнал сброса (по шине, в режиме цифрового входа/выхода или нажатием кнопки сброса).

#### **АВАРИЙНЫЙ СИГНАЛ 69, Температура силовой платы**

Температура датчика силовой платы питания либо слишком высокая, либо слишком низкая.

#### **Устранение неисправностей**

Убедитесь в том, что температура окружающей среды находится в допустимых пределах.

Удостоверьтесь в отсутствии засорения фильтров.

Проверьте работу вентилятора.

Проверьте силовую плату.

#### **АВАРИЙНЫЙ СИГНАЛ 70, Недопустимая конфигурация ПЧ**

Плата управления и силовая плата питания несовместимы. Обратитесь к своему поставщику и сообщите код типа блока, указанный на паспортной табличке, и номера позиций плат для проверки совместимости.

#### **АВАРИЙНЫЙ СИГНАЛ 71, PTC 1, безоп. останов**

Безопасный останов активизирован платой термистора PTC в MCB 112 (вследствие перегрева двигателя). Обычная работа может быть возобновлена, когда от MCB 112 заново поступит напряжение 24 В пост. тока на клемму 37 (при понижении температуры двигателя до приемлемого значения) и когда будет деактивирован цифровой вход со стороны MCB 112. После этого следует подать сигнал сброса (по шине, через цифровой вход/выход или нажатием кнопки [Reset] (Сброс)).

#### **АВАРИЙНЫЙ СИГНАЛ 72, Опасный отказ**

Безопасный останов с отключением с блокировкой. Имело место непредвиденное сочетание команд безопасного останова:

- **•** Плата термистора PTC VLT активирует X44/10, но безопасный останов не разрешен.
- **•** MCB 112 является единственным устройством, использующим безопасный останов (указывается выбором [4] или [5] в *5-19 Клемма 37, безопасный останов*), безопасный останов активирован, но клемма X44/10 не активирована.

#### **ПРЕДУПРЕЖДЕНИЕ 73, Автоматический перезапуск при безопасном останове**

Безопасный останов. При включении автоматического перезапуска двигатель может запуститься, если неисправность устранена.

### **АВАРИЙНЫЙ СИГНАЛ 74, Термистор PTC**

Аварийный сигнал в связи с дополнительным устройством ATEX. PTC не работает.

#### **АВАРИЙНЫЙ СИГНАЛ 75, Недопустимый выбор профиля**

Значение параметра не может быть записано во время работы двигателя. Например, остановите двигатель перед записью профиля MCO *8-10 Профиль командного слова*.

**ПРЕДУПРЕЖДЕНИЕ 76, Настройка модуля мощности** Требуемое количество модулей мощности не соответствует обнаруженному количеству активных модулей мощности.

#### **ПРЕДУПРЕЖДЕНИЕ 77, Режим пониженной мощности**

Преобразователь частоты работает в режиме пониженной мощности (т. е. с меньшим числом секций инвертора по сравнению с допустимым). Это предупреждение формируется при выключении и включении питания, когда преобразователь частоты настроен на работу с меньшим количеством инверторов и не отключается.

#### **АВАРИЙНЫЙ СИГНАЛ 78, Ошибка слежен.**

Разница между установленным значением и фактическим значением превышает значение, установленное в *4-35 Ошибка слежения*. Отключите данную функцию с помощью *4-34 Коэф. ошибки слежения* или выберите аварийный сигнал/ предупреждение в *4-34 Коэф. ошибки слежения*. Выполните механическую проверку в зоне нагрузки и двигателя, проверьте подключение ОС «двигатель энкодер — преобразователь частоты». Выберите функцию ОС двигателя в *4-30 Функция при потере ОС двигателя*. Отрегулируйте диапазон ошибки слежения в *4-35 Ошибка слежения* и *4-37 Ошибка слежения, изм-е скорости*.

#### **АВАРИЙНЫЙ СИГНАЛ 79, Недопустимая конфигурация отсека питания**

Плата масштабирования имеет неверный номер по каталогу или не установлена. Соединитель МК102 на силовой плате питания не может быть установлен.

#### **АВАРИЙНЫЙ СИГНАЛ 80, Привод приведен к значениям по умолчанию**

Значения параметров возвращаются к заводским настройкам после ручного сброса. Выполните сброс устройства для устранения аварийного сигнала.

#### **АВАРИЙНЫЙ СИГНАЛ 81, Файл настроек параметров привода (CSIV) поврежден**

В файле CSIV выявлены ошибки синтаксиса.

#### **АВАРИЙНЫЙ СИГНАЛ 82, Ошибка параметра в файл настроек параметров привода**

Ошибка инициализации параметра CSIV.

#### **АВАРИЙНЫЙ СИГНАЛ 83, Недопустимое сочетание дополнительных устройств**

Совместная работа смонтированных дополнительных устройств не поддерживается.

#### **АВАРИЙНЫЙ СИГНАЛ 84, Дополнительное защитное устройство отсутствует**

Защитное дополнительное устройство удалено без общего сброса. Заново подключите защитное дополнительное устройство.

**АВАРИЙНЫЙ СИГНАЛ 85, Опасная неисправность PВ** Ошибка модуля Profibus/Profisafe.

#### **АВАРИЙНЫЙ СИГНАЛ 88, Обнаружение дополнительного устройства**

Обнаружено изменение конфигурации дополнительных устройств. Для пар. *14-89 Option Detection* установлено значение *[0] Frozen configuration (Фиксированная конфигурация)* и конфигурации дополнительных устройств изменилась.

- **•** Чтобы применить изменение, разрешите внесение изменений конфигурации дополнительных устройств в *14-89 Option Detection*.
- **•** Как вариант, можно восстановить правильную конфигурацию дополнительных устройств.

#### **ПРЕДУПРЕЖДЕНИЕ 89, Смещение механического тормоза**

Монитор тормоза подъемного устройства обнаружил скорость двигателя > 10 об/мин.

#### **АВАРИЙНЫЙ СИГНАЛ 90, Монитор ОС**

Проверьте подключение дополнительного энкодера или резольвера, если потребуется, замените MCB 102 или MCB 103.

### **АВАРИЙНЫЙ СИГНАЛ 91, Неправильные установки аналогового входа 54**

Переключатель S202 должен быть установлен в положение OFF (Выкл.) (вход по напряжению), когда к аналоговому входу, клемма 54, подключен датчик KTY.

#### **АВАРИЙНЫЙ СИГНАЛ 99, Ротор заблокирован** Ротор заблокирован.

#### **ПРЕДУПРЕЖДЕНИЕ/АВАРИЙНЫЙ СИГНАЛ 104, Неисправность смешивающего вентилятора**

Вентилятор не работает. Монитор вентилятора проверяет, вращается ли вентилятор при подаче питания или включении вентилятора смешивания. Действие при неисправности вентилятора смешивания можно настроить как предупреждение или аварийное отключение с помощью *14-53 Контроль вентил.*.

#### **Устранение неисправностей**

Подайте напряжение на преобразователь частоты, чтобы определить, появляется ли предупреждение или аварийный сигнал.

#### **ПРЕДУПРЕЖДЕНИЕ/АВАРИЙНЫЙ СИГНАЛ 122, Неожиданное вращение двигателя**

Двигатель неожиданно начинает вращение. Преобразователь частоты выполняет функцию, которая требует неподвижного состояния двигателя, например, удержание постоянным током для двигателей с постоянными магнитами.

Danfoss

### **ПРЕДУПРЕЖДЕНИЕ 163, ATEX ETR: предел по току, предупреждение**

Преобразователь частоты работал выше кривой характеристики в течение более 50 с. Предупреждение активизируется при достижении 83 % и отключается при 65 % допустимой тепловой перегрузке.

#### **АВАРИЙНЫЙ СИГНАЛ 164, ATEX ETR: предел по току, аварийный сигнал**

Работа выше кривой характеристики более 60 с за период 600 с активирует аварийный сигнал, и преобразователь частоты отключается.

#### **ПРЕДУПРЕЖДЕНИЕ 165, ATEX ETR: предел частоты, предупреждение**

Преобразователь частоты работает более 50 секунд ниже минимально допустимой частоты (*1-98 ATEX ETR interpol. points freq.* [0]).

#### **АВАРИЙНЫЙ СИГНАЛ 166, ATEX ETR: предел частоты, аварийный сигнал**

Преобразователь частоты проработал более 60 секунд (за период 600 секунд) ниже минимально допустимой частоты (*1-98 ATEX ETR interpol. points freq.* [0])

# **АВАРИЙНЫЙ СИГНАЛ 246, Питание силовой платы**

Данный аварийный сигнал — только для преобразователей частоты типоразмера F. Аналогичен аварийному сигналу 46. Значение в журнале аварийных сигналов обозначает, какой модуль питания вызвал аварийный сигнал:

- 1 = левый инверторный модуль.
- 2 = средний инверторный модуль в
- преобразователе частоты F2 или F4.
- 2 = правый инверторный модуль в преобразователе частоты F1 или F3.
- 3 = правый инверторный модуль в преобразователе частоты F2 или F4.
- 5 = модуль выпрямителя.

#### **ПРЕДУПРЕЖДЕНИЕ 250, Новая запчасть**

Была выполнена замена одного из компонентов в преобразователе частоты. Перезапустите преобразователь частоты для возврата к нормальной работе.

#### **ПРЕДУПРЕЖДЕНИЕ 251, Новый код типа**

Была заменена силовая плата питания и другие детали, и код типа изменился. Осуществите перезапуск, чтобы убрать предупреждение и возобновить нормальную работу.

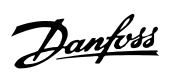

# 7.5 Устранение неисправностей

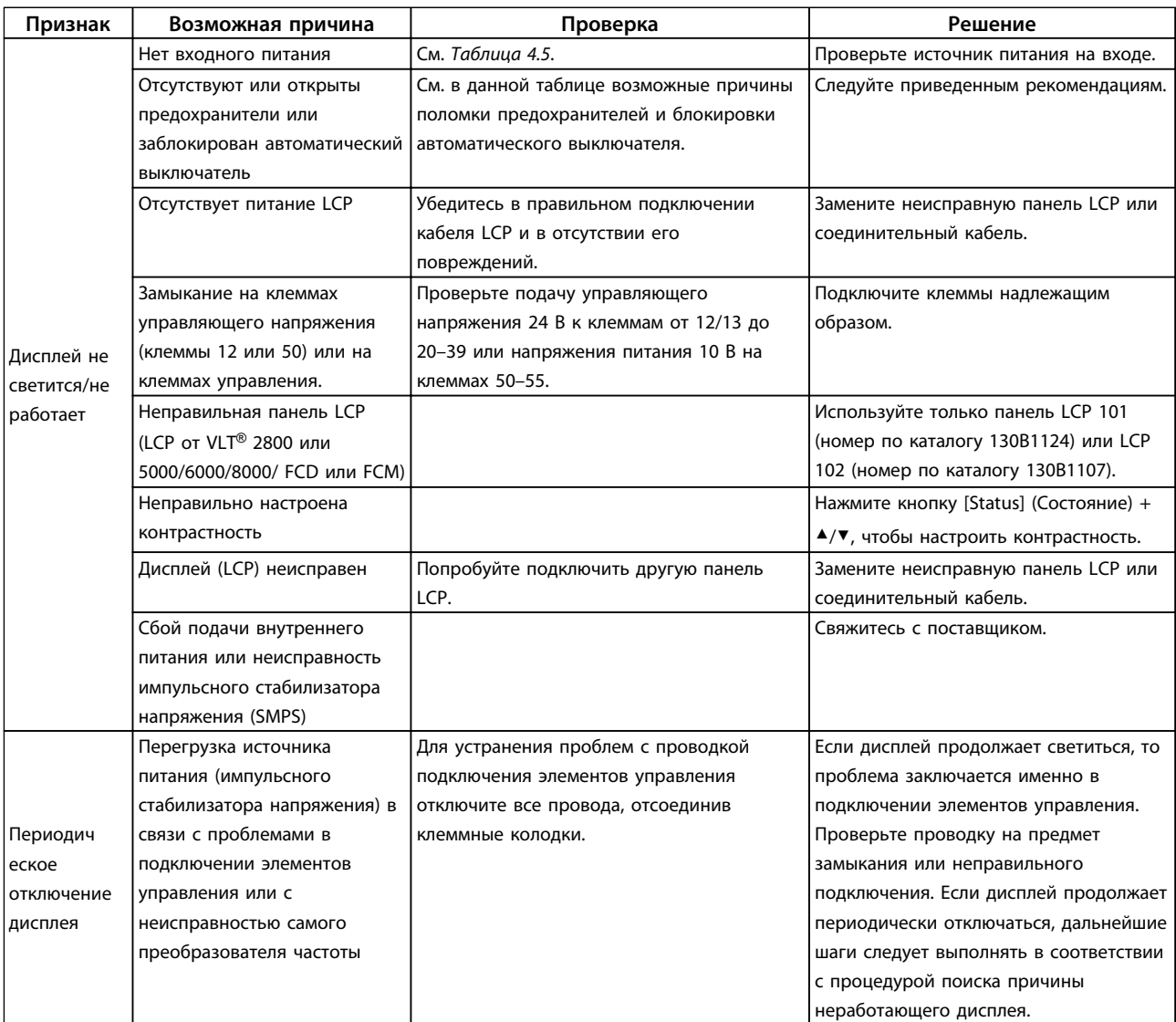

Danfoss

**Признак Возможная причина Проверка Решение**

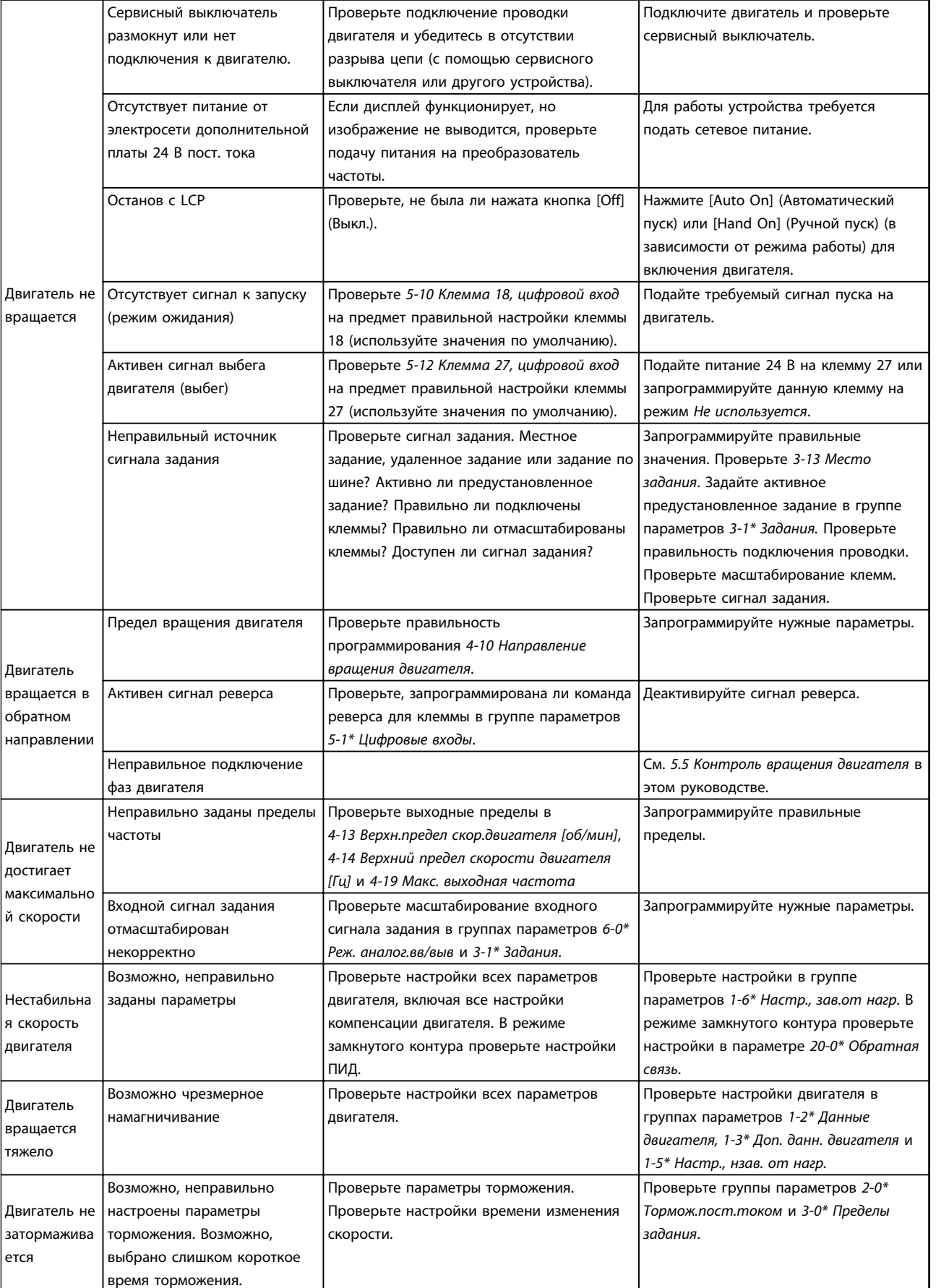

# **Диагностика и устранение не... Инструкции по эксплуатации VLT**® **AutomationDrive FC 301/302**

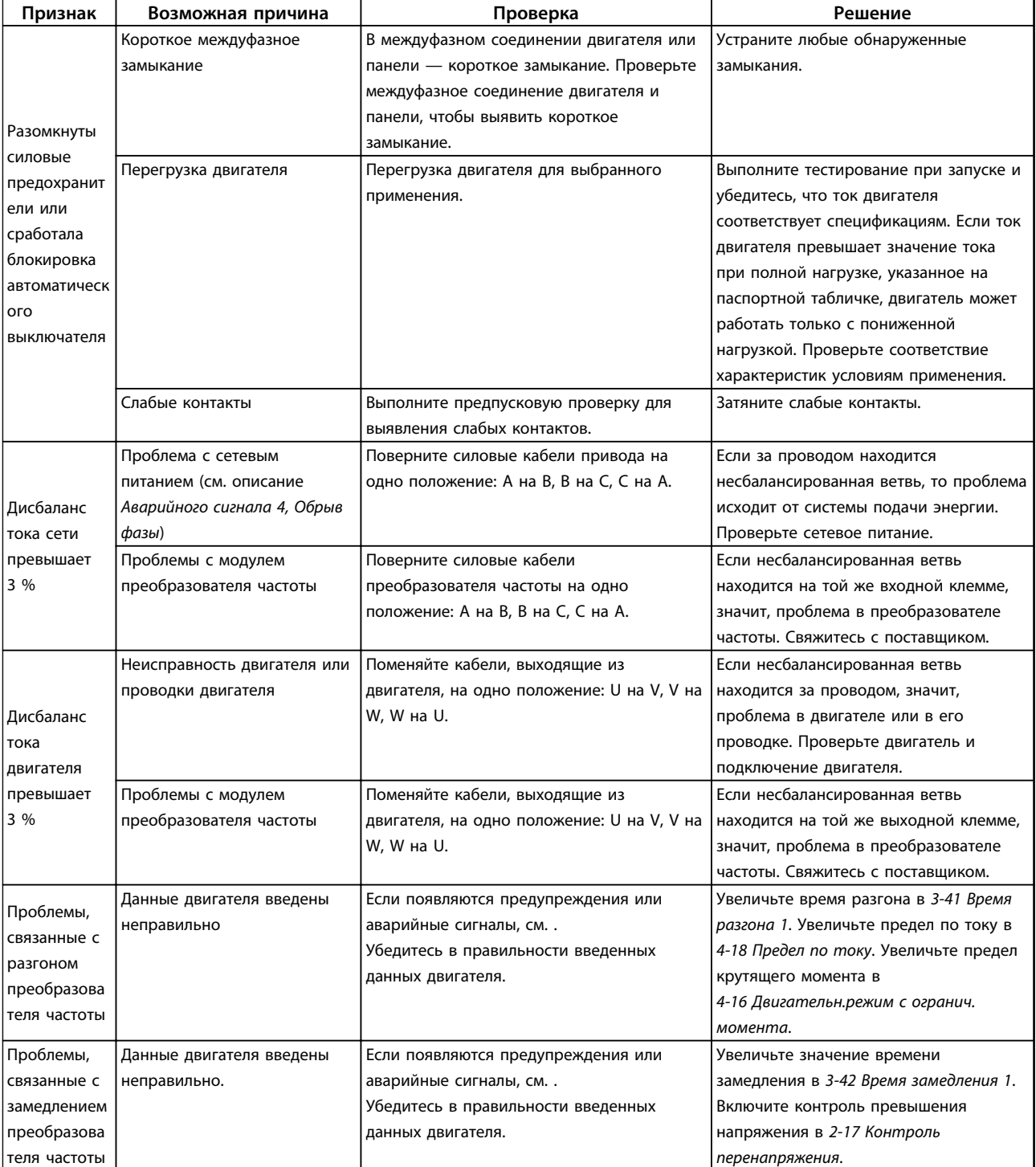

**Таблица 7.7 Устранение неисправностей**

# 8 Технические характеристики

# 8.1 Электрические характеристики

# 8.1.1 Питание от сети 3 x 200–240 В пер. тока

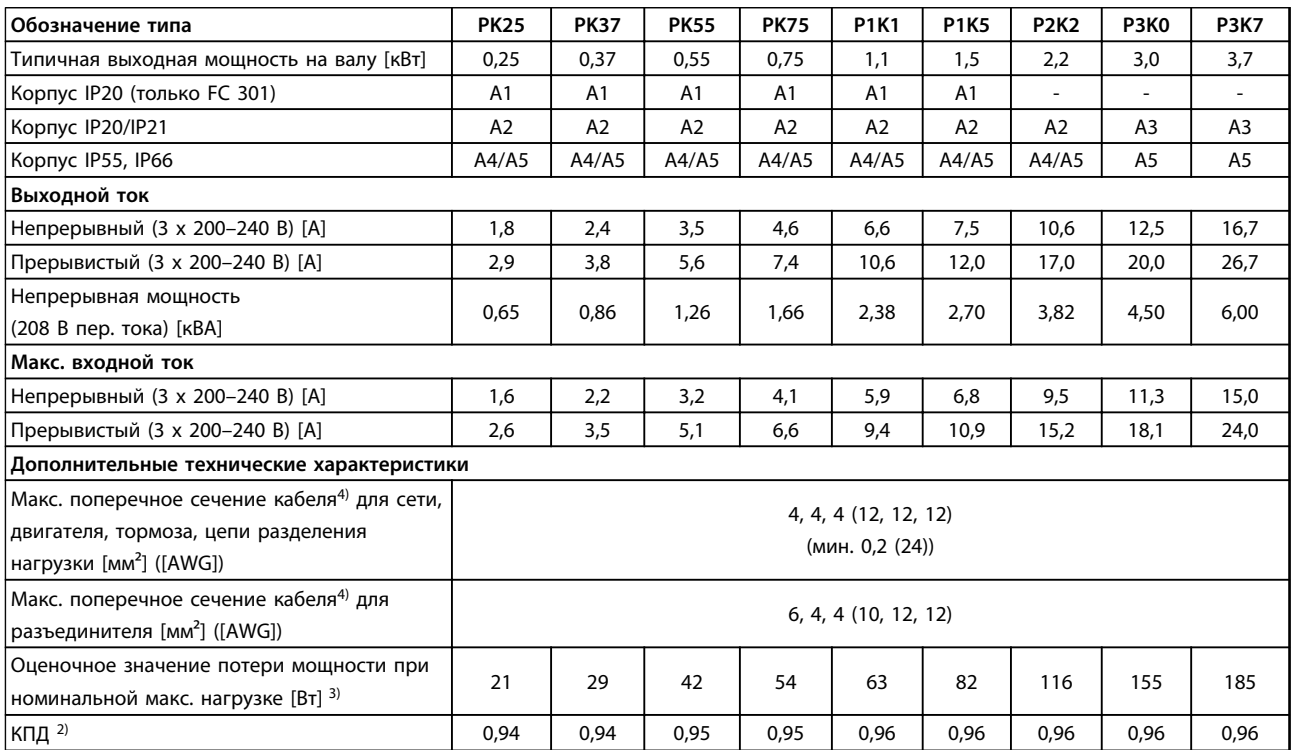

**Таблица 8.1 Питание от сети 3 x 200–240 В пер. тока, PK25–P3K7**

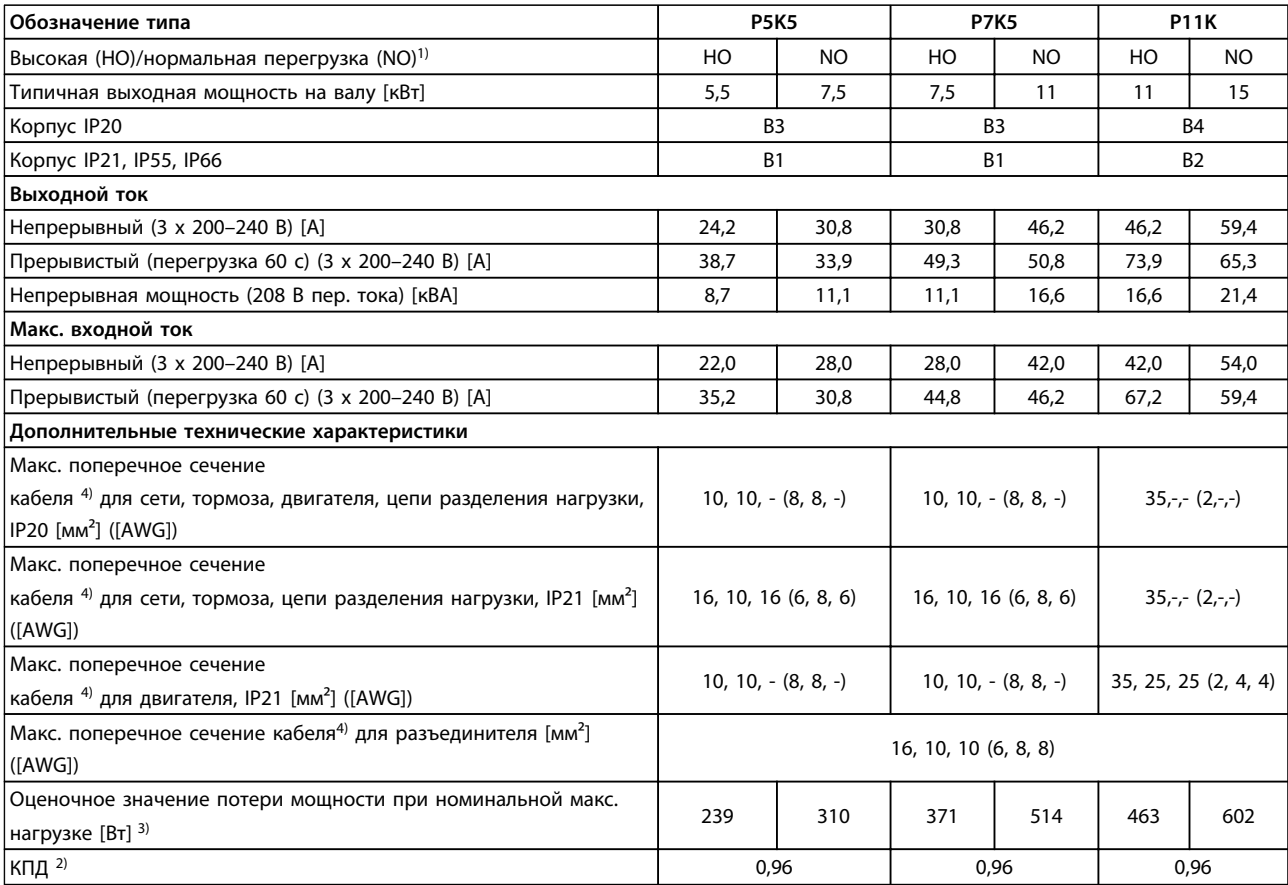

**Таблица 8.2 Питание от сети 3 x 200–240 В пер. тока, P5K5–P11K**

Danfoss

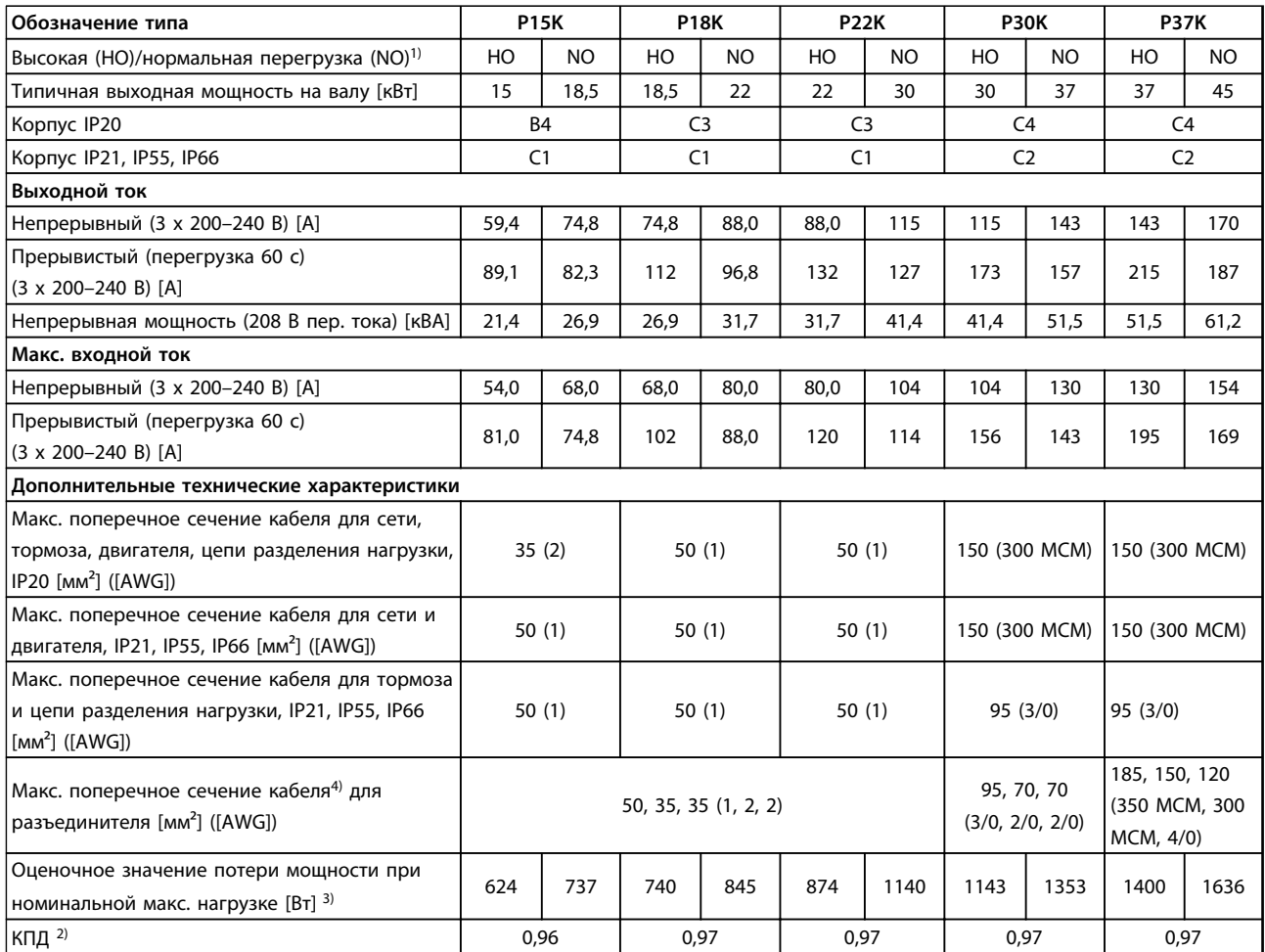

**Таблица 8.3 Питание от сети 3 x 200–240 В пер. тока, P15K–P37K**

# 8.1.2 Питание от сети 3 x 380–500 В пер. тока

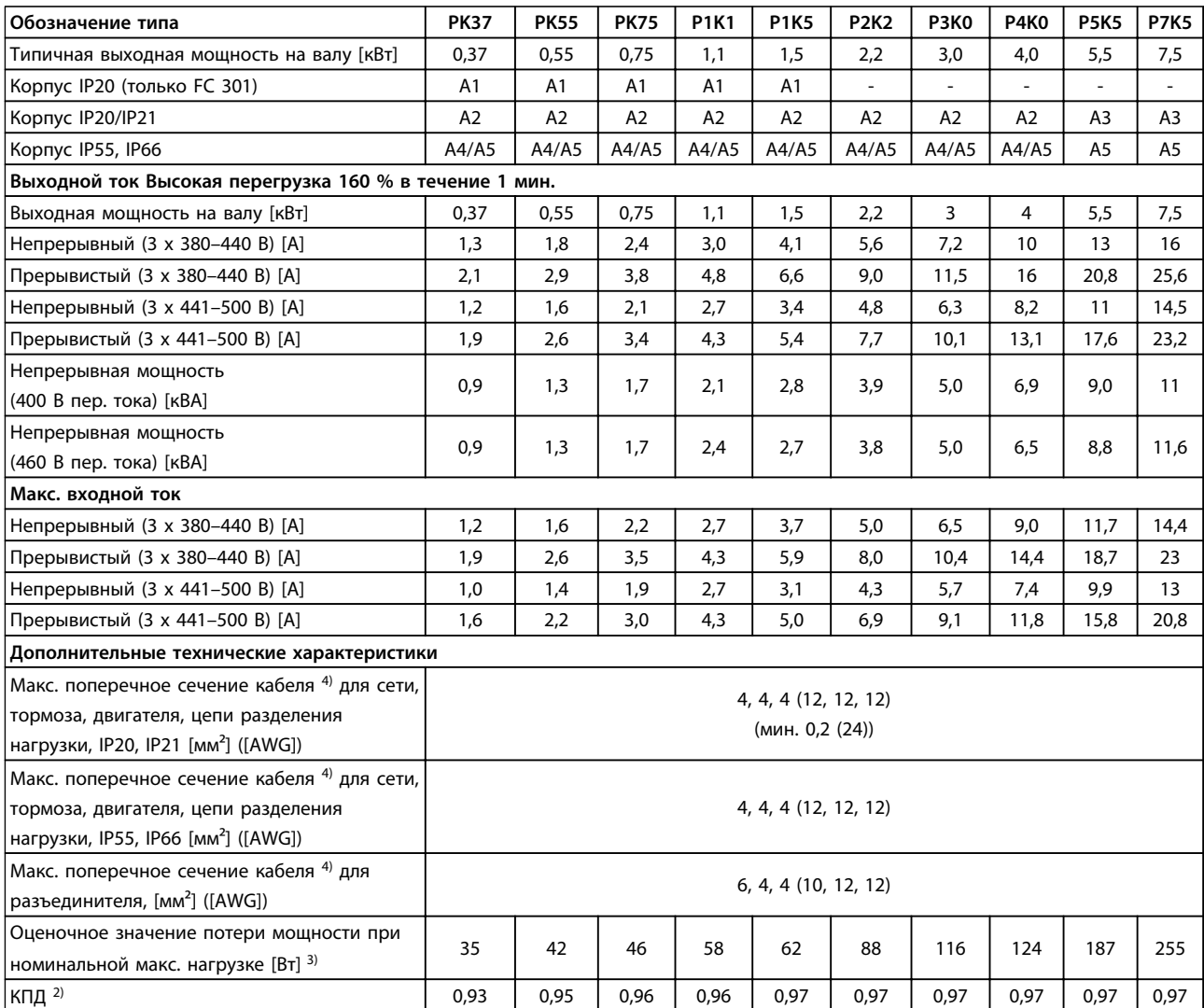

**Таблица 8.4 Питание от сети 3 x 380–500 В пер. тока (FC 302), 3 x 380–480 в пер. тока (FC 301), PK37–P7K5**

Danfoss

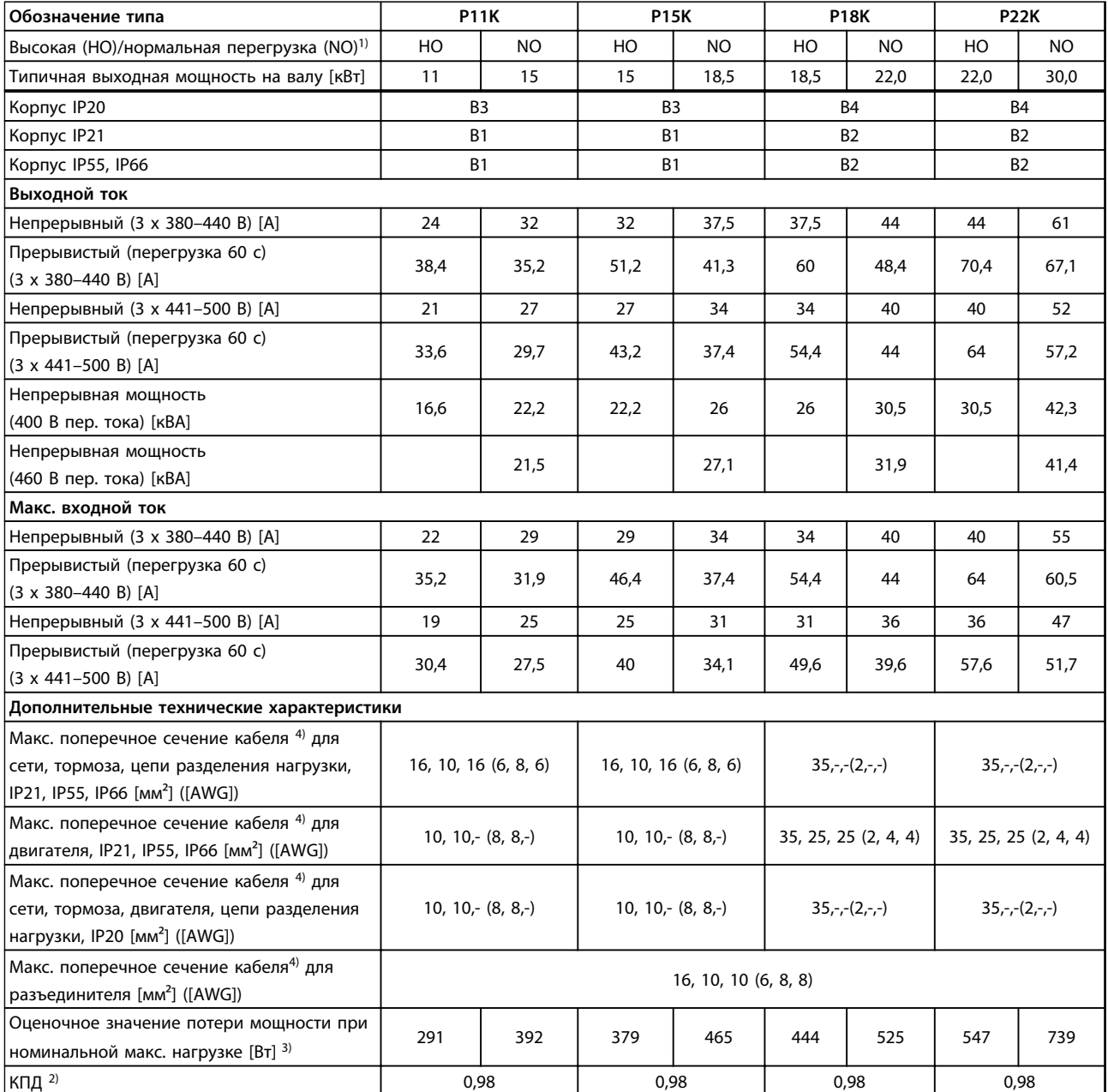

**Таблица 8.5 Питание от сети 3 x 380–500 В пер. тока (FC 302), 3 x 380–480 В пер. тока (FC 301), P11K–P22K**

# **Технические характеристики Инструкции по эксплуатации VLT**® **AutomationDrive FC 301/302**

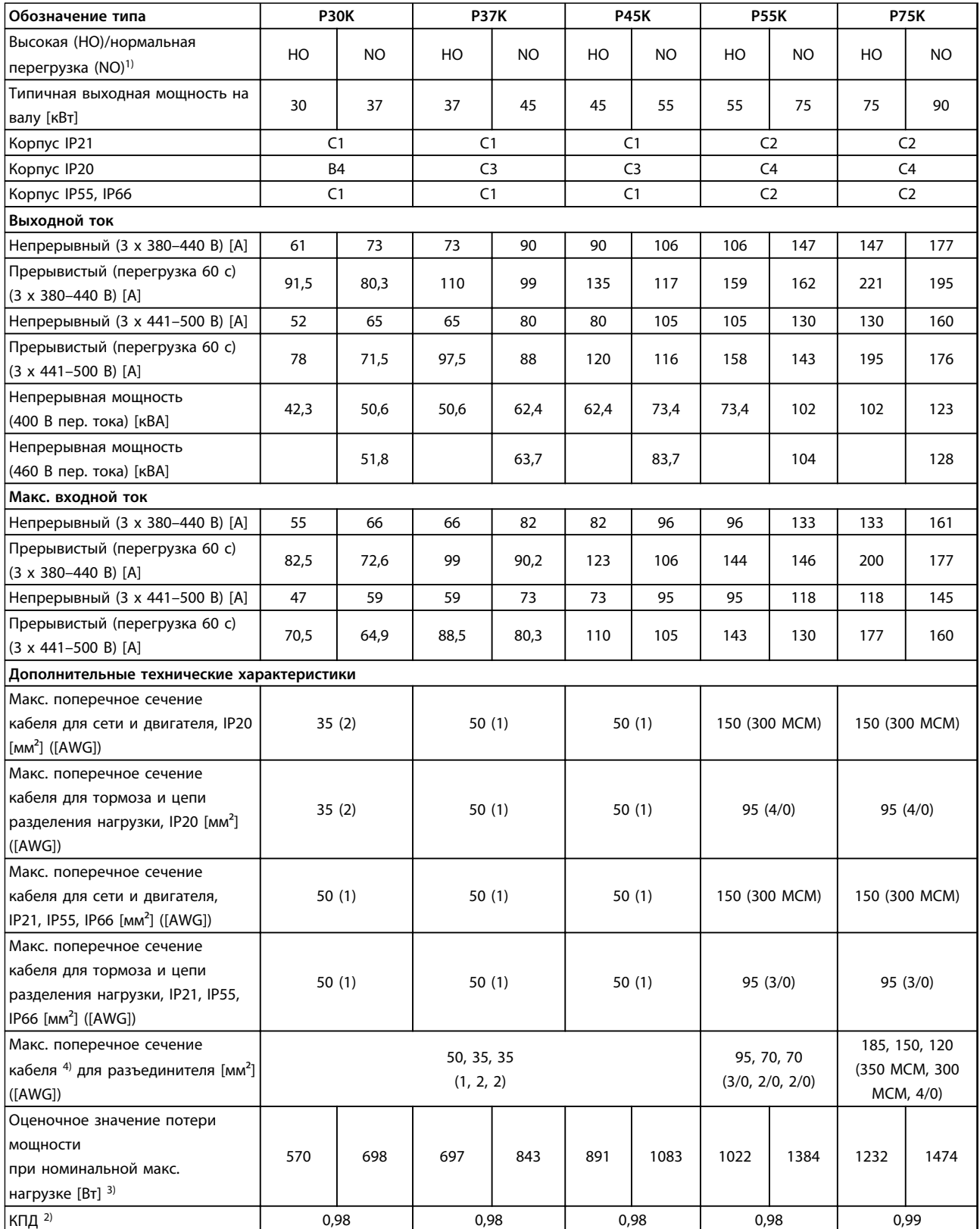

**Таблица 8.6 Питание от сети 3 x 380–500 В (FC 302), 3 x 380–480 В пер. тока (FC 301), P30K–P75K**

# 8.1.3 Питание от сети 3 x 525–600 В пер. тока (только FC 302)

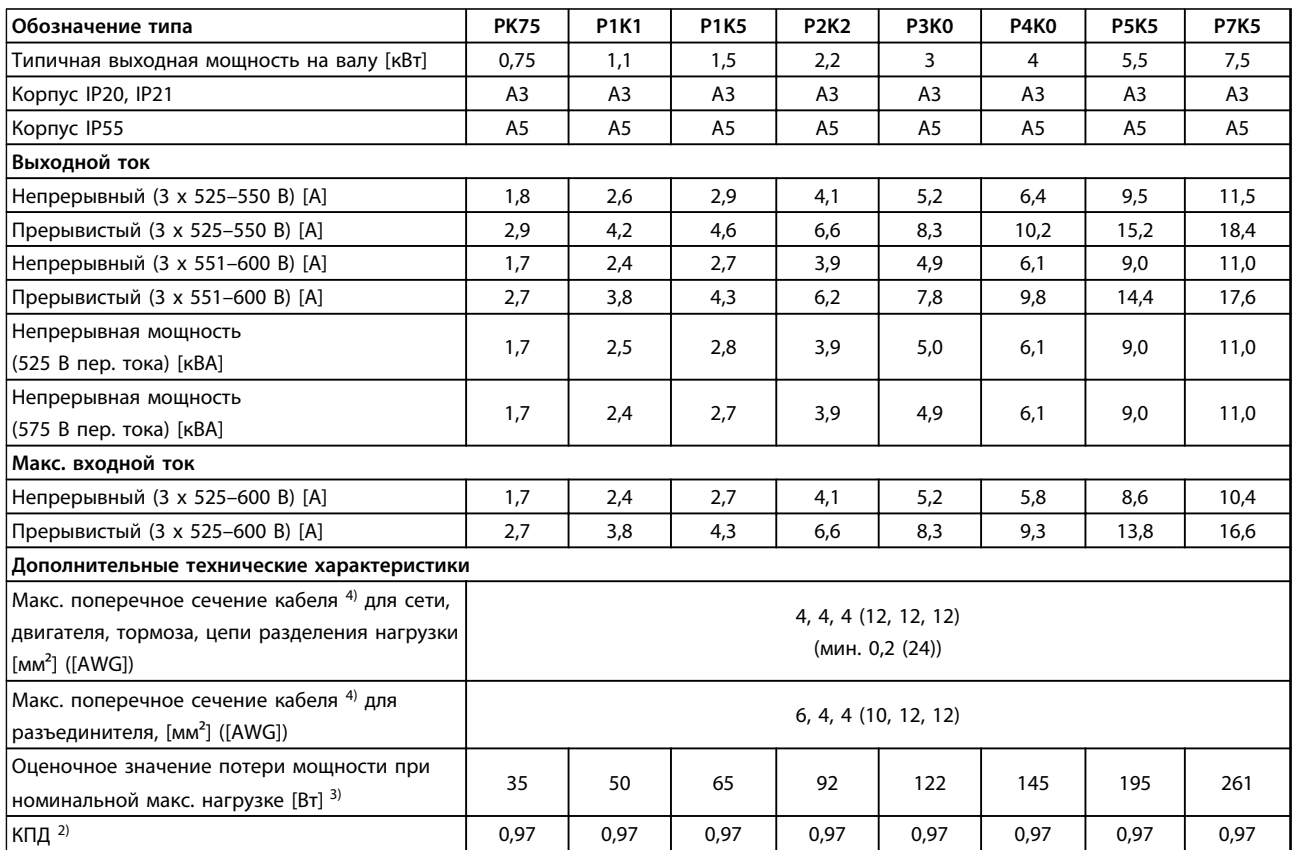

**Таблица 8.7 Питание от сети 3 x 525–600 В пер. тока (толькоFC 302), PK75–P7K5**

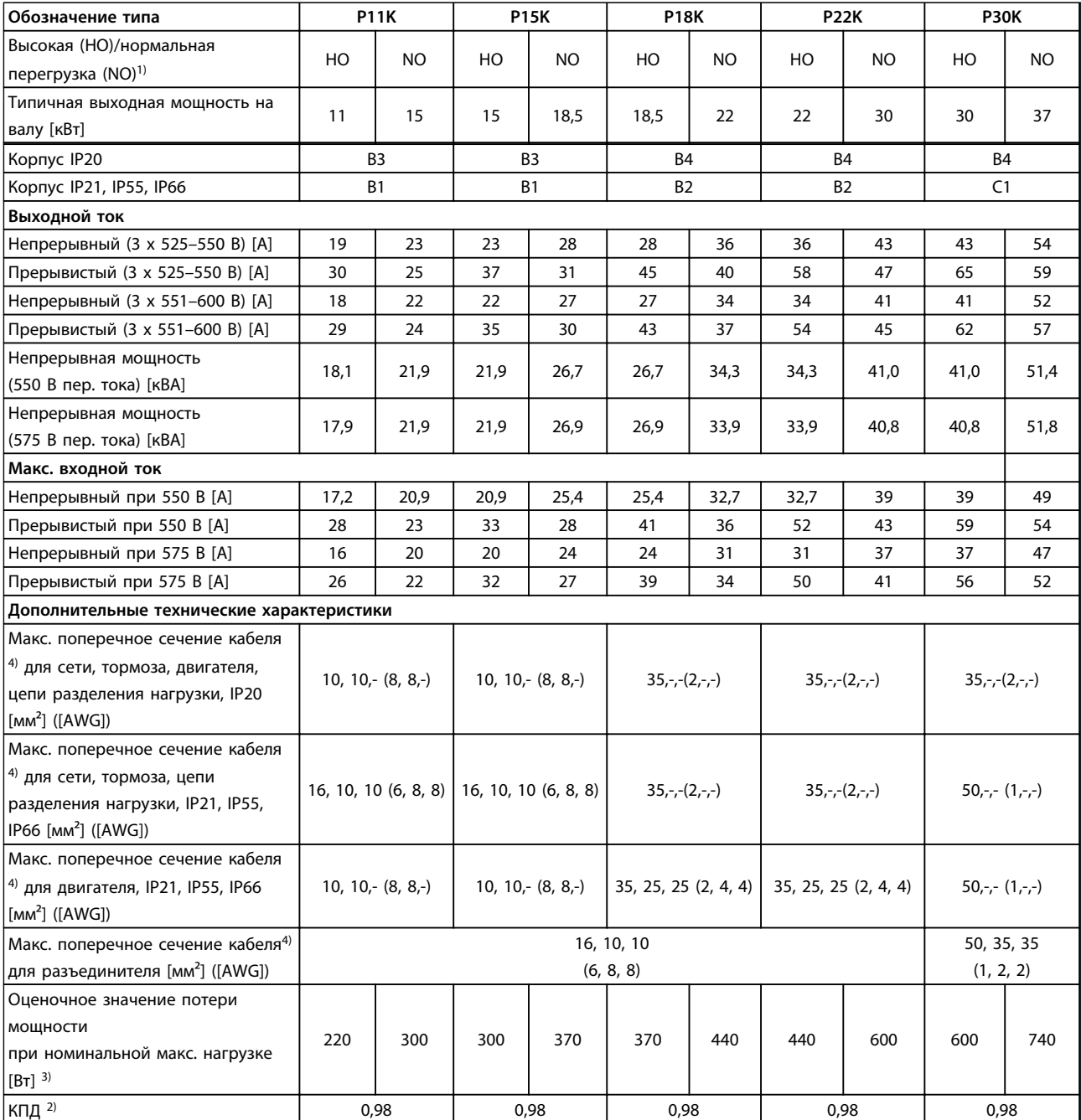

**Таблица 8.8 Питание от сети 3 x 525–600 В пер. тока (только FC 302), P11K–P30K**

Danfoss

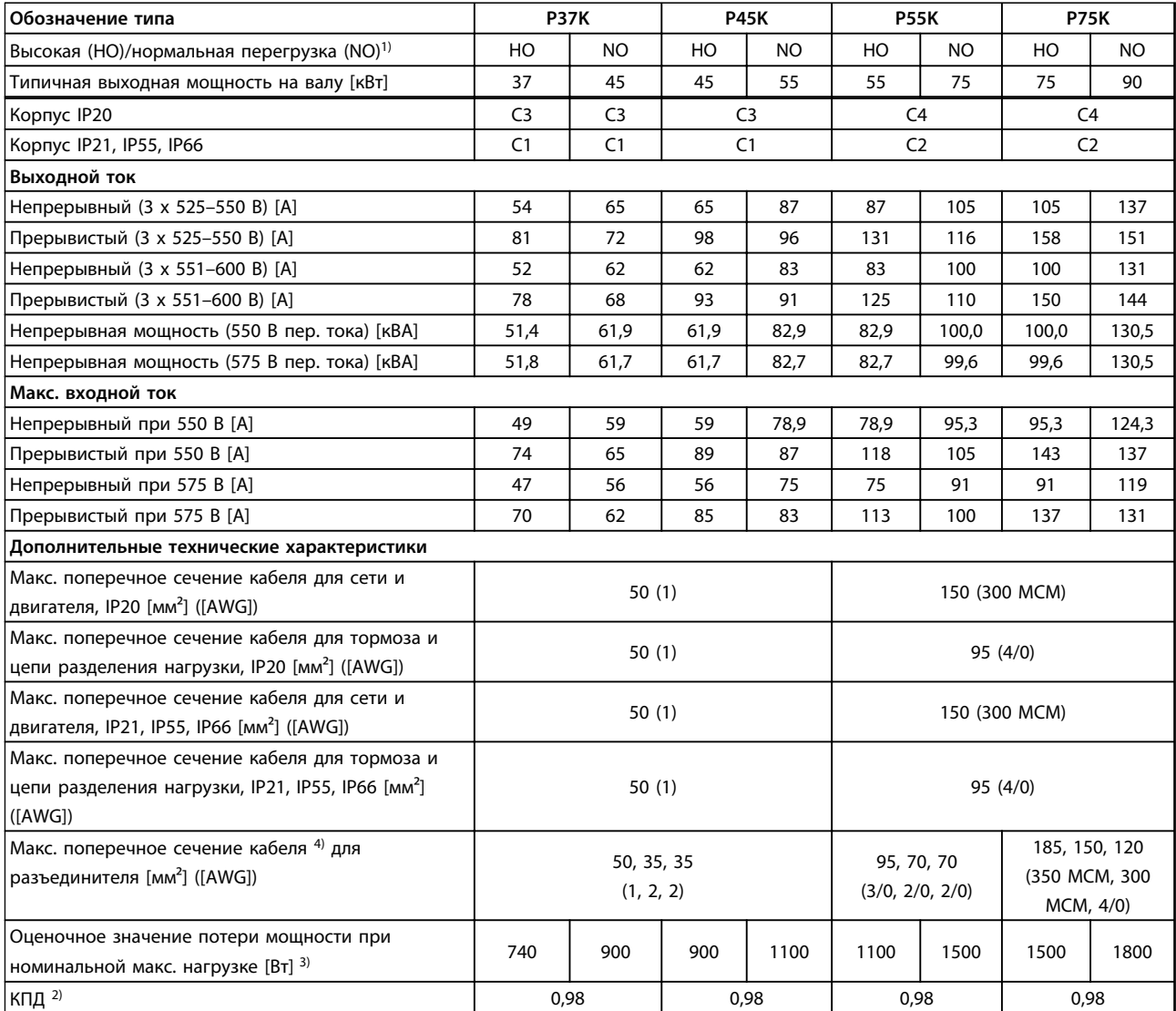

**Таблица 8.9 Питание от сети 3 x 525–600 В пер. тока (только FC 302), P37K–P75K**

# 8.1.4 Питание от сети 3 x 525–690 В пер. тока (только FC 302)

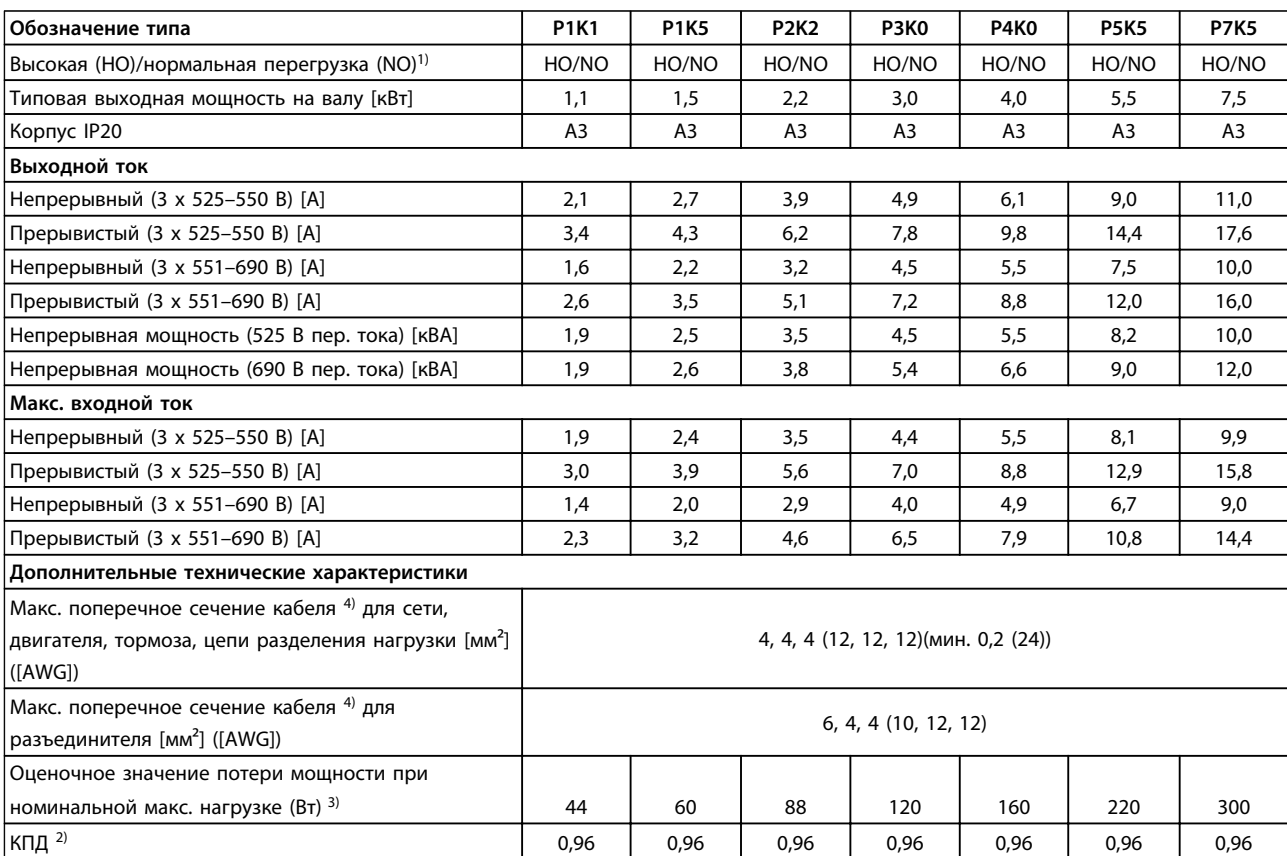

**Таблица 8.10 Корпус A3, питание от сети 3 x 525–690 В пер. тока, IP20/защищенное шасси, P1K1–P7K5**

Danfoss

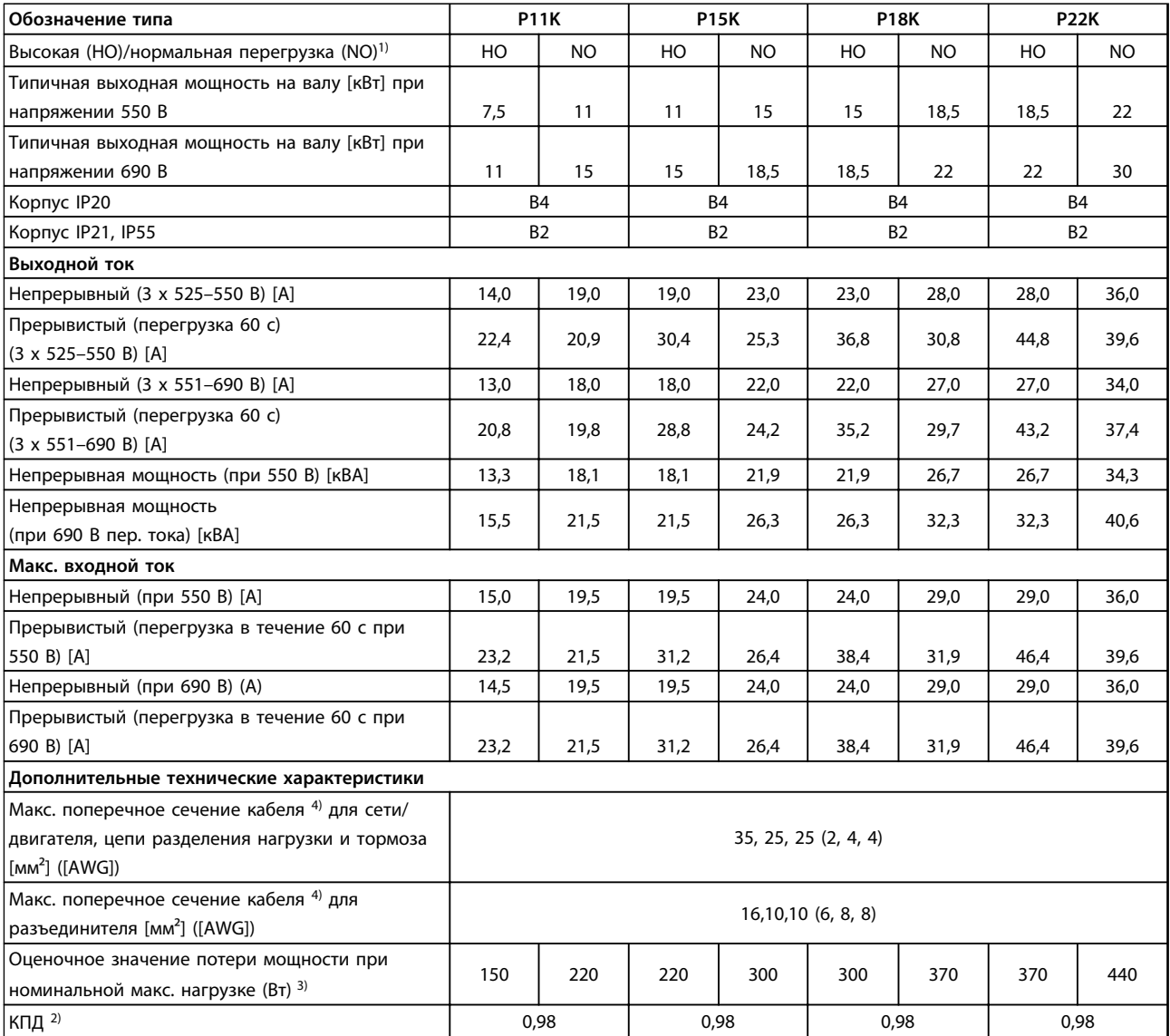

**Таблица 8.11 Корпус B2/B4, питание от сети 3 x 525–690 В пер. тока IP20/IP21/IP55 — шасси/NEMA 1/NEMA 12 (только FC 302 ), P11K–P22K**

#### **Технические характеристики Инструкции по эксплуатации VLT**® **AutomationDrive FC 301/302**

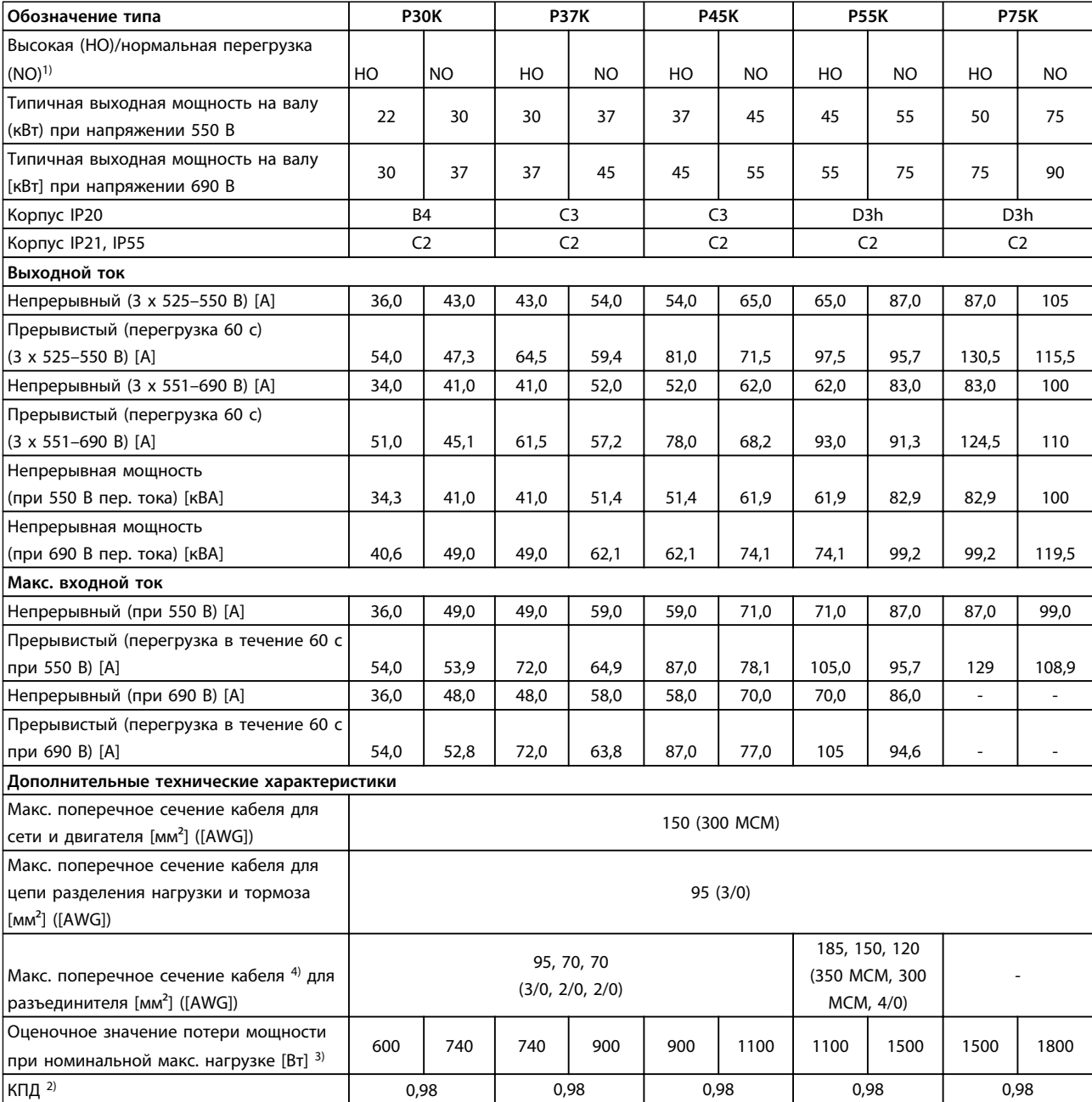

#### **Таблица 8.12 Корпуса B4, C2, C3, питание от сети 3 x 525–690 В пер. тока, IP20/IP21/IP55 — шасси/NEMA1/NEMA 12 (только FC 302), P30K–P75K**

*Номиналы предохранителей см. в [8.7 Предохранители и автоматические выключатели](#page-77-0).*

*1) Повышенная перегрузка (HO) = 150-процентный или 160-процентный крутящий момент в течение 60 с. Нормальная перегрузка (NO) = 110-процентный крутящий момент в течение 60 с.*

*2) Измеряется с использованием экранированных кабелей двигателя длиной 5 м при номинальной нагрузке и номинальной частоте.*

*3) Предполагается, что типовые значения потерь мощности приводятся при номинальной нагрузке и находятся в пределах* <sup>±</sup>*15 % (допуск связан с изменениями напряжения и различием характеристик кабелей).*

*Значения приведены исходя из типичного КПД двигателя (граница eff2/eff3). Для двигателей с более низким КПД потери в преобразователе возрастают, и наоборот.*

*Если частота коммутации повышается до значения, сравнимого с установкой по умолчанию, возможен существенный рост потерь.*

#### **Технические характеристики Инструкции по эксплуатации VLT**® **AutomationDrive FC 301/302**

*Приведенные данные учитывают мощность, потребляемую LCP и типовыми платами управления. Дополнительные устройства и нагрузка пользователя могут увеличить потери на 30 Вт. (Обычно при полной нагрузке платы управления и при установке дополнительных плат в гнездах А или В увеличение потерь составляет всего 4 Вт для каждой платы.) Хотя измерения выполняются с помощью самого современного оборудования, погрешность некоторых измерений может составлять (*±*5 %).*

*4) Три значения макс. сечения приводятся соответственно для одножильного кабеля, гибкого провода и гибкого провода с концевыми кабельными муфтами.*

# 8.2 Питание от сети

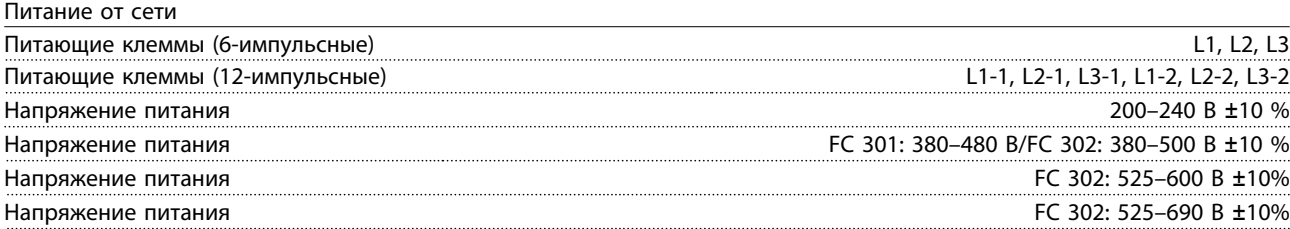

*Низкое напряжение сети/пропадание напряжения:*

*При низком напряжении сети или при пропадании напряжения сети преобразователь частоты продолжает работать, пока напряжение промежуточной цепи не снизится до минимального уровня, при котором происходит выключение преобразователя; обычно напряжение отключения на 15 % ниже минимального номинального напряжения питания преобразователя. Включение и полный крутящий момент невозможны при напряжении в сети меньше 10 % минимального номинального напряжения питания преобразователя.*

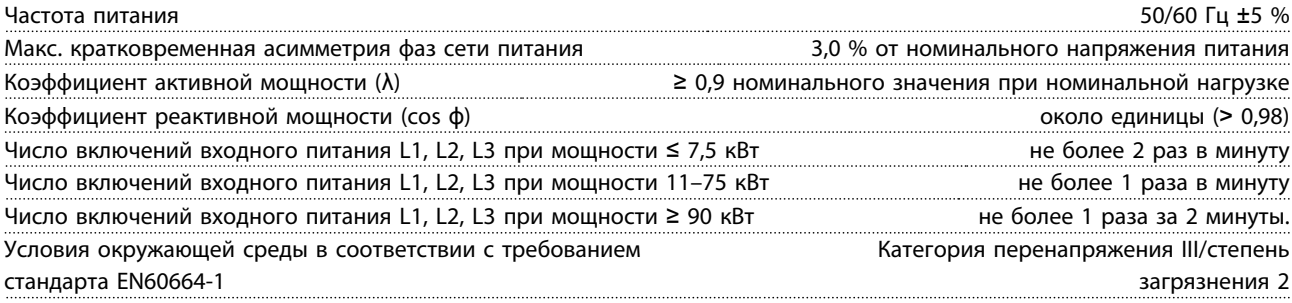

*Устройство пригодно для использования в схеме, способной подавать симметричный ток не более 100 000 А (эфф.) при максимальном напряжении 240/500/600/690 В.*
#### <span id="page-72-0"></span>8.3 Выходная мощность и другие характеристики двигателя

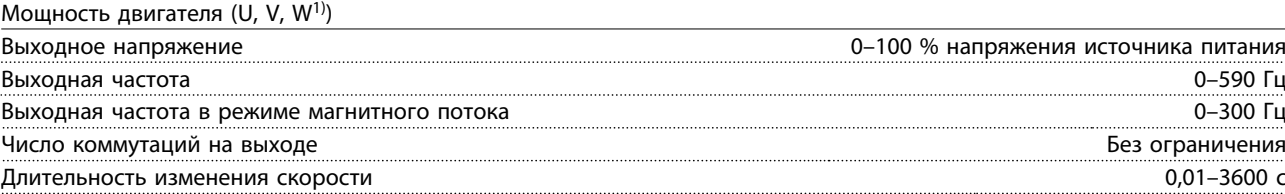

Характеристики крутящего момента

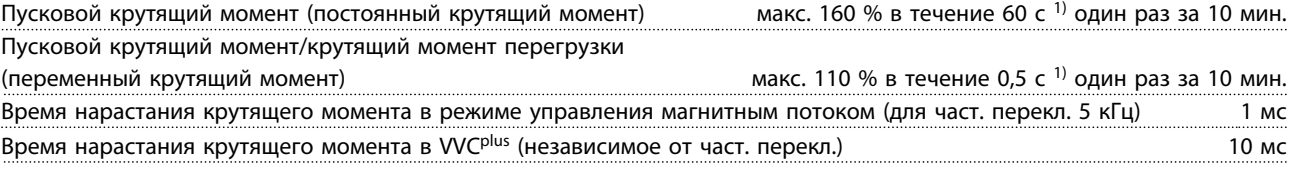

*1) Процент относится к номинальному крутящему моменту.*

*2) Время отклика крутящего момента зависит от применения и нагрузки, но, как правило, шаг крутящего момента от 0 до задания составляет 4–5-кратное время нарастания крутящего момента.*

#### 8.4 Условия окружающей среды

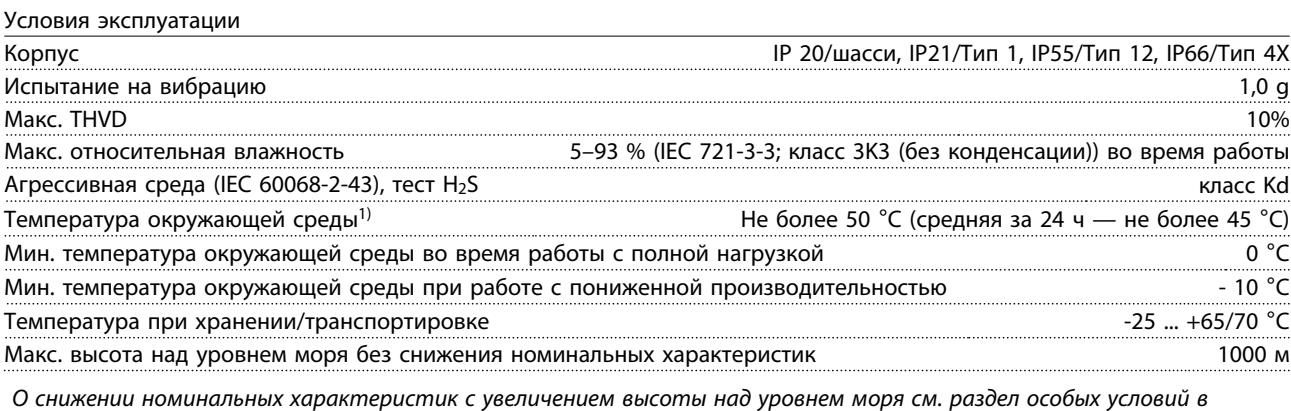

*Руководстве по проектированию.*

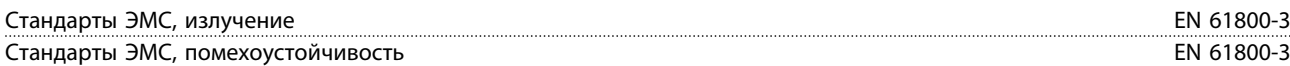

*См. раздел описания специальных условий в «Руководстве по проектированию».*

*1) О снижении номинальных характеристик при высокой температуре окружающей среды см. раздел описания специальных условий в «Руководстве по проектированию».*

### <span id="page-73-0"></span>8.5 Технические характеристики кабелей

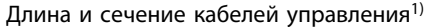

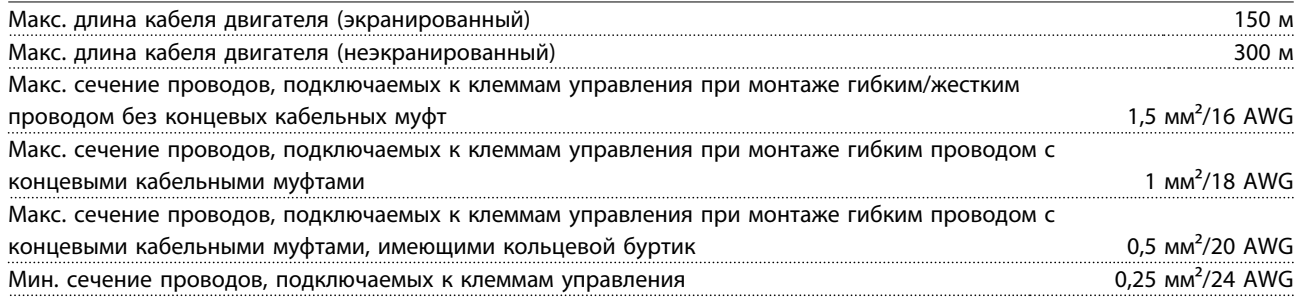

*1)Данные о кабелях питания приведены в таблицах электрических характеристик в [8.1 Электрические](#page-59-0) [характеристики](#page-59-0).*

#### 8.6 Вход/выход и характеристики цепи управления

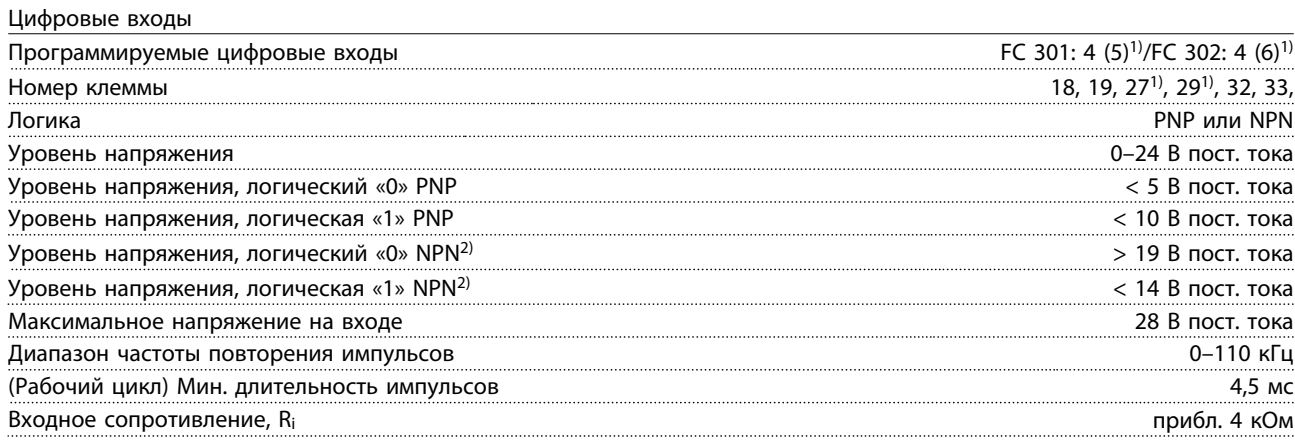

Клемма безопасного останова 37<sup>3, 4)</sup> (клемма 37 является фиксированной клеммой логики PNP)

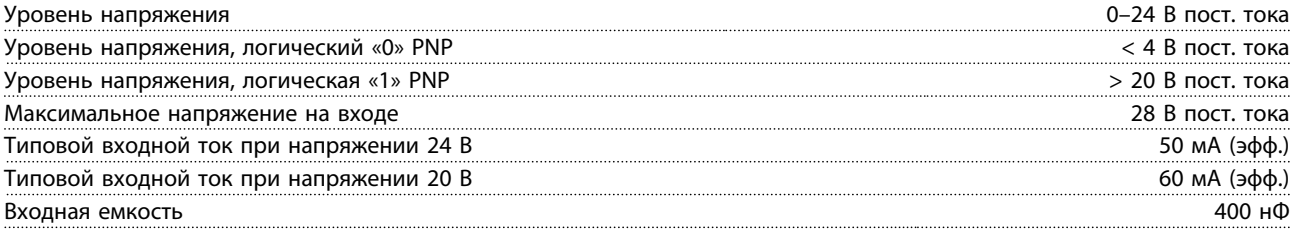

*Все цифровые входы гальванически изолированы от напряжения питания (PELV) и других высоковольтных клемм.*

*1) Клеммы 27 и 29 можно также запрограммировать как выходы.*

*2) За исключением входной клеммы безопасного останова 37.*

*3) Для получения дополнительной информации о клемме 37 и безопасном останове см. .*

*4) При использовании контактора с катушкой постоянного тока совместно с функцией безопасного останова важно обеспечить обратный путь току при ее отключении. Это может быть сделано посредством размещения диода свободного хода (или, как вариант, сервоклапана 30–50 В для сокращения времени отклика) в катушке. Стандартные контакторы могут приобретаться в комплекте с таким диодом.*

<span id="page-74-0"></span>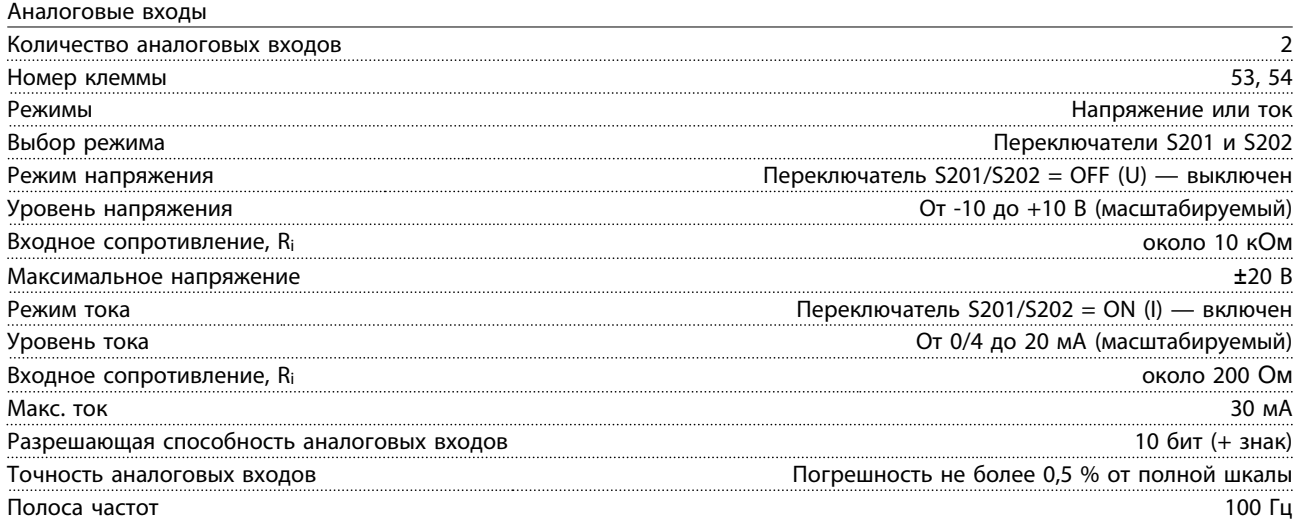

*Аналоговые входы гальванически изолированы от напряжения питания (PELV) и других высоковольтных клемм.*

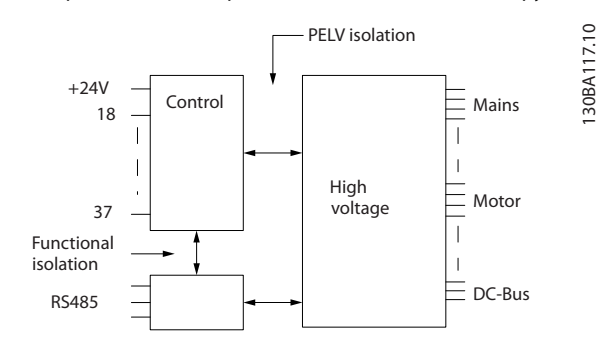

**Рисунок 8.1 Изоляция PELV**

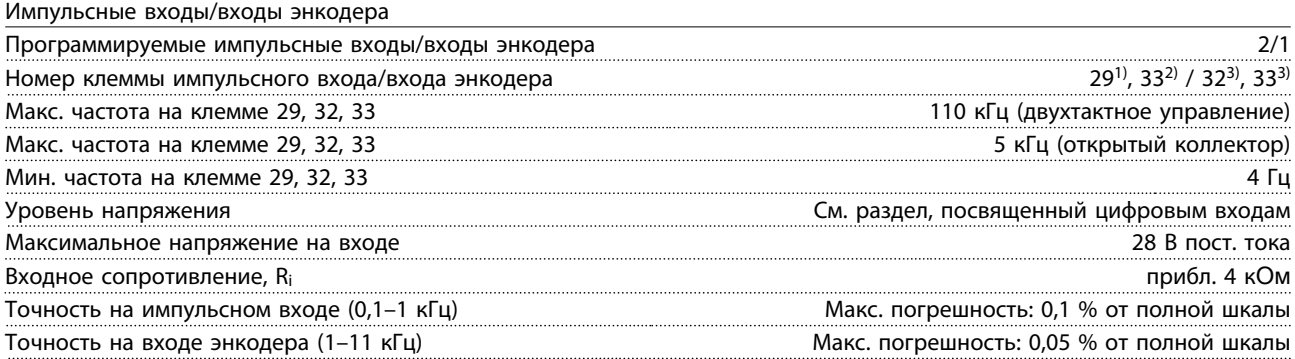

*Импульсные входы и входы энкодера (клеммы 29, 32, 33) гальванически изолированы от напряжения питания (PELV) и от других высоковольтных клемм.*

*1) Только FC 302*

*2) Импульсные входы 29 и 33*

*3) Входы энкодера: 32 = A и 33 = B*

<span id="page-75-0"></span>Цифровой выход

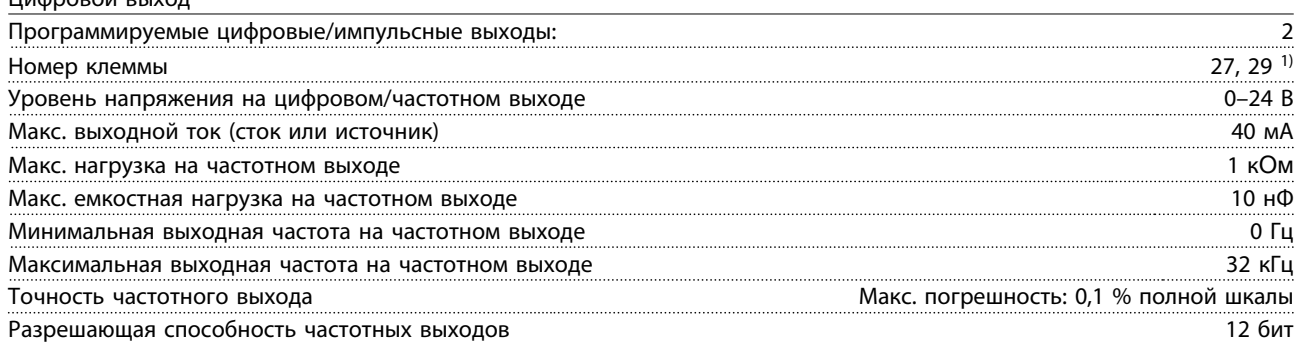

*1) Клеммы 27 и 29 могут быть также запрограммированы как входные.*

*Цифровой выход гальванически изолирован от напряжения питания (PELV) и других высоковольтных клемм.*

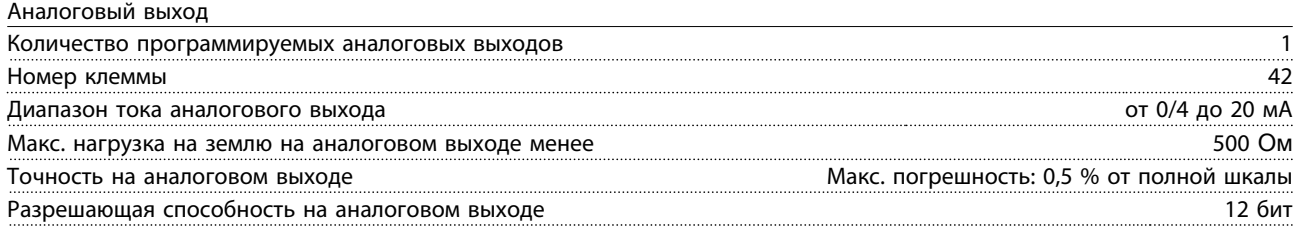

*Аналоговый выход гальванически изолирован от напряжения питания (PELV) и других высоковольтных клемм.*

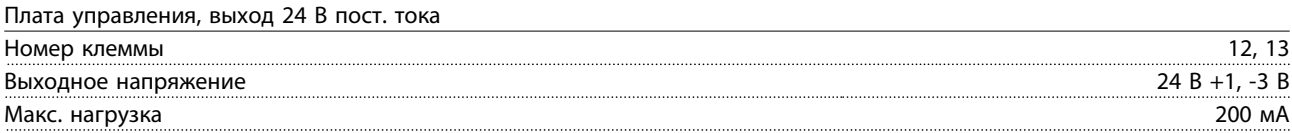

*Источник напряжения 24 В пост. тока гальванически изолирован от напряжения питания (PELV), но у него тот же потенциал, что у аналоговых и цифровых входов и выходов.*

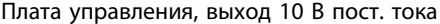

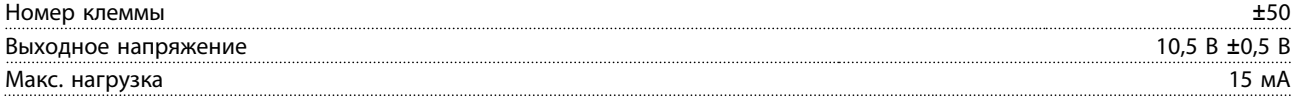

*Источник напряжения 10 В пост. тока гальванически изолирован от напряжения питания (PELV) и других высоковольтных клемм.*

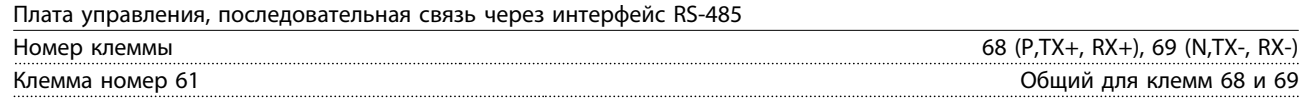

*Схема последовательной связи RS485 функционально отделена от других центральных схем и гальванически развязана от напряжения питания (PELV).*

<span id="page-76-0"></span>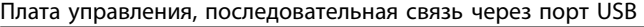

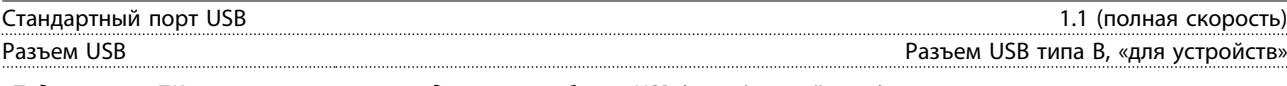

*Подключение ПК осуществляется стандартным кабелем USB (хост/устройство).*

*Соединение USB гальванически изолировано от напряжения питания (с защитой PELV) и других высоковольтных клемм.*

*Заземление USB соединения не изолировано гальванически от защитного заземления. К разъему связи USB на преобразователе частоты может подключаться только изолированный переносной персональный компьютер.*

#### Выходы реле

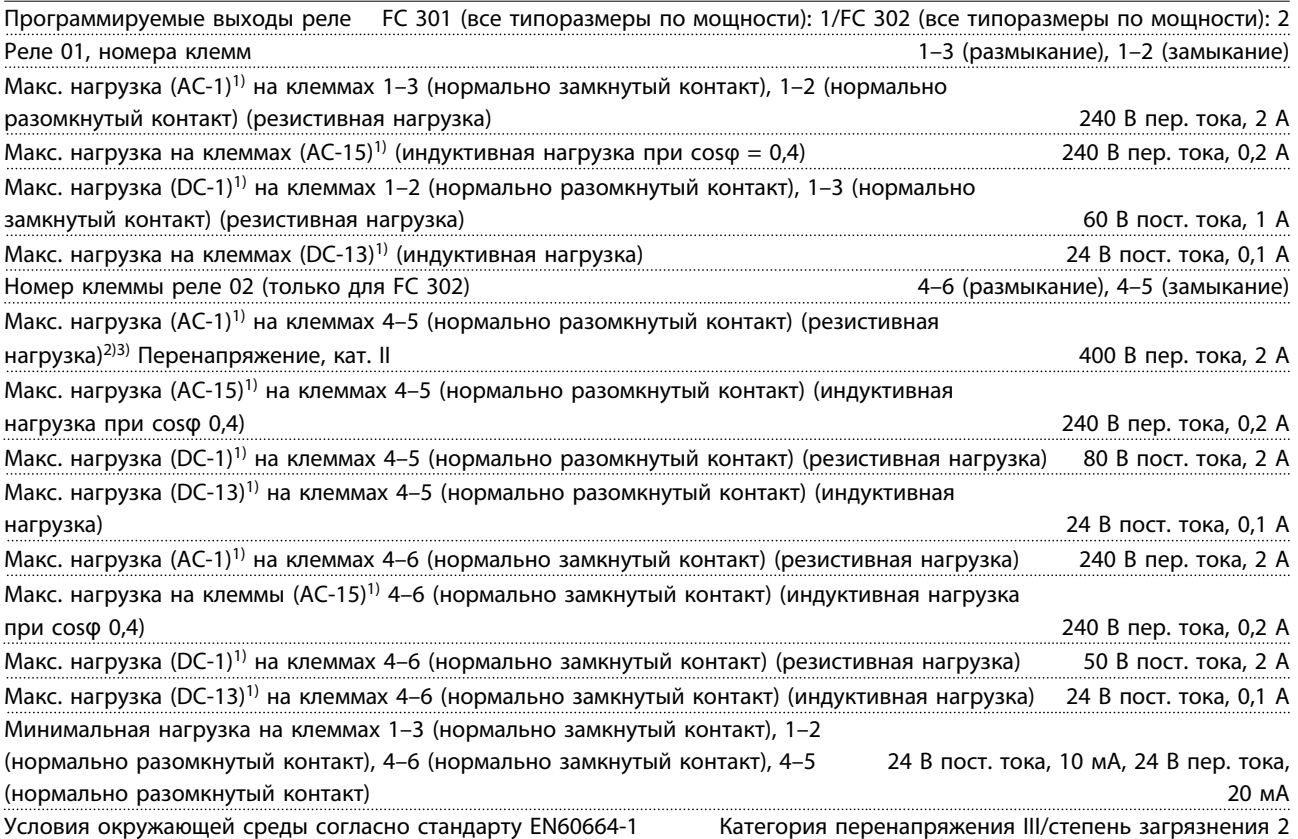

*1) IEC 60947, части 4 и 5*

*Контакты реле гальванически изолированы от остальной части схемы благодаря усиленной изоляции (PELV).*

*2) Перенапряжение категории II*

*3) Приложения UL 300 В пост. тока, 2 А*

<span id="page-77-0"></span>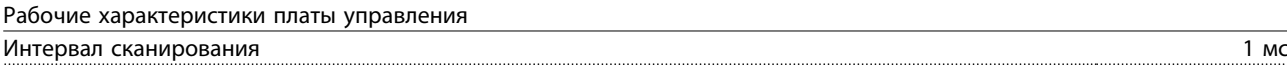

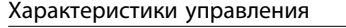

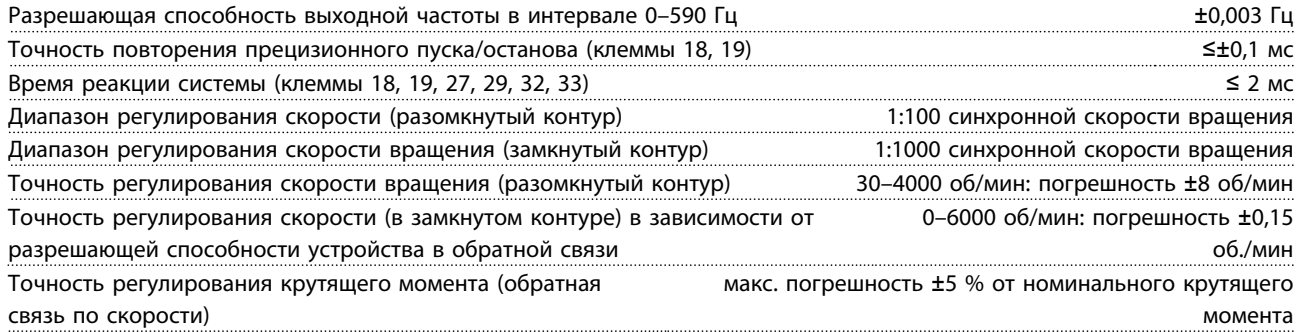

*Все характеристики регулирования относятся к управлению 4-полюсным асинхронным двигателем*

### 8.7 Предохранители и автоматические выключатели

На случай выхода из строя компонентов внутри преобразователя частоты (первая неисправность) в качестве защиты используйте предохранители и/или автоматические выключатели на стороне питания.

## *УВЕДОМЛЕНИЕ*

**Использование предохранителей на стороне питания является обязательным в установках, сертифицируемых по IEC 60364 (CE) и NEC 2009 (UL).**

#### **Рекомендации**

- **•** Предохранители типа gG
- **•** Автоматические выключатели типа Moeller. При использовании автоматических выключателей других типов убедитесь, что энергия, получаемая преобразователем частоты равна или меньше энергии, выдаваемой автоматическими выключателями типа Moeller.

ΩЕсли предохранители/автоматические выключатели выбираются в соответствии с рекомендациями, возможные повреждения преобразователя частоты будут, главным образом, ограничиваться повреждениями внутри блока. Дополнительную информацию см. в *Примечании о предохранителях и автоматических выключателях, MN.90.Tx.yy*.

Предохранители, перечисленные ниже, могут использоваться в схеме, способной, в зависимости от номинального напряжения преобразователя частоты, выдавать эффективный ток 100 000 А (симметричный). При использовании надлежащего типа предохранителей номинальный эффективный ток короткого замыкания (SCCR) преобразователя частоты преобразователя частоты составляет 100 000 А.

## 8.7.1 Соответствие требованиям ЕС

#### **200–240 В**

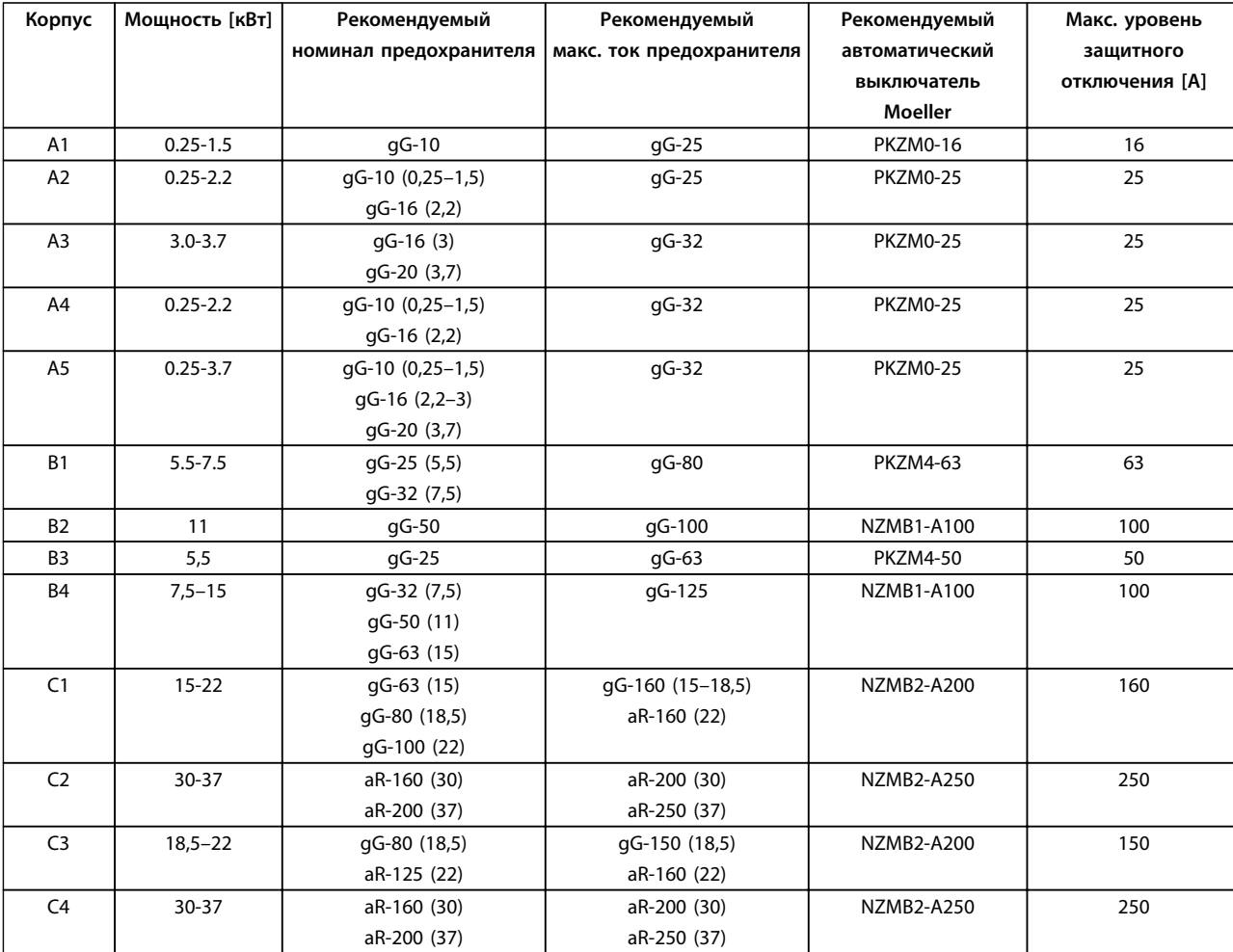

**Таблица 8.13 200–240 В, типы корпусов A, B и C**

Danfoss

#### **380–500 В**

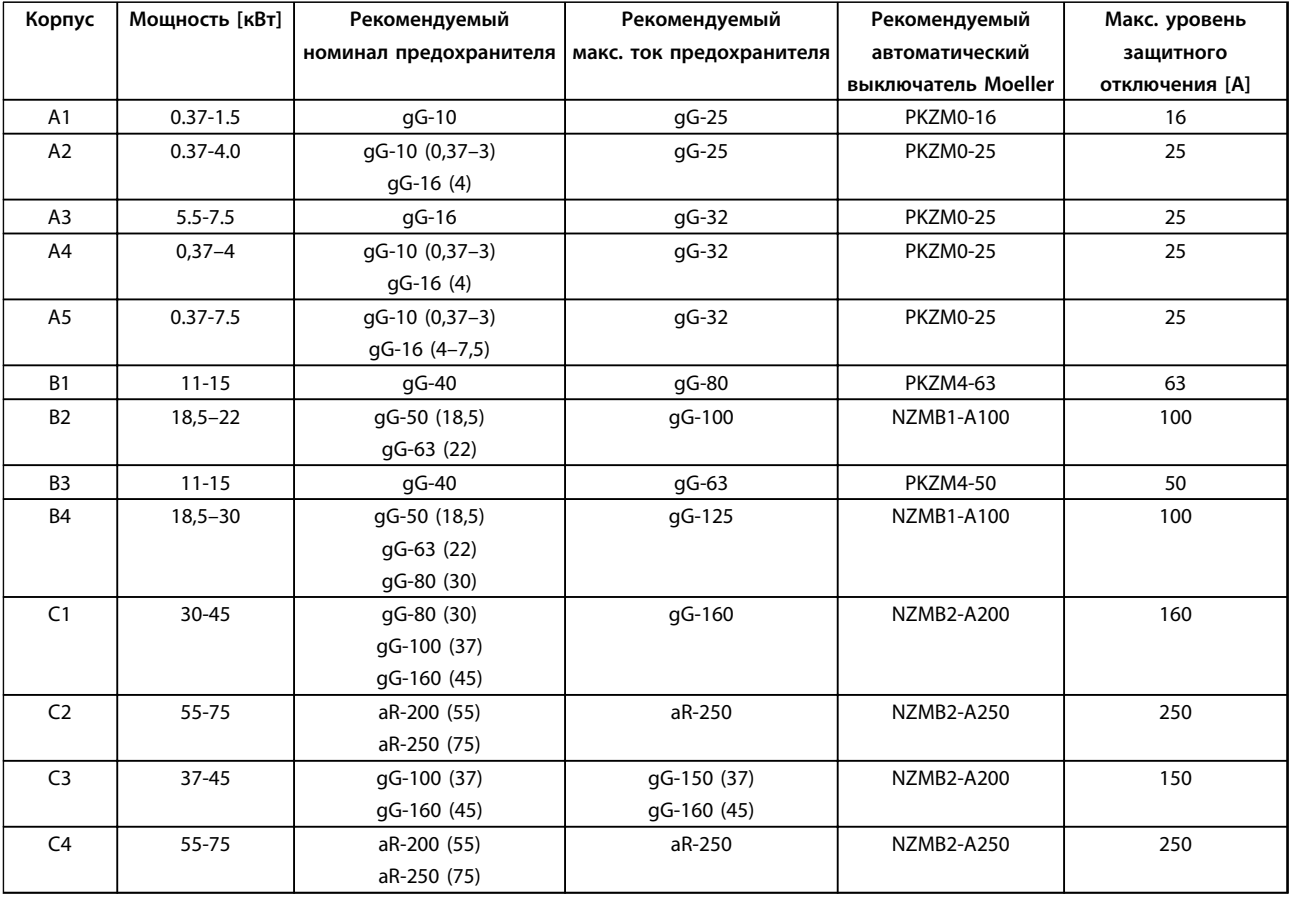

**Таблица 8.14 380–500 В, типы корпусов A, B и C**

#### **525–600 В**

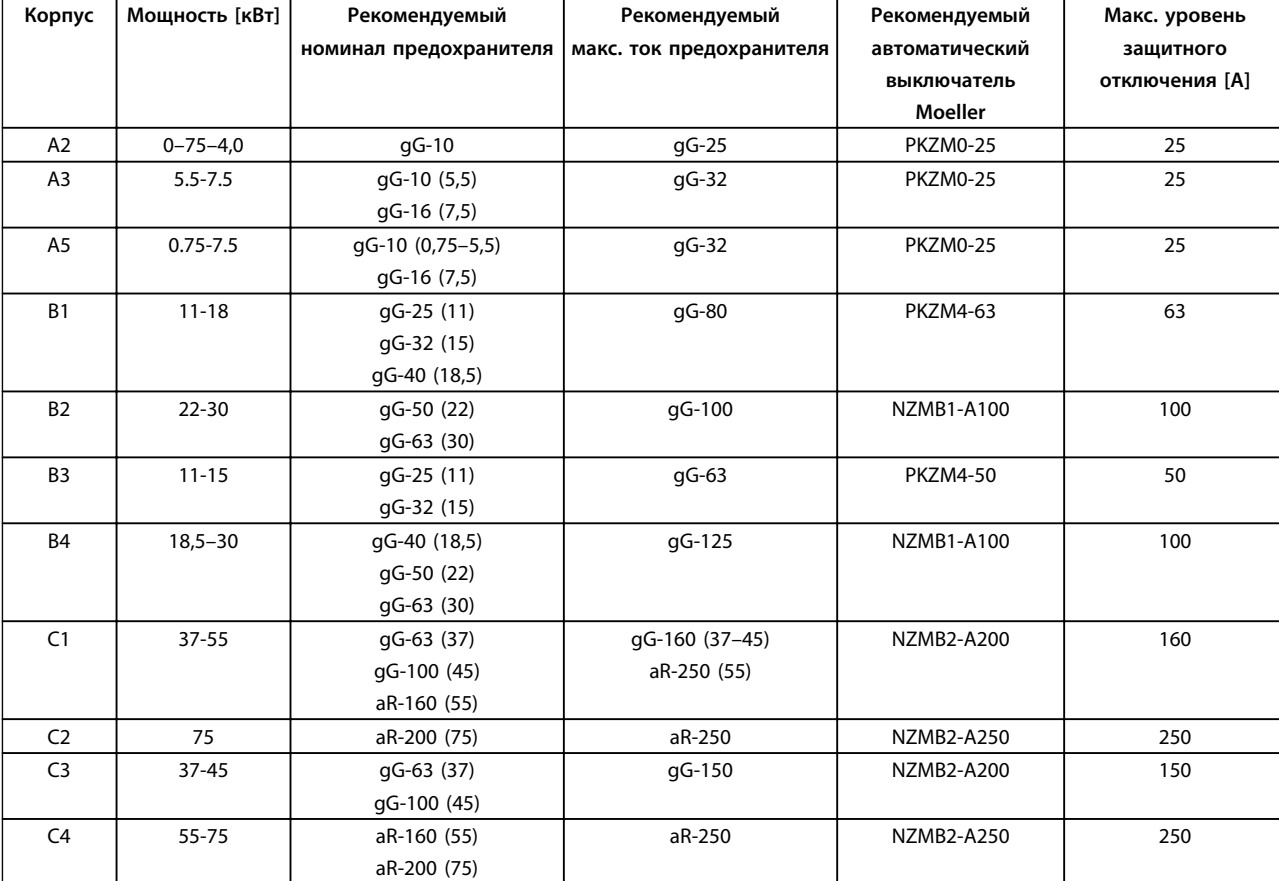

**Таблица 8.15 525–600 В, типы корпусов A, B и C**

#### **525–690 В**

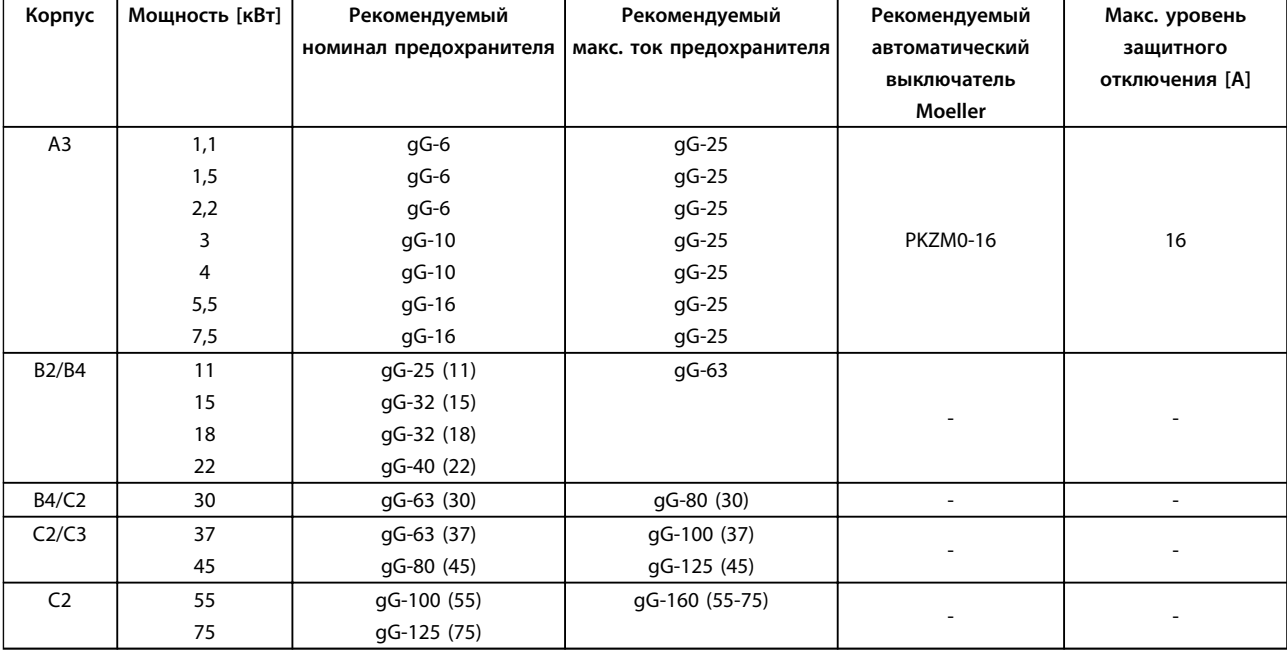

**Таблица 8.16 525–690 В, типы корпусов A, B и C**

#### 8.7.2 Соответствие техническим условиям UL

#### **200–240 В**

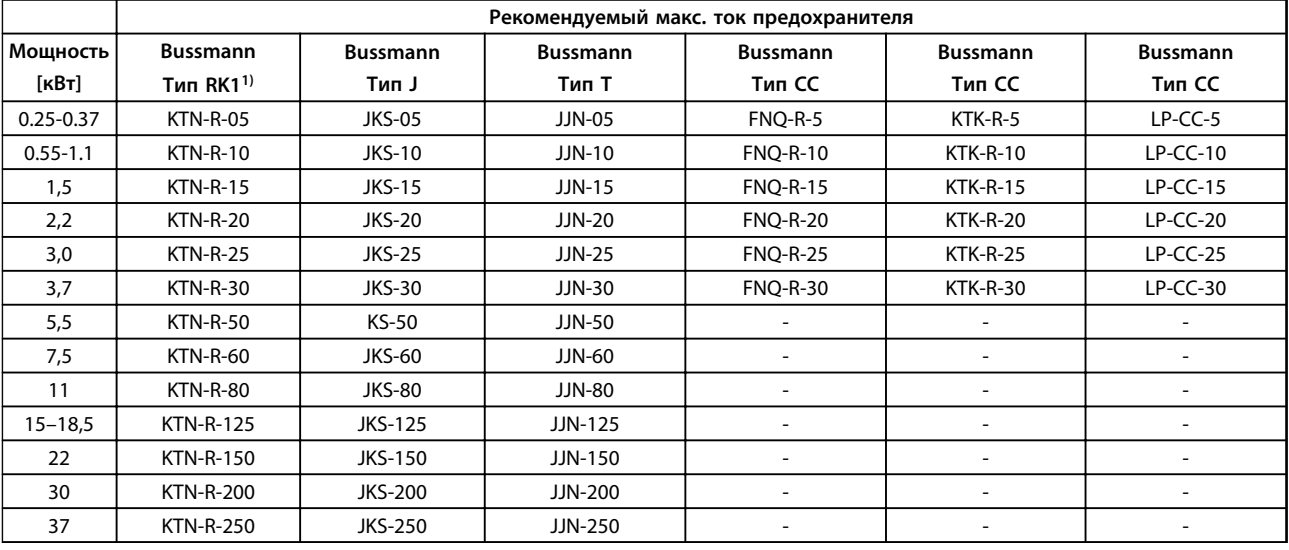

**Таблица 8.17 200–240 В, типы корпусов A, B и C**

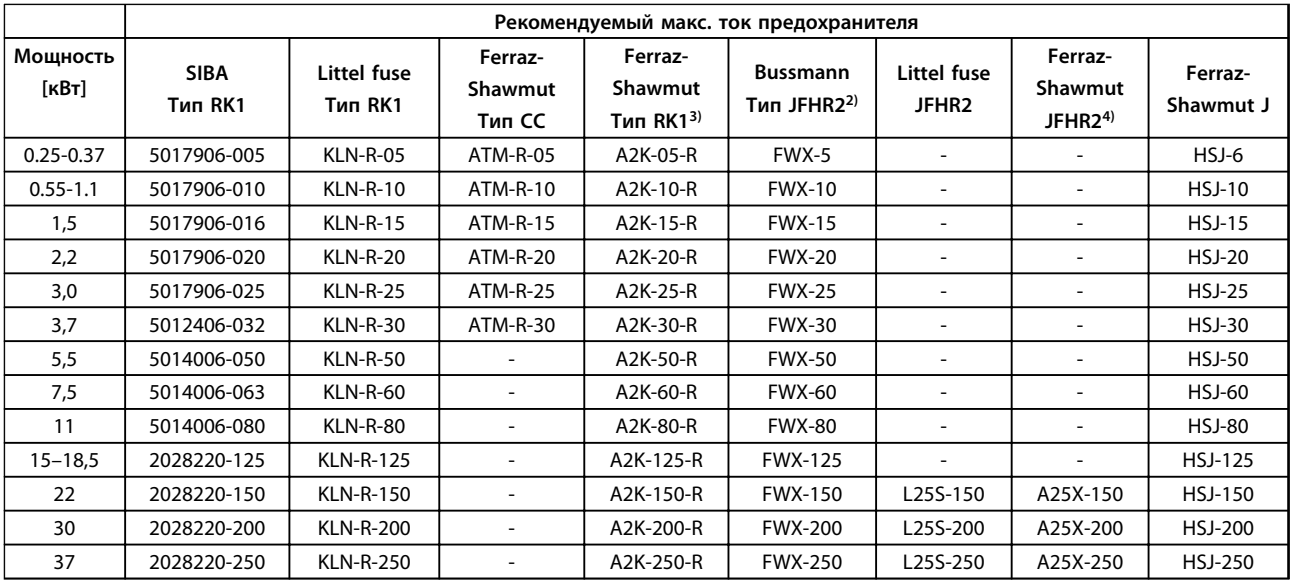

**Таблица 8.18 200–240 В, типы корпусов A, B и C**

1) Для преобразователей частоты на 240 В вместо плавких предохранителей KTN можно применять плавкие предохранители KTS производства Bussmann.

2) Для преобразователей частоты на 240 В вместо плавких предохранителей FWX можно применять плавкие предохранители FWH производства Bussmann.

3) Для преобразователей частоты на 240 В вместо плавких предохранителей A2KR можно применять плавкие предохранители A6KR производства FERRAZ SHAWMUT.

4) Для преобразователей частоты на 240 В вместо плавких предохранителей A25X можно применять плавкие предохранители A50X производства FERRAZ SHAWMUT.

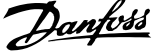

#### **380–500 В**

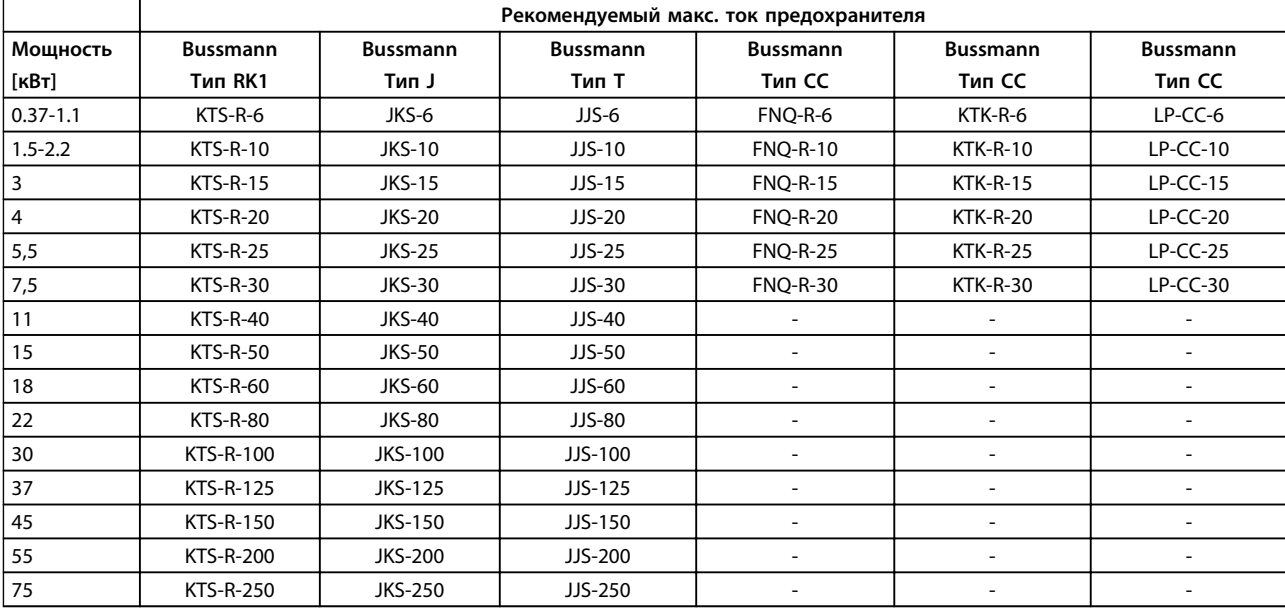

**Таблица 8.19 380–500 В, типы корпусов A, B и C**

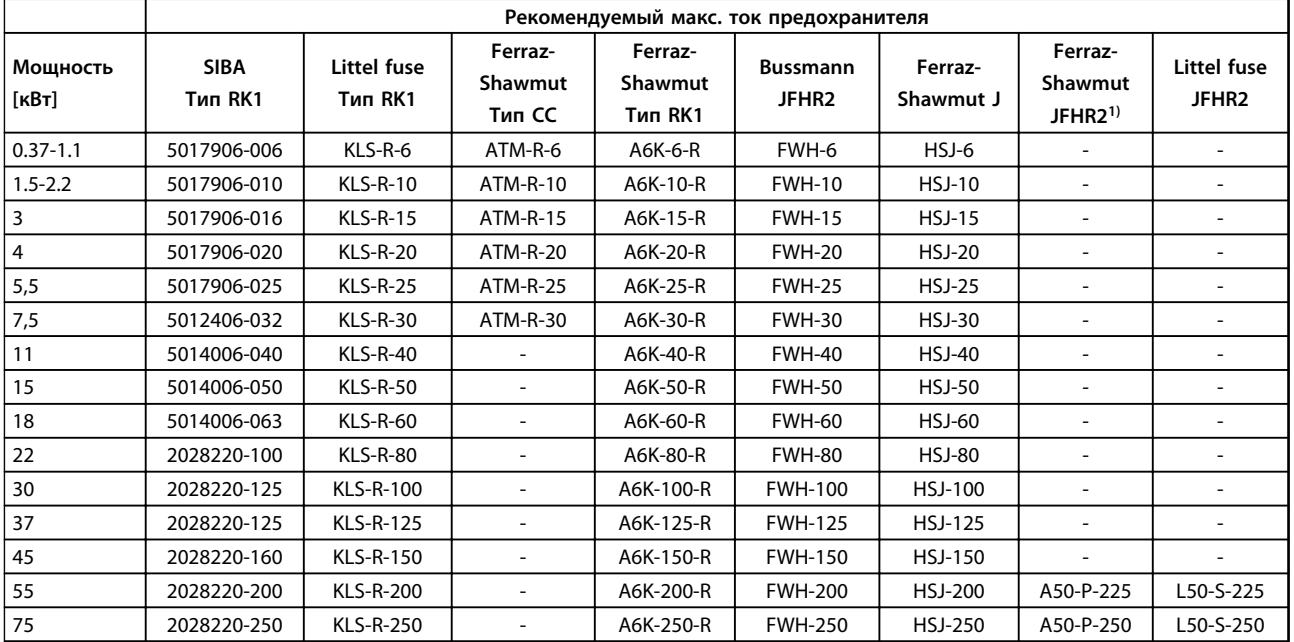

**Таблица 8.20 380–500 В, типы корпусов A, B и C**

*1) Плавкие предохранители A50QS производства Ferraz-Shawmut можно применять вместо предохранителей A50P.*

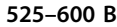

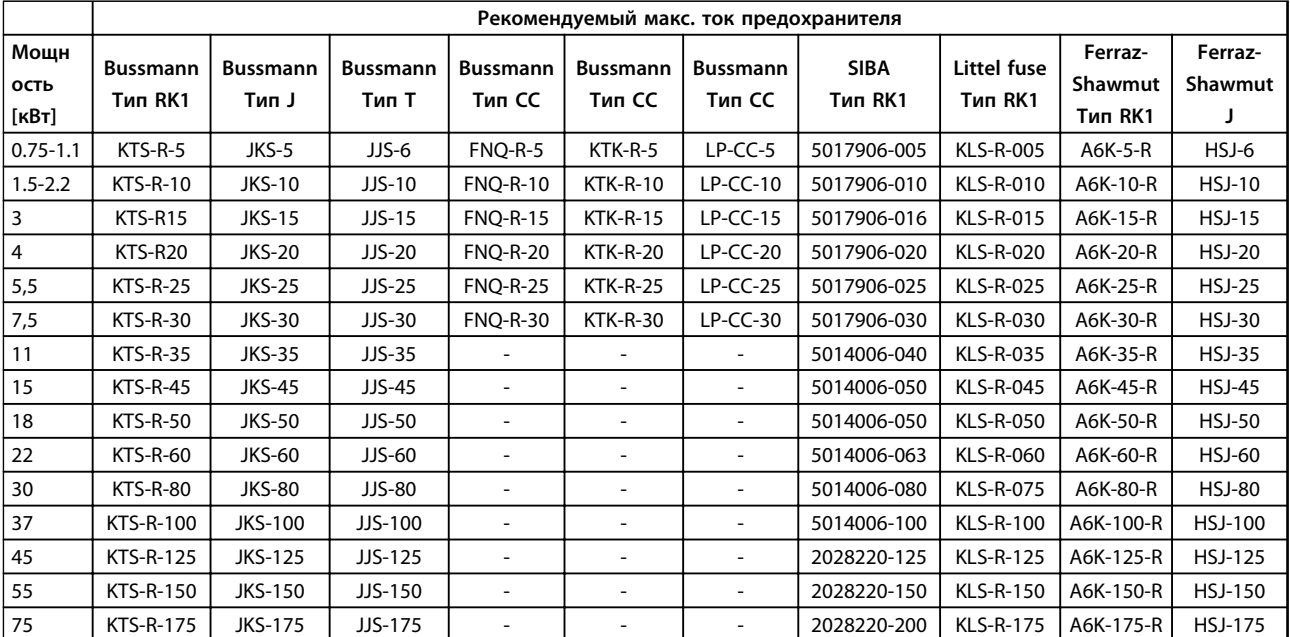

**Таблица 8.21 525–600 В, типы корпусов A, B и C**

#### **525–690 В**

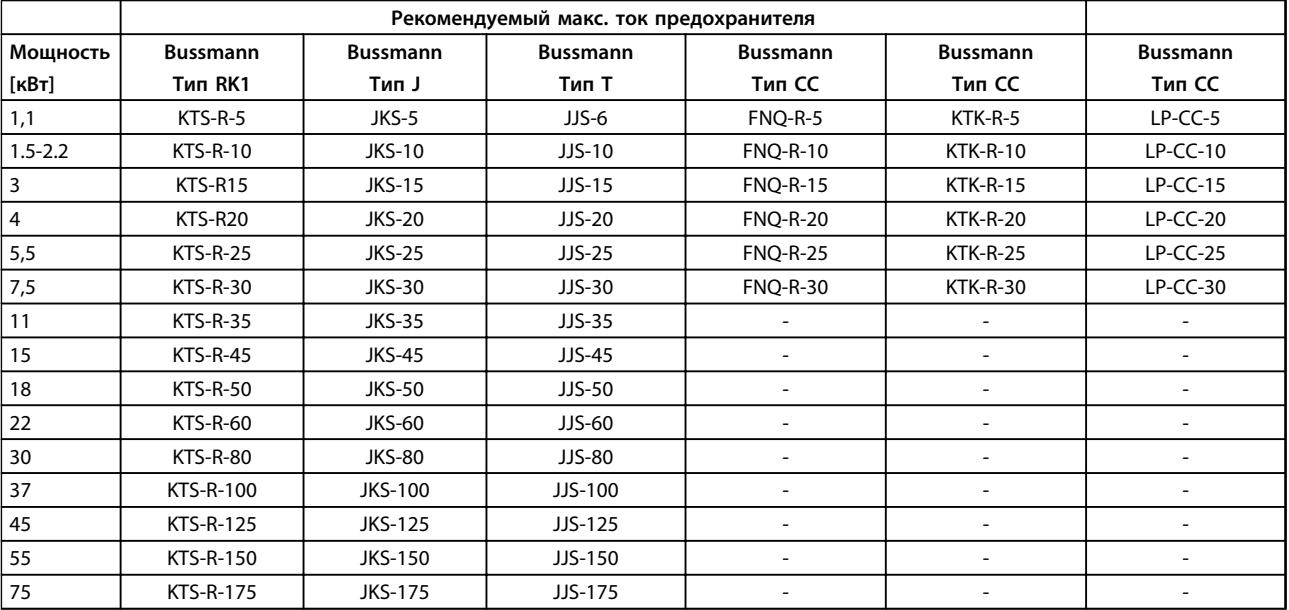

**Таблица 8.22 525–690 В, типы корпусов A, B и C**

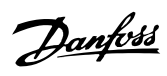

<span id="page-84-0"></span>

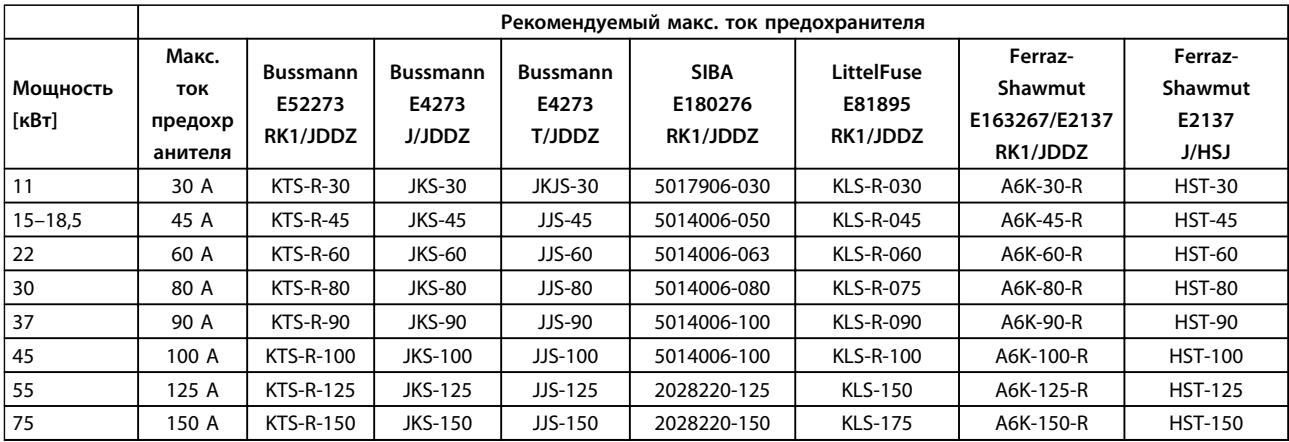

**Таблица 8.23 525–690 В, типы корпусов B и C**

#### 8.8 Моменты затяжки контактов

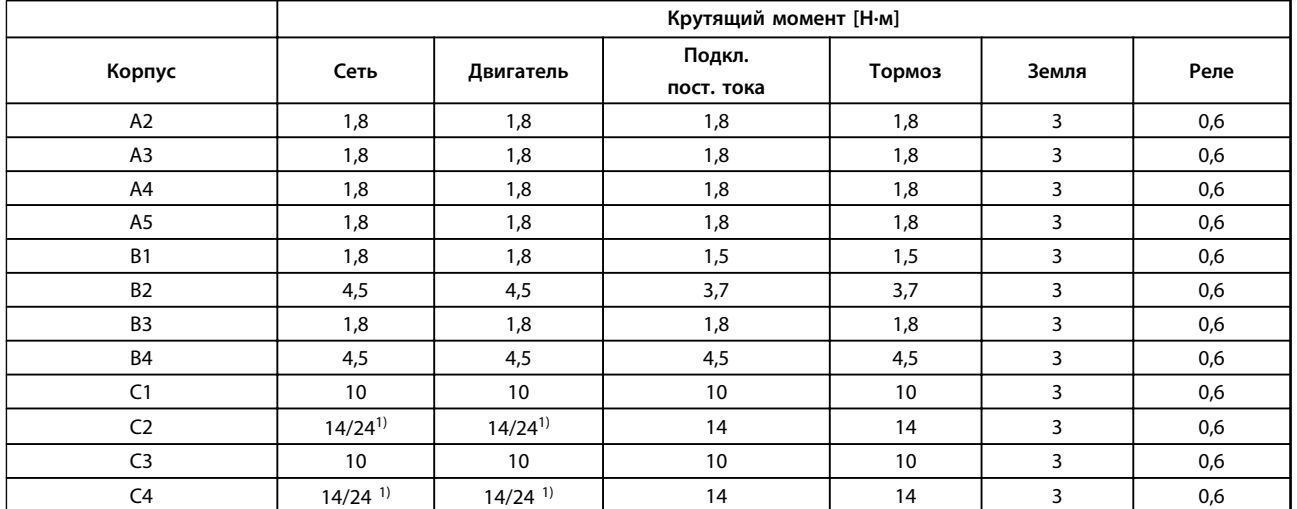

**Таблица 8.24 Затяжка клемм**

<sup>1)</sup> Для различных сечений кабеля x/y, где x ≤ 95 мм<sup>2</sup> и y ≥ 95 мм<sup>2</sup>.

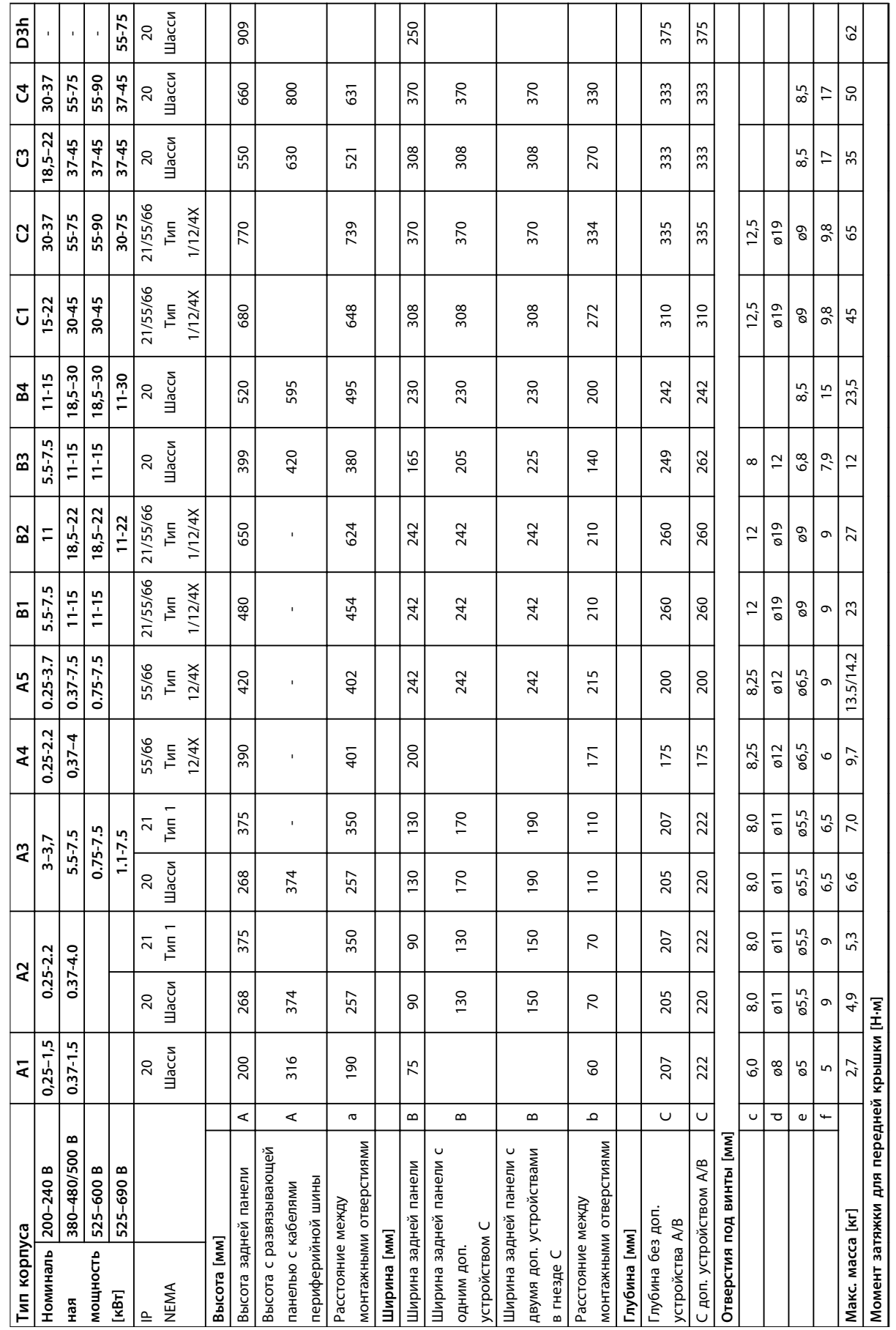

## <span id="page-85-0"></span>8.9 Номинальная мощность, масса и размеры

Danfoss

**8 8**

Danfoss

**8 8**

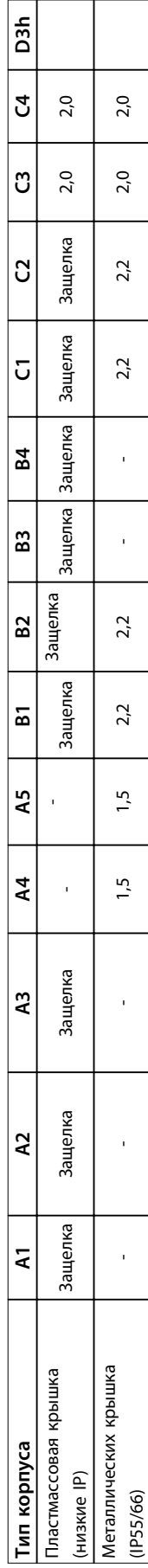

Таблица 8.25 Номинальная мощность, масса и размеры **Таблица 8.25 Номинальная мощность, масса и размеры**

# <span id="page-87-0"></span>9 Приложение

#### 9.1 Символы, сокращения и условные обозначения

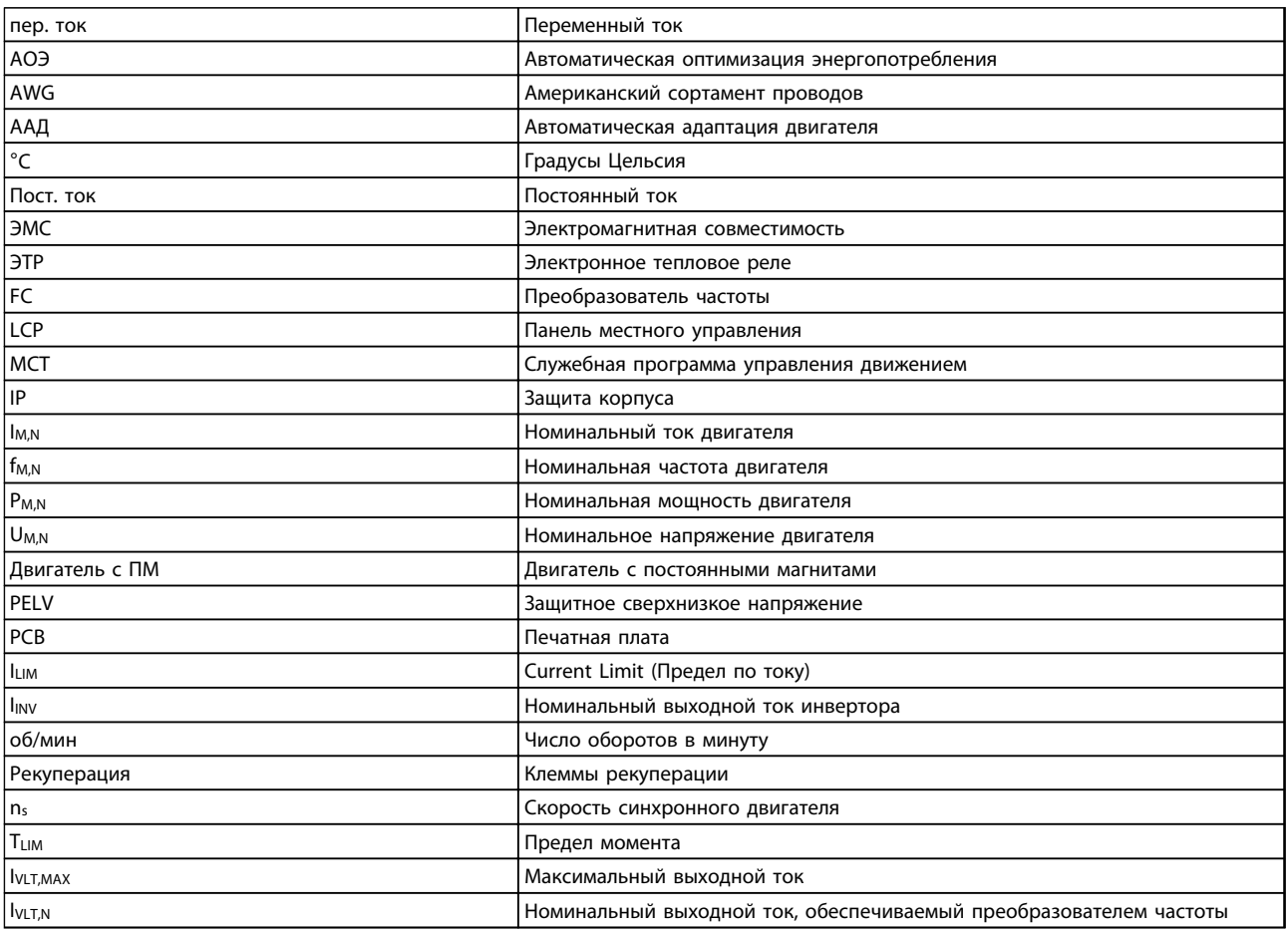

**Таблица 9.1 Символы и сокращения**

#### **Условные обозначения**

Нумерованные списки обозначают процедуры. Маркированные списки указывают на другую информацию и описания иллюстраций. Текст, выделенный курсивом, обозначает

- **•** перекрестную ссылку
- **•** ссылку
- **•** наименование параметра

## 9.2 Структура меню параметров

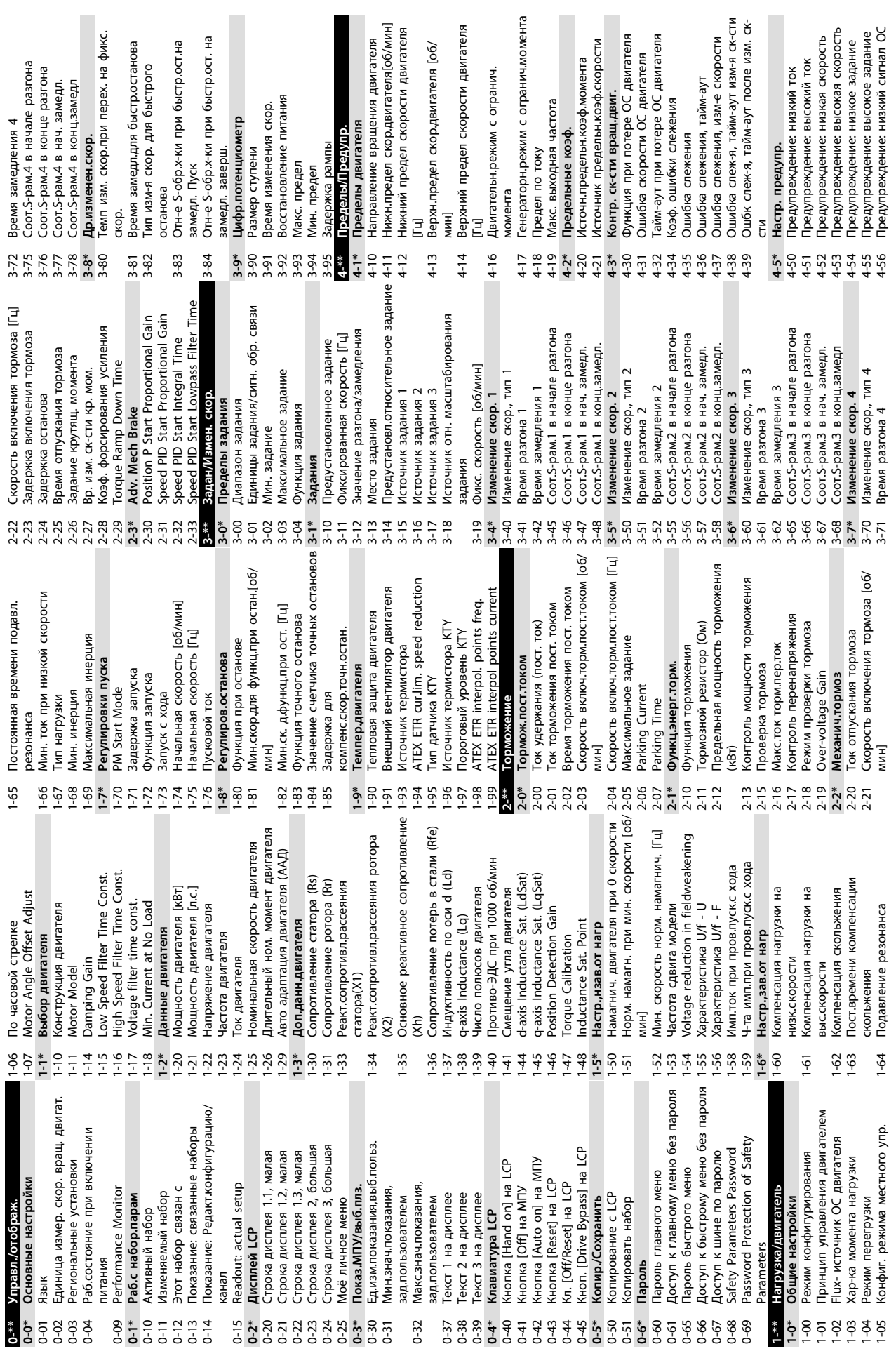

**9 9**

Danfoss

<span id="page-88-0"></span>

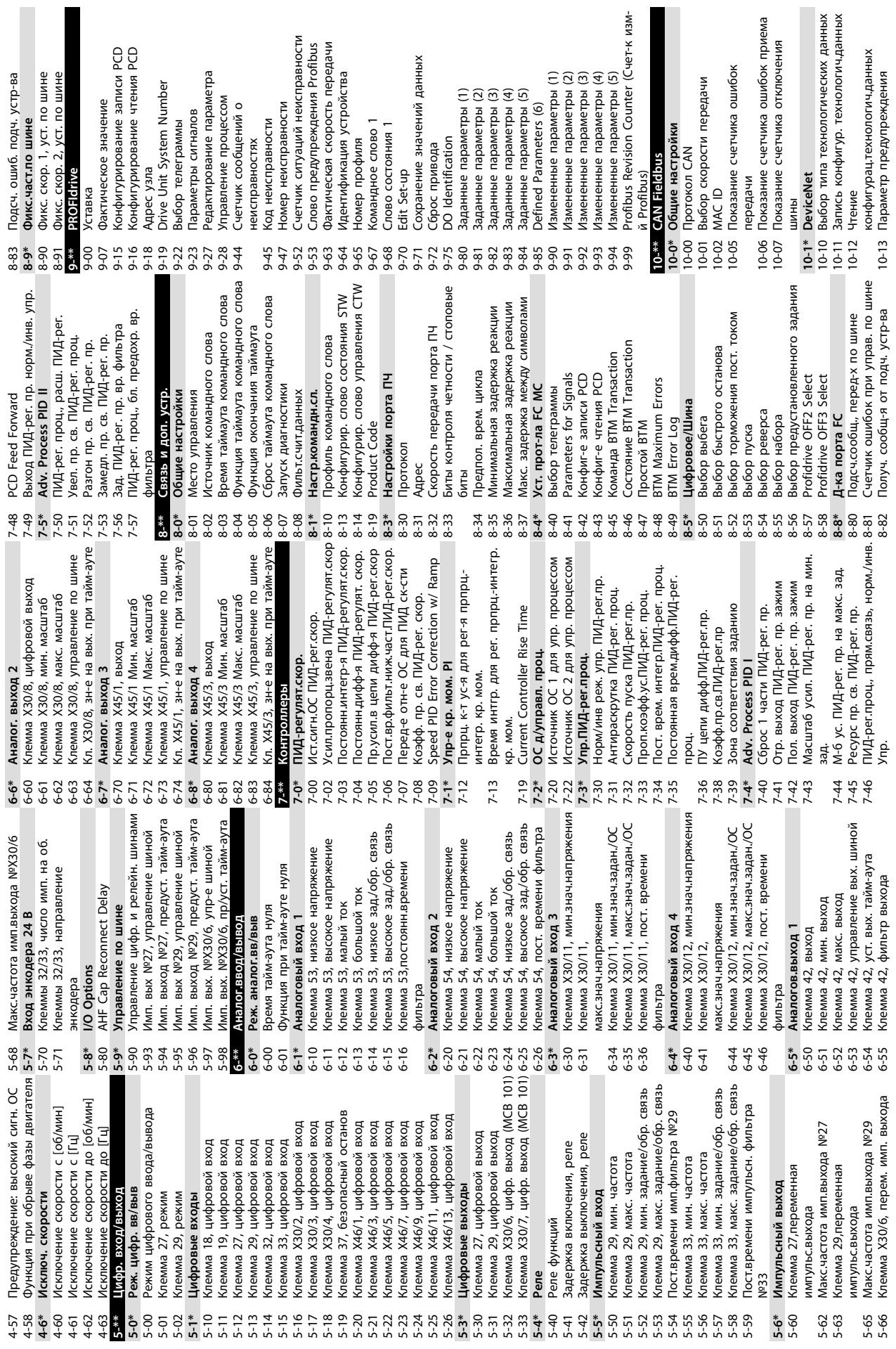

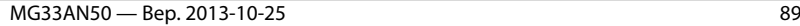

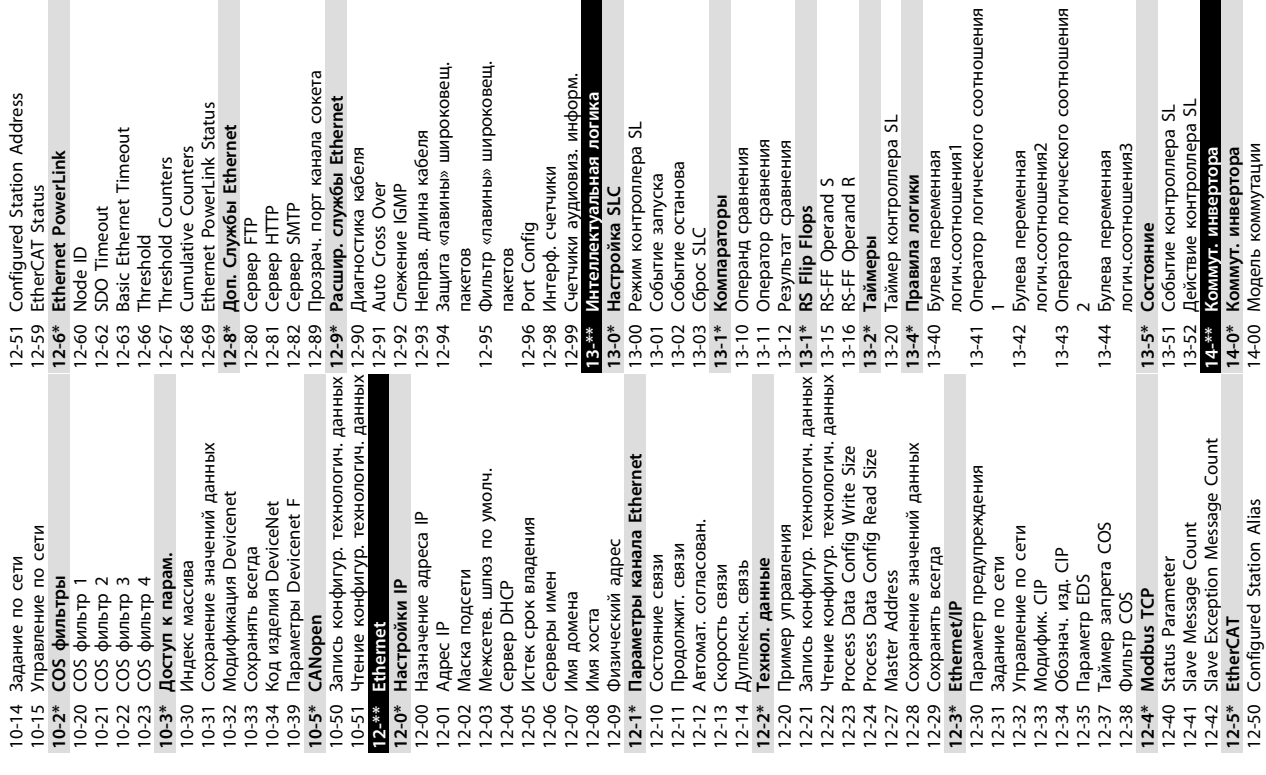

останова

торы

лавины» широковещ. лавины» широковещ.

ာ

длина кабеля

порт канала сокета

PowerLink Status

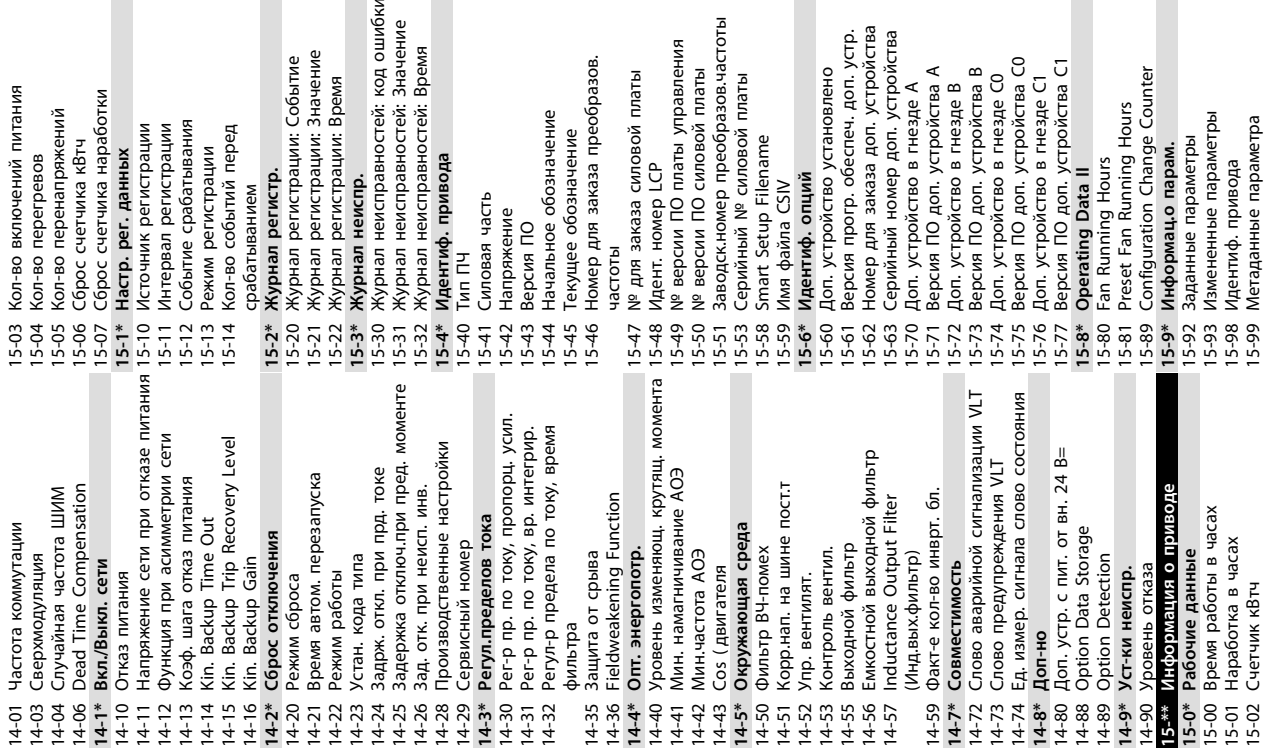

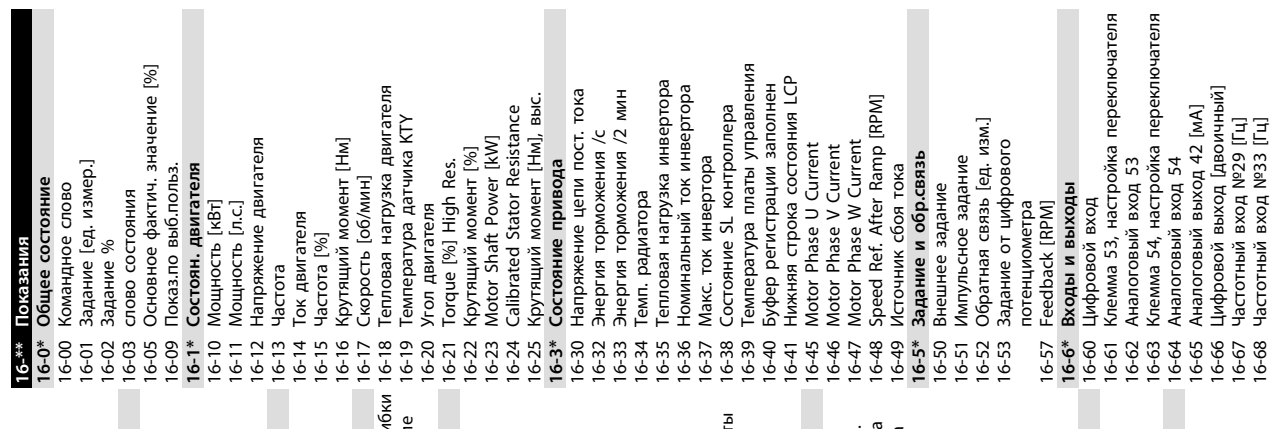

10-14 Задание по сети

12-51 Configured Station Address

16-68 Частотный вход №33 [Гц]

Danfoss

**12-5\* EtherCAT**

**14-0\* Коммут. инвертора** 14-00 Модель коммутации

отношения3

e

еременная

еременная

логики

еременная

12-50 Configured Station Alias

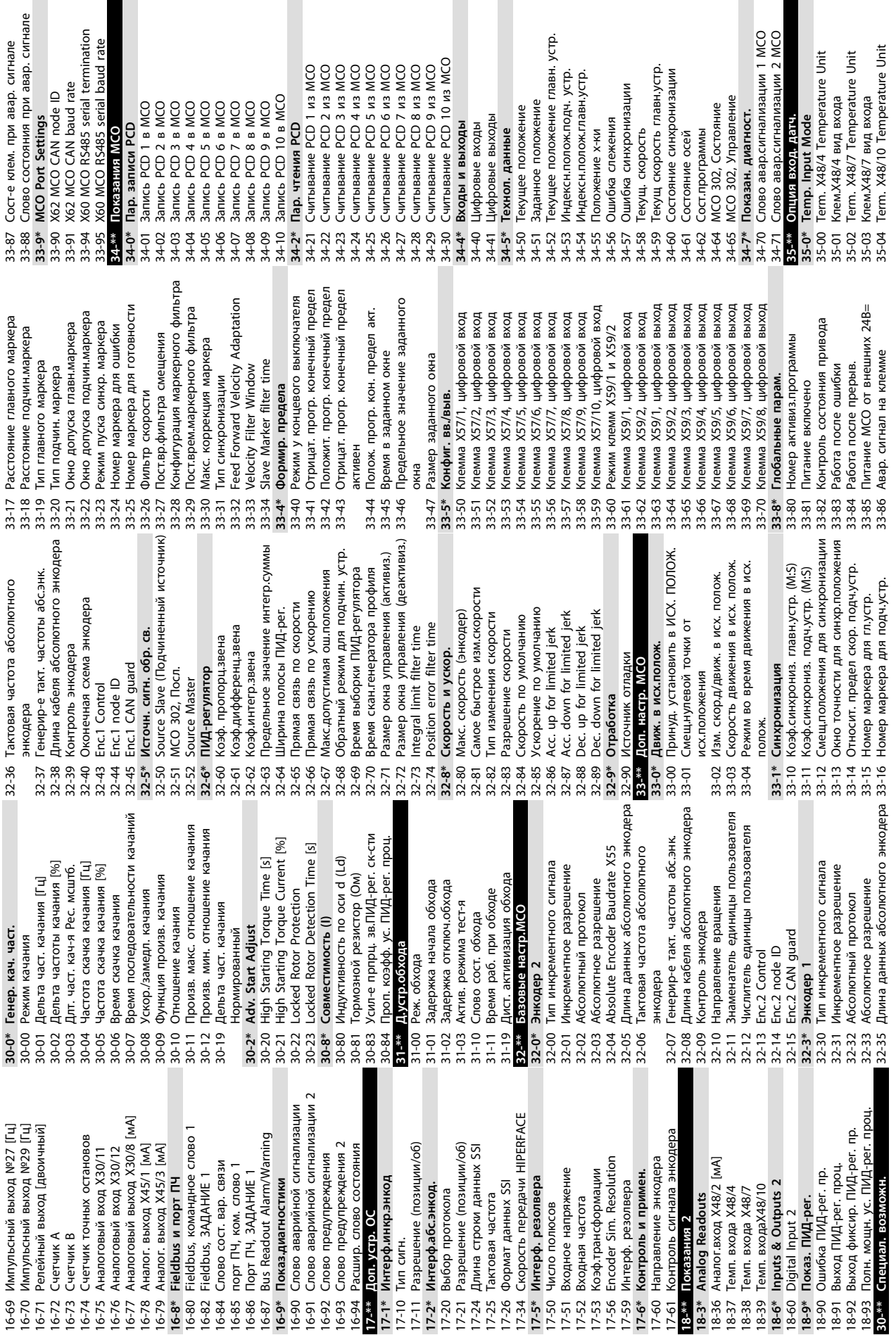

Danfoss

**9 9**

Danfoss

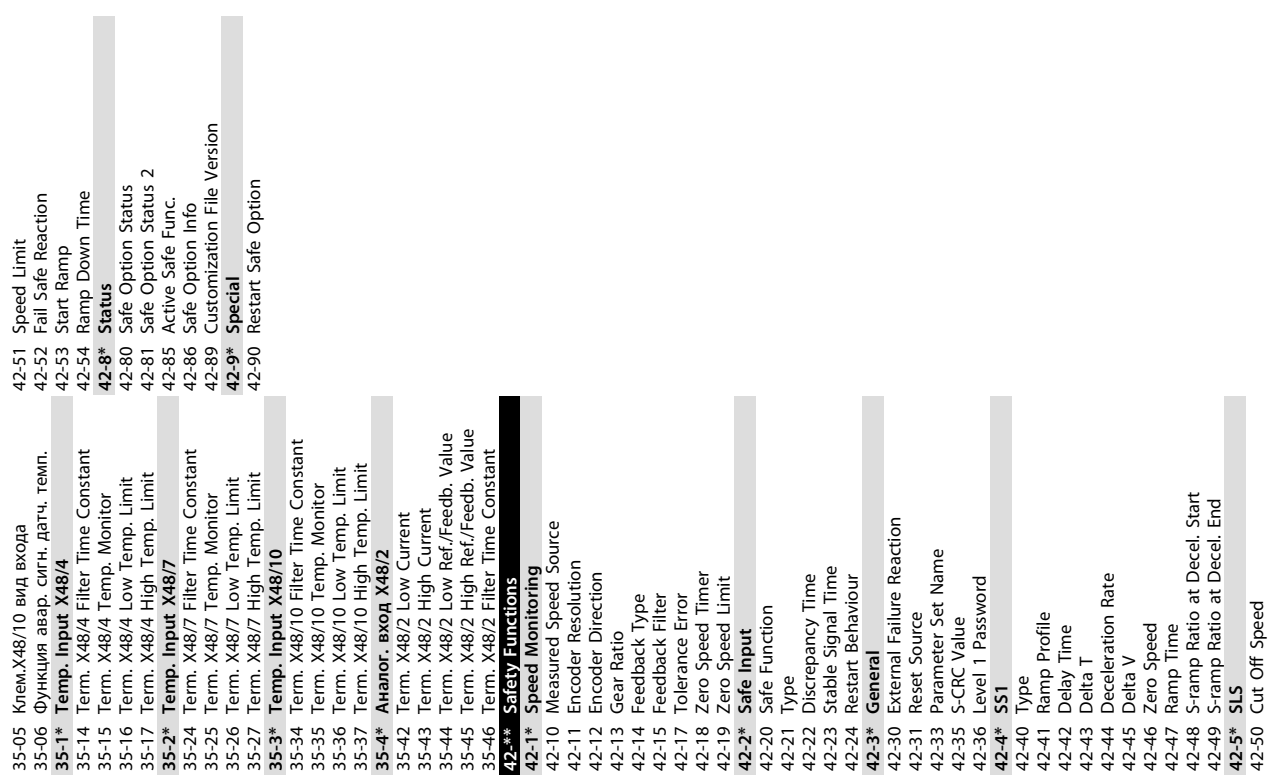

## Алфавитный указатель

## $\overline{A}$

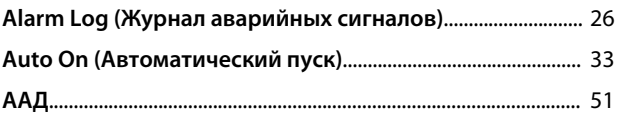

## $\bar{\mathsf{F}}$

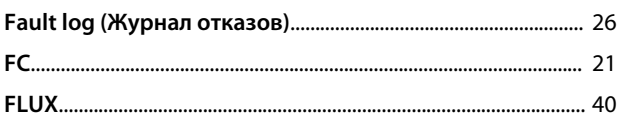

## $\bar{\rm I}$

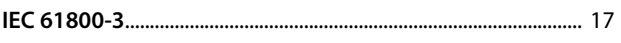

### $M$

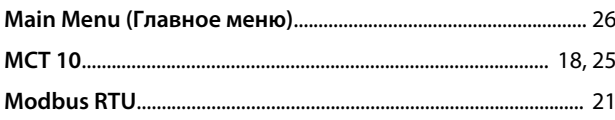

## $\overline{P}$

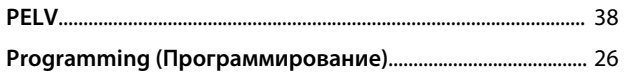

## $\mathsf Q$

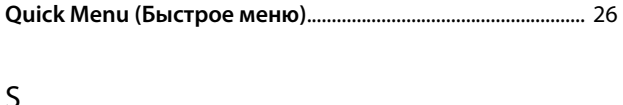

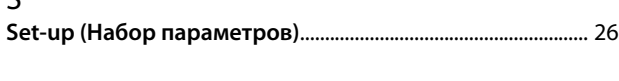

## $\vee$

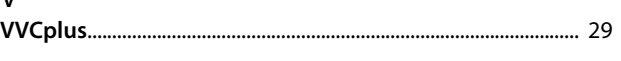

## $\overline{A}$

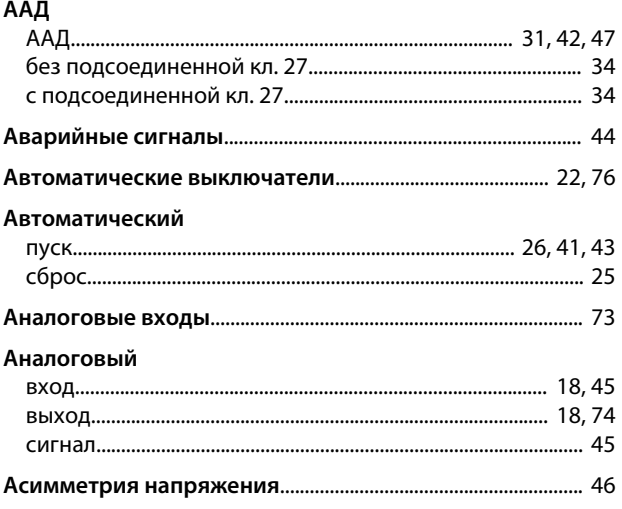

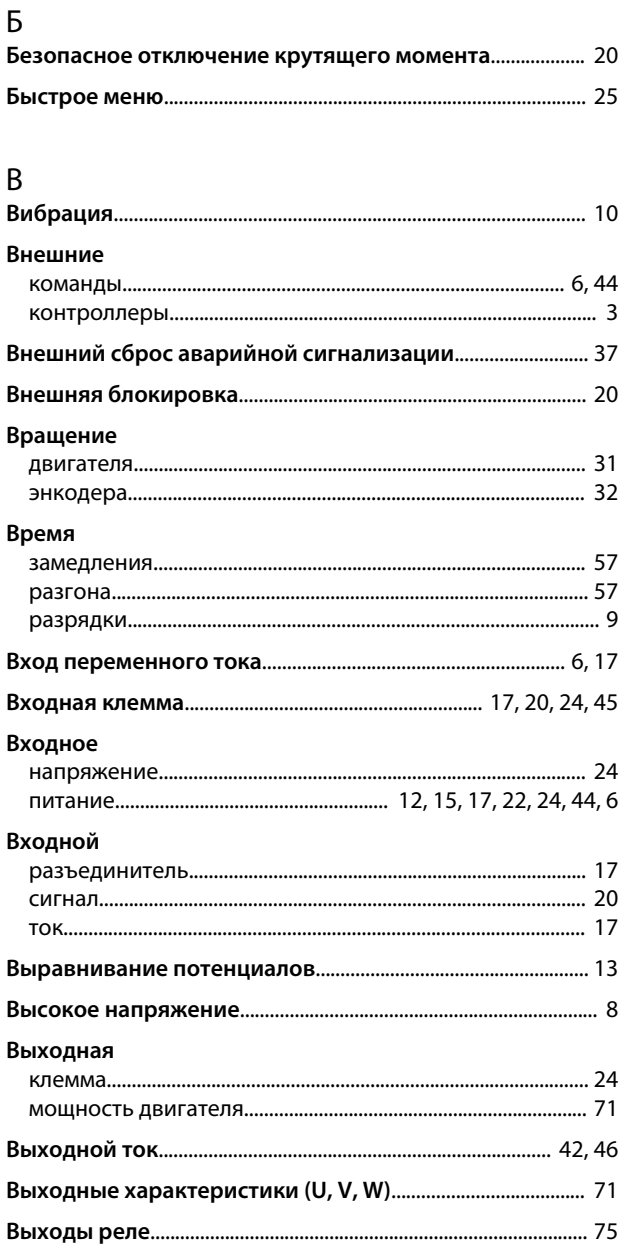

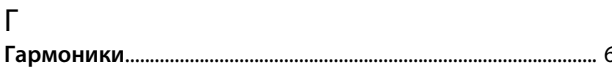

## Д

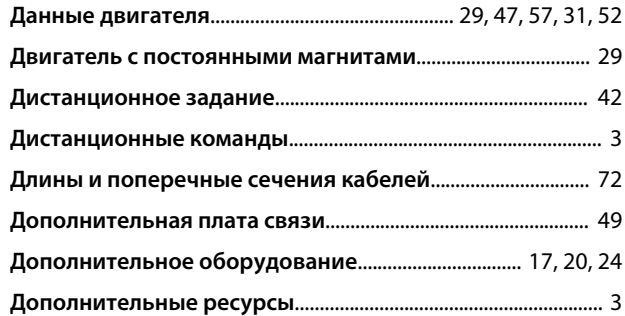

#### Инструкции по эксплуатации VLT® AutomationDrive FC 301/302

## $\overline{3}$

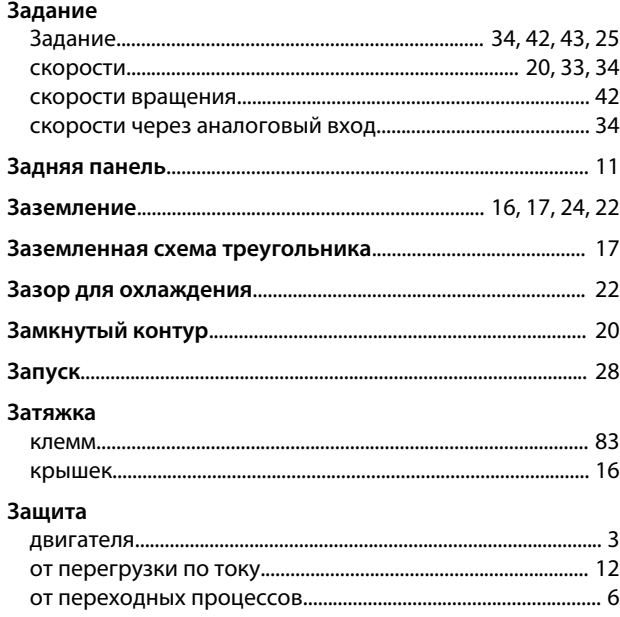

## $\mathsf{N}$

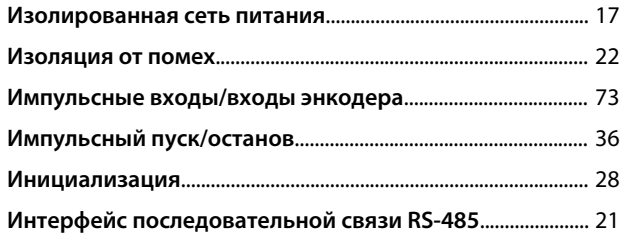

## $\mathsf{K}$

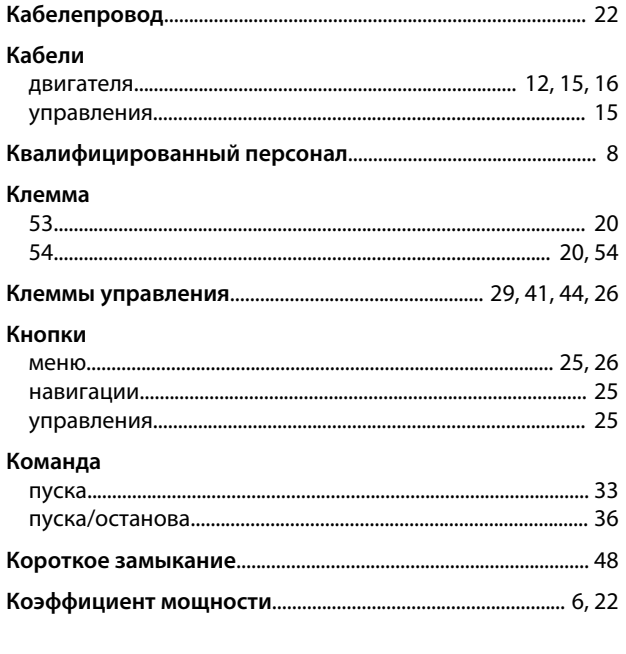

## $\overline{M}$

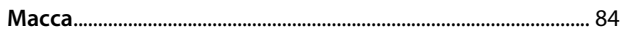

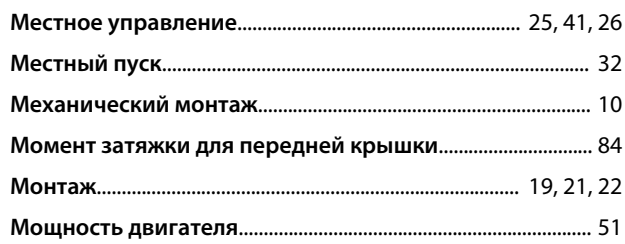

## $\overline{\mathsf{H}}$

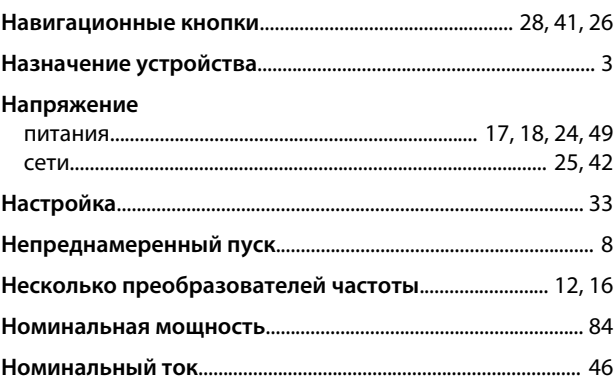

## $\mathsf O$

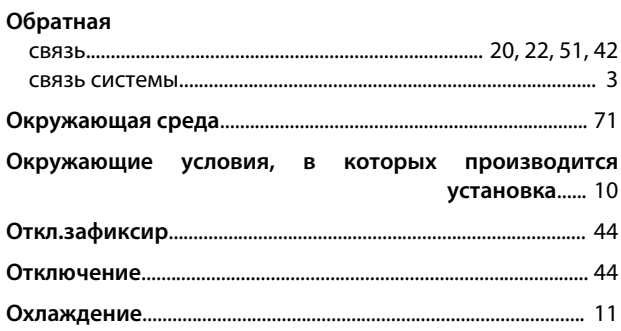

## $\boldsymbol{\Pi}$

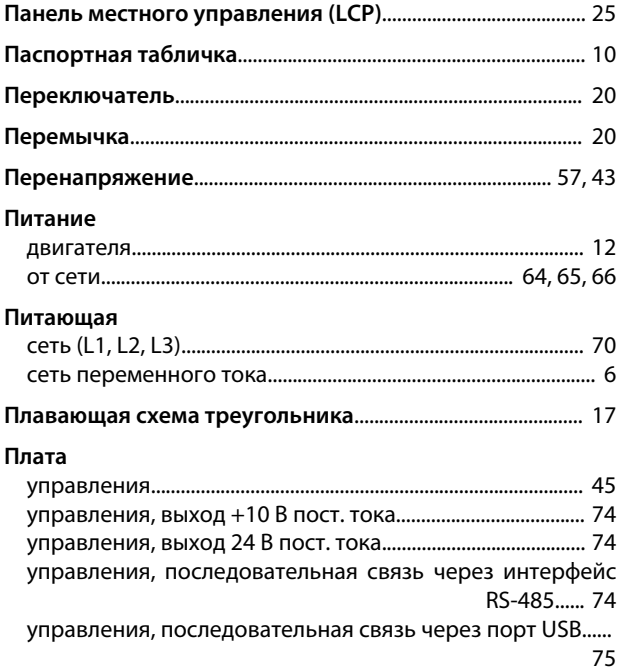

#### Алфавитный указатель

#### Инструкции по эксплуатации VLT® AutomationDrive FC 301/302

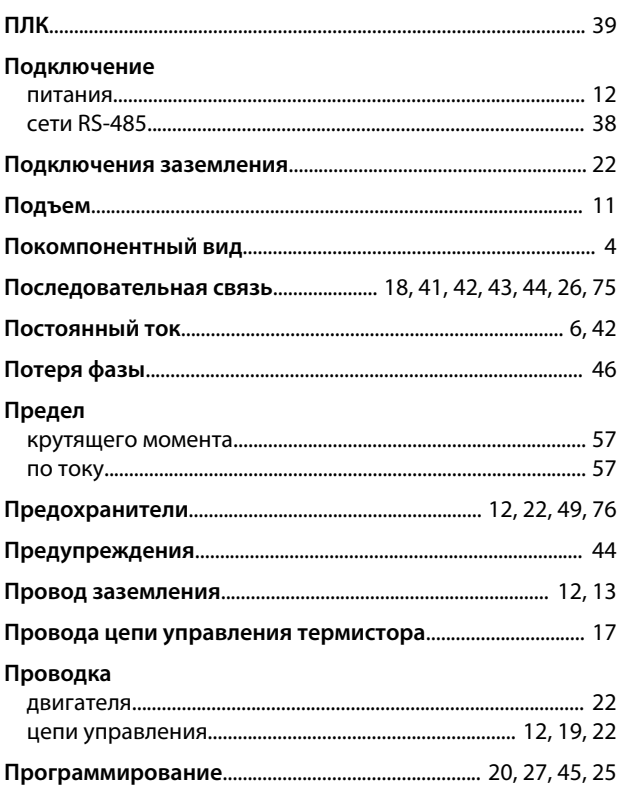

#### $\mathsf{P}$

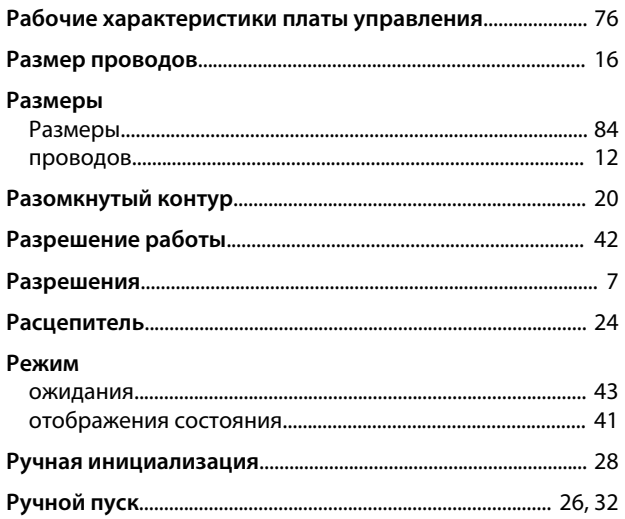

## $\mathsf C$

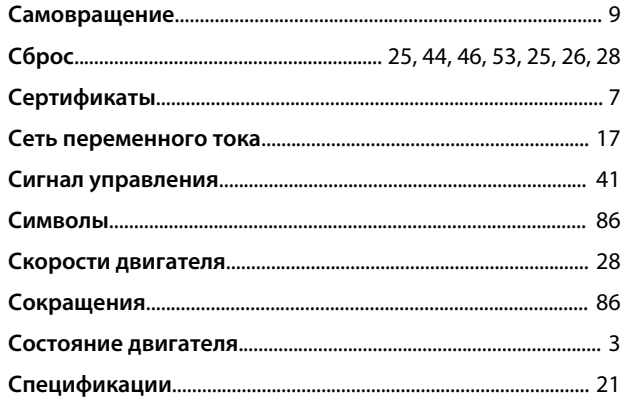

## Структура

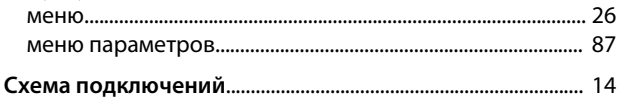

## $\top$

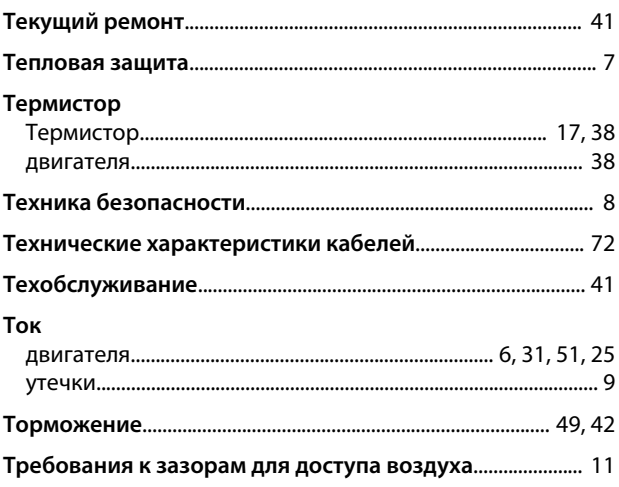

# y<br>v-

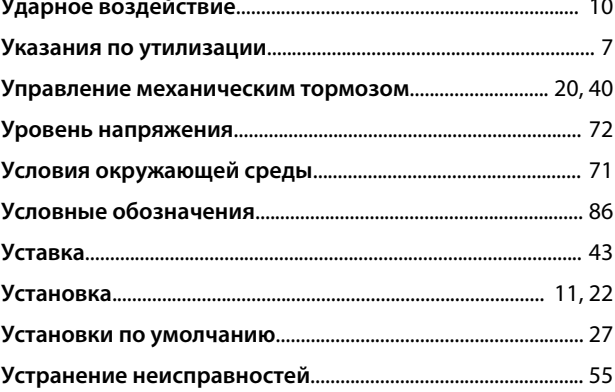

### $\Phi$

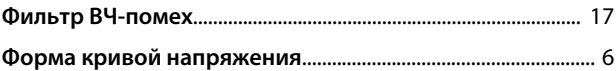

## $\mathsf{X}$

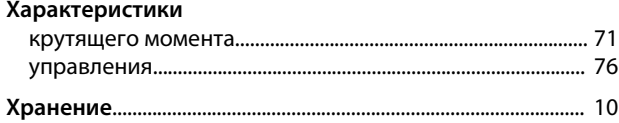

# Ц

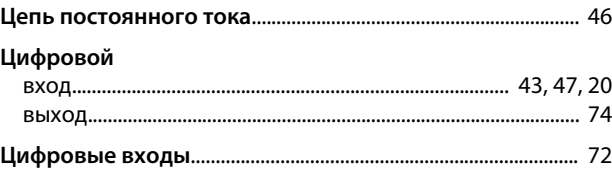

# 

#### $\overline{\mathcal{L}}$

Ч

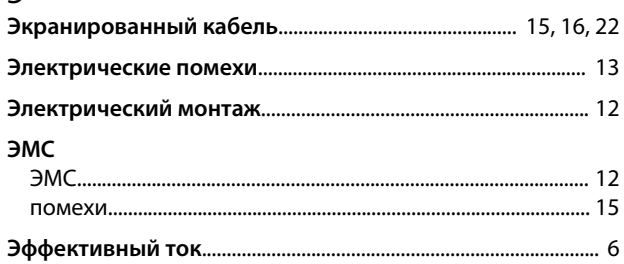

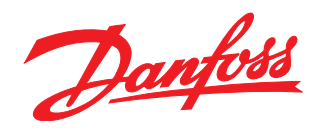

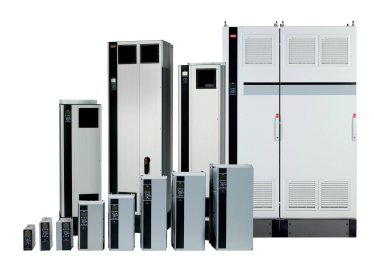

#### www.danfoss.com/drives

Danfoss Power Electronics A/S Ulsnaes 1 6300 Graasten Denmark www.danfoss.com

Danfoss can accept no responsibility for possible errors in catalogues, brochures and other printed material. Danfoss reserves the right to alter its products without notice. This also applies to products already on order

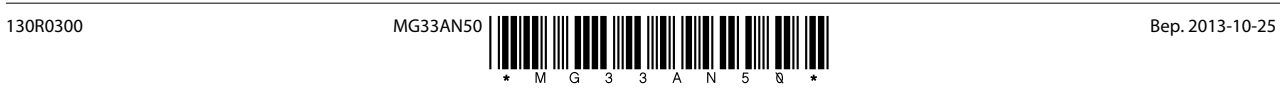